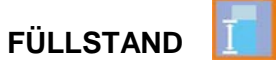

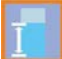

# **Betriebsanleitung**

# **Sensoren der i-Serie und Software HART PC**

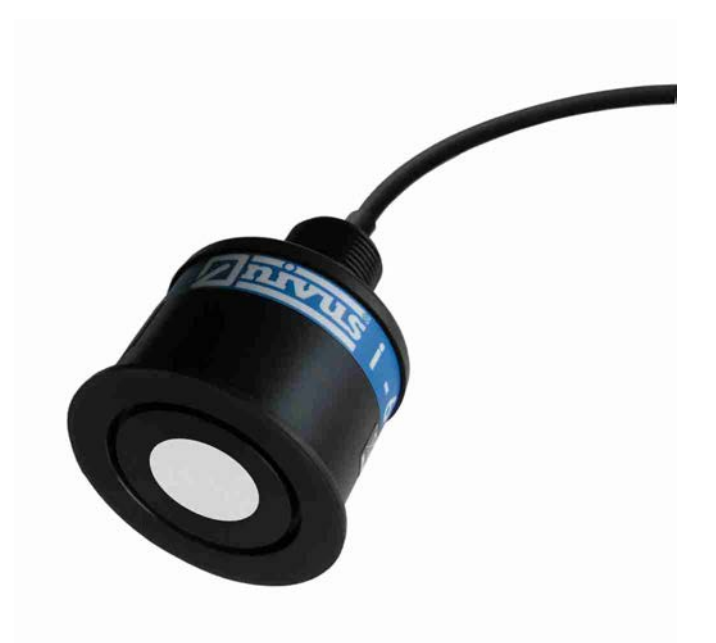

**Überarbeitete Anleitung Ab Firmware-Version 6** Ab Firmware-Version 6 Rev. 03 / 17.01.2020 Original der Betriebsanleitung - Deutsch

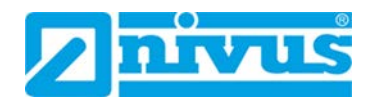

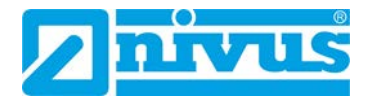

#### **Nivus AG**

Burgstrasse 28 8750 Glarus, Schweiz Tel.: +41 (0)55 6452066 Fax: +41 (0)55 6452014 swiss@nivus.com www.nivus.de

#### **NIVUS Austria**

Mühlbergstraße 33B 3382 Loosdorf, Österreich Tel.: +43 (0) 2754 567 63 21 Fax: +43 (0) 2754 567 63 20 austria@nivus.com www.nivus.de

#### **NIVUS Sp. z o.o.**

ul. Hutnicza 3 / B-18 81-212 Gdynia, Polen Tel.: +48 (0) 58 7602015 Fax: +48 (0) 58 7602014 biuro@nivus.pl www.nivus.pl

#### **NIVUS France**

67870 Bischoffsheim, Frankreich Tel.: +33 (0)388 9992 84info@nivus.fr www.nivus.fr

#### **NIVUS Ltd., United Kingdom**

Wedgewood Rugby Road Weston under Wetherley Royal Leamington Spa CV33 9BW, Warwickshire Tel.: +44 (0)8445 3328 83 nivusUK@nivus.com www.nivus.com

#### **NIVUS Middle East (FZE)**

Building Q 1-1 ap. 055 P.O. Box: 9217 Sharjah Airport International Free Zone Tel.: +971 6 55 78 224 Fax: +971 6 55 78 225 middle-east@nivus.com www.nivus.com

#### **NIVUS Korea Co. Ltd.**

#2502 M Dong, Technopark IT Center, 32 Song-do-gwa-hak-ro, Yeon-su-gu, INCHEON, Korea 21984 Tel.: +82 32 209 8588 Fax: +82 32 209 8590 korea@nivus.com www.nivus.com

#### **NIVUS Vietnam**

21 Pho Duc Chinh, Ba Dinh Hanoi, Vietnam Tel.: +84 12 0446 7724 vietnam@nivus.com www.nivus.com

## <span id="page-2-0"></span>**Urheber- und Schutzrechte**

Der Inhalt dieser Anleitung sowie Tabellen und Zeichnungen sind Eigentum der NIVUS GmbH. Sie dürfen ohne ausdrückliche schriftliche Genehmigung weder reproduziert noch vervielfältigt werden.

Zuwiderhandlungen verpflichten zu Schadenersatz.

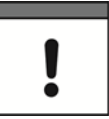

### *Wichtig*

*Diese Anleitung darf – auch auszugsweise – nur mit ausdrücklicher schriftlicher Genehmigung der NIVUS GmbH vervielfältigt, übersetzt oder Dritten zugänglich gemacht werden.*

### **Übersetzung**

Bei Lieferung in die Länder des europäischen Wirtschaftsraumes ist die Anleitung entsprechend in die Sprache des Verwenderlandes zu übersetzen.

Sollten im übersetzten Text Unstimmigkeiten auftreten, ist die Original-Anleitung (deutsch) zur Klärung heranzuziehen oder die NIVUS GmbH zu kontaktieren.

#### **Copyright**

Weitergabe sowie Vervielfältigung dieses Dokuments, Verwertung und Mitteilung seines Inhalts sind verboten, soweit nicht ausdrücklich gestattet. Alle Rechte vorbehalten.

#### **Gebrauchsnamen**

Die Wiedergabe von Gebrauchsnamen, Handelsnamen, Warenbezeichnungen und dgl. in dieser Anleitung berechtigen nicht zu der Annahme, dass solche Namen ohne weiteres von jedermann benutzt werden dürften; oft handelt es sich um gesetzlich geschützte eingetragene Warenzeichen, auch wenn sie nicht als solche gekennzeichnet sind.

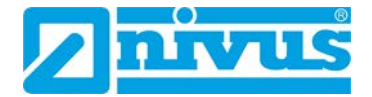

# <span id="page-3-0"></span>**Änderungshistorie**

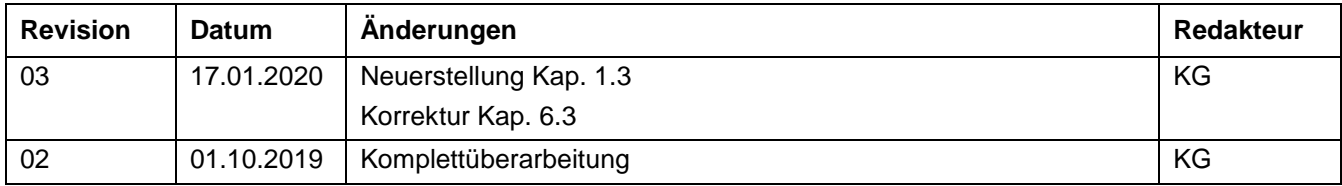

# Inhaltsverzeichnis

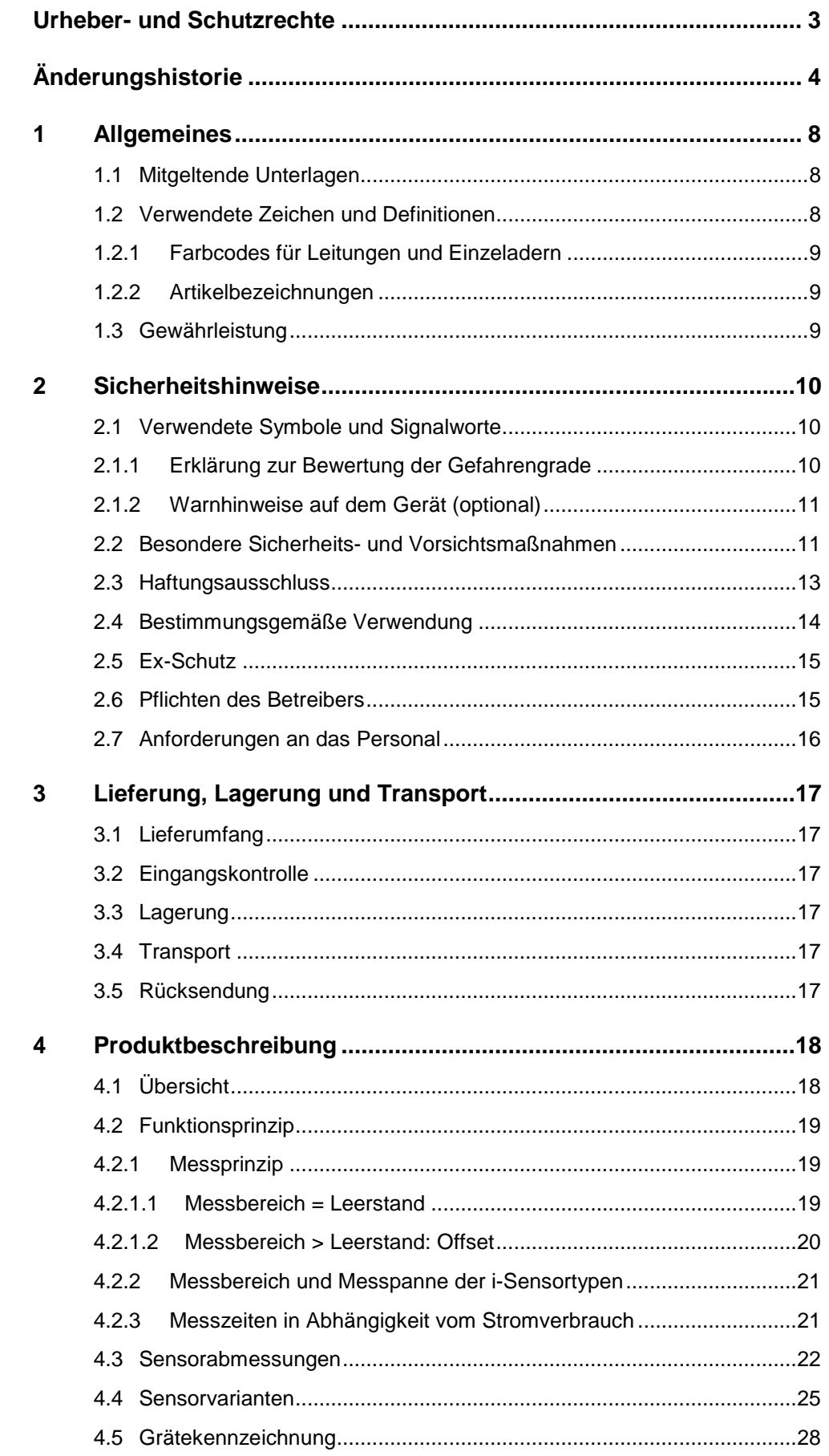

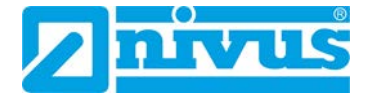

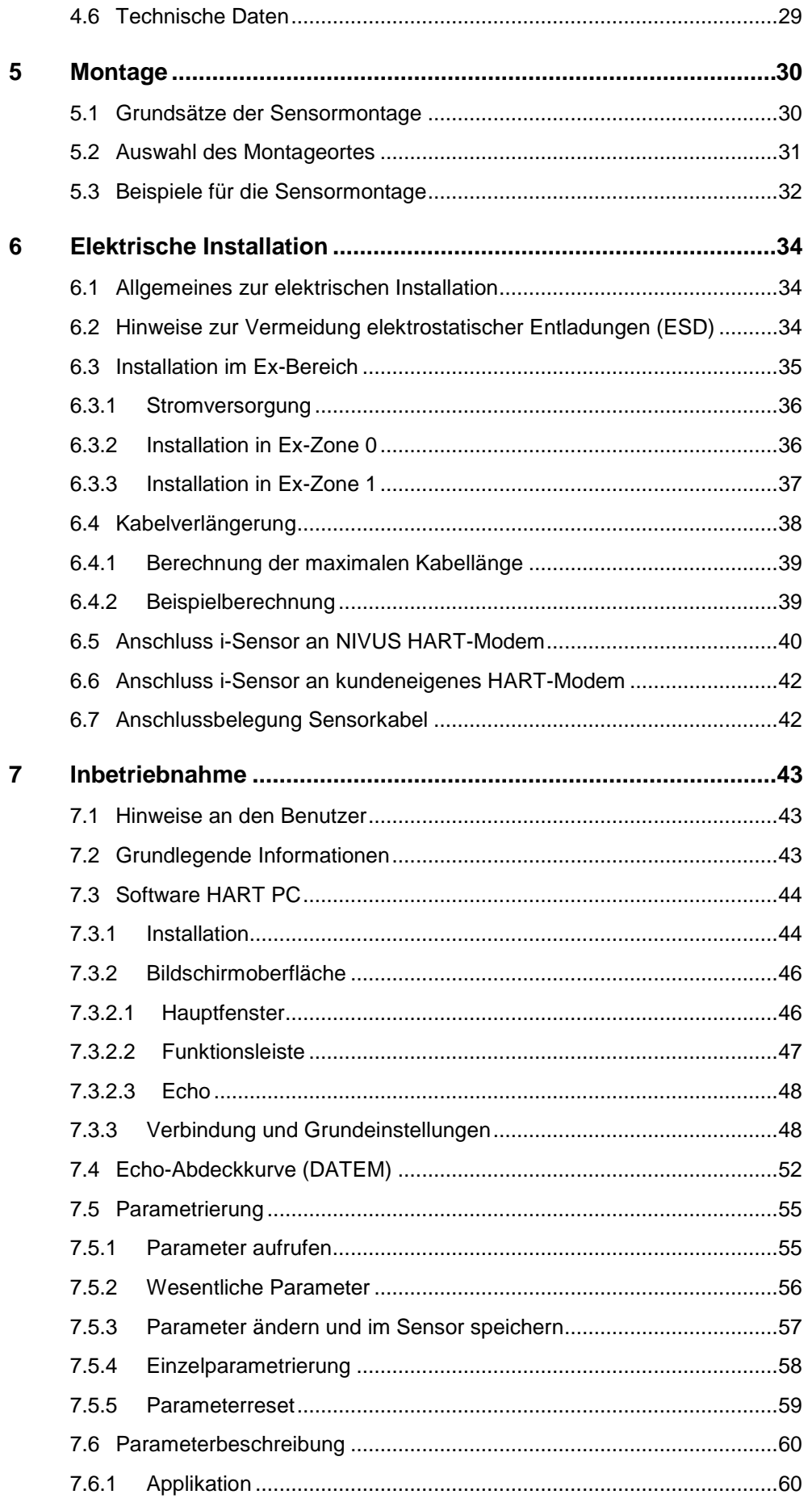

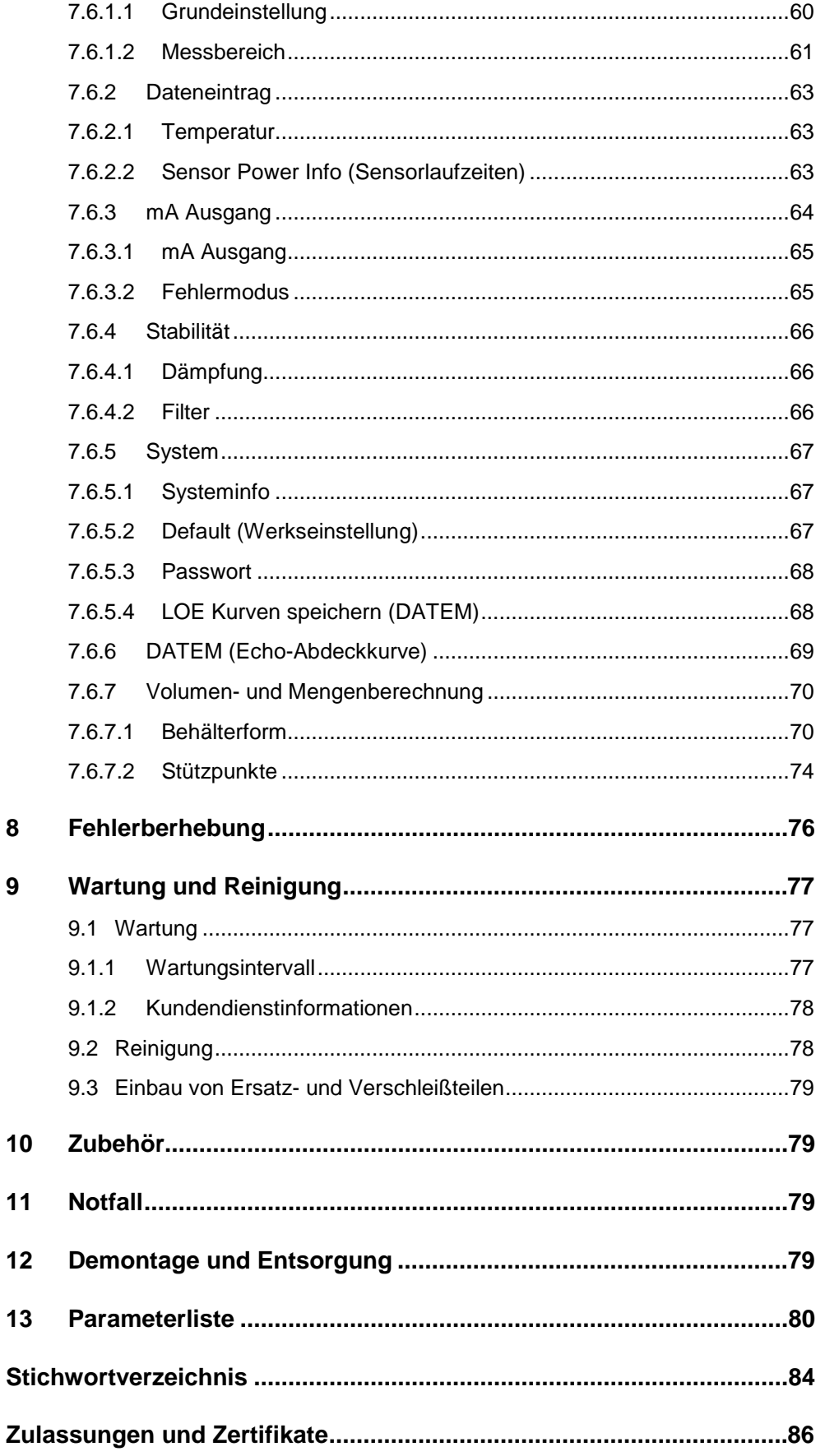

 $\bf{8}$ 

 $\overline{9}$ 

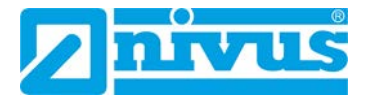

# <span id="page-7-0"></span>**1 Allgemeines**

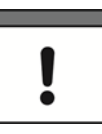

#### *Wichtig*

*VOR GEBRAUCH SORGFÄLTIG LESEN.*

*AUFBEWAHREN FÜR SPÄTERES NACHSCHLAGEN.*

Diese Anleitung dient der Installation bzw. der bestimmungsgemäßen Verwendung der intelligenten Sensoren der i-Serie. Diese Anleitung richtet sich ausschließlich an qualifiziertes Fachpersonal.

Lesen Sie die Anleitung vor Installation und Inbetriebnahme sorgfältig und vollständig durch, sie enthält wichtige Informationen zum Produkt. Beachten Sie die Hinweise und befolgen Sie insbesondere die Sicherheits- und Warnhinweise.

Falls Sie Probleme haben, Inhalte dieser Anleitung zu verstehen, wenden Sie sich für Unterstützung an die NIVUS GmbH oder eine der Niederlassungen. Die Unternehmen der NIVUS-Firmengruppe können keine Verantwortung für Sach- oder Personenschäden übernehmen, die durch nicht richtig verstandene Informationen in dieser Anleitung hervorgerufen wurden.

Die Beschreibung über den Betrieb des i-Serie Sensors in einem System (z. B. Messumformer, SPS etc.) ist Bestandteil der jeweiligen Betriebsanleitung.

## <span id="page-7-1"></span>**1.1 Mitgeltende Unterlagen**

Für die Installation und den Betrieb des Gesamtsystems werden neben dieser Anleitung möglicherweise zusätzliche Anleitungen benötigt.

• Betriebsanleitung für Messumformer

Diese Anleitungen liegen den jeweiligen Zusatzgeräten bei bzw. stehen auf der NIVUS-Homepage zum Download bereit.

## <span id="page-7-2"></span>**1.2 Verwendete Zeichen und Definitionen**

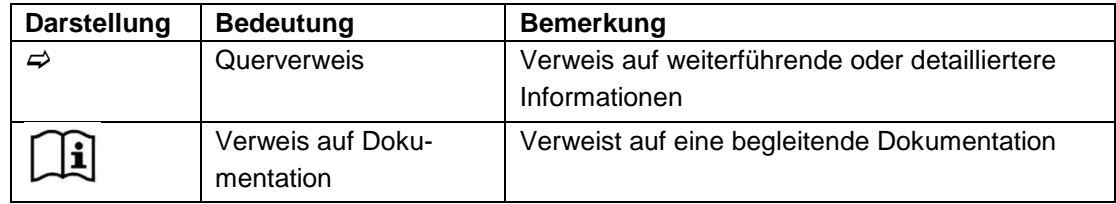

**Tab. 1-1 Strukturelemente innerhalb der Anleitung**

### <span id="page-8-0"></span>**1.2.1 Farbcodes für Leitungen und Einzeladern**

Die Abkürzungen der Farben für Leitung- und Aderkennzeichnung folgen dem internationalen Farbcode nach IEC 60757.

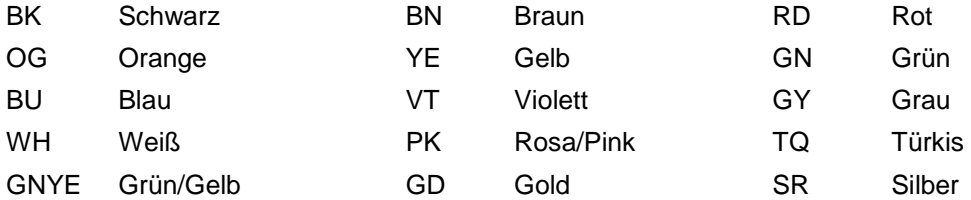

### <span id="page-8-1"></span>**1.2.2 Artikelbezeichnungen**

- NMI Intelligenter Sensor der i-Serie (i-Sensor)
- i-03 i-Sensor, Typ 03
- i-06 i-Sensor, Typ 06
- i-10 i-Sensor, Typ 10
- i-15 i-Sensor, Typ 15

## <span id="page-8-2"></span>**1.3 Gewährleistung**

Das Gerät wurde vor Auslieferung funktional geprüft. Bei bestimmungsgemäßer Verwendung (siehe Kap.*[2.4](#page-13-0) [Bestimmungsgemäße Verwendung](#page-13-0)*) und Beachtung der Betriebsanleitung, der mitgeltenden Unterlagen (siehe Kap. *[1.1](#page-7-1) [Mitgeltende Unterlagen](#page-7-1)*) und der darin enthaltenen Sicherheitshinweise und Anweisungen sind keine funktionalen Einschränkungen zu erwarten und ein einwandfreier Betrieb sollte möglich sein.

Beachten Sie hierzu auch Kapitel *[2.3](#page-12-0) [Haftungsausschluss](#page-12-0)*.

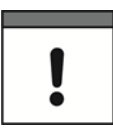

#### *Einschränkung der Gewährleistung*

*Bei Nichtbeachtung der Sicherheitshinweise und Anweisungen in dieser Unterlage behalten sich die Unternehmen der NIVUS-Firmengruppe eine Einschränkung der Gewährleistung vor.*

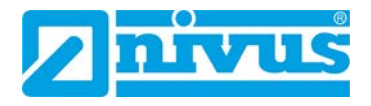

# <span id="page-9-0"></span>**2 Sicherheitshinweise**

## <span id="page-9-1"></span>**2.1 Verwendete Symbole und Signalworte**

## <span id="page-9-2"></span>**2.1.1 Erklärung zur Bewertung der Gefahrengrade**

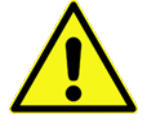

*Das allgemeine Warnsymbol kennzeichnet eine Gefahr, die zu Verletzungen oder zum Tod führen kann. Im Textteil wird das allgemeine Warnsymbol in Verbindung mit den nachfolgend beschriebenen Signalwörtern verwendet.*

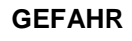

#### **GEFAHR** *Warnung bei hohem Gefährdungsgrad*

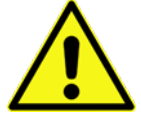

*Kennzeichnet eine unmittelbare Gefährdung mit hohem Risiko, die Tod oder schwere Körperverletzungen zur Folge hat, wenn sie nicht vermieden wird.*

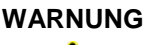

#### **WARNUNG** *Warnung bei mittlerem Gefährdungsgrad und Personenschäden*

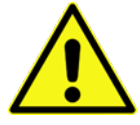

*Kennzeichnet eine mögliche Gefährdung mit mittlerem Risiko, die Tod oder (schwere) Körperverletzung zur Folge haben kann, wenn sie nicht vermieden wird.*

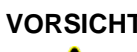

#### **VORSICHT** *Warnung vor Personen- oder Sachschäden*

*Kennzeichnet eine Gefährdung mit geringem Risiko, die leichte oder mittlere Körperverletzungen oder Sachschaden zur Folge haben kann, wenn sie nicht vermieden wird.*

#### **WARNUNG** *Gefahr durch elektrischen Strom*

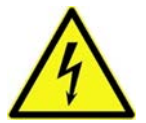

*Kennzeichnet eine unmittelbare Gefährdung durch Stromschlag mit mittlerem Risiko, die Tod oder (schwere) Körperverletzungen zur Folge hat, wenn sie nicht vermieden wird.*

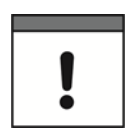

#### *Wichtiger Hinweis*

*Beinhaltet Informationen, die besonders hervorgehoben werden müssen. Kennzeichnet eine möglicherweise schädliche Situation, die das Produkt oder etwas in seiner Umgebung beschädigen kann, wenn sie nicht vermieden wird.*

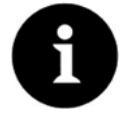

#### *Hinweis*

*Beinhaltet Tipps oder Informationen.*

## <span id="page-10-0"></span>**2.1.2 Warnhinweise auf dem Gerät (optional)**

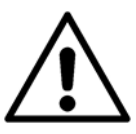

#### *Allgemeiner Warnhinweis*

*Dieses Symbol verweist den Betreiber oder Benutzer auf Inhalte in dieser Anleitung. Die Berücksichtigung der hier enthaltenen Informationen ist erforderlich, um den vom Gerät gebotenen Schutz für die Installation und im Betrieb aufrecht zu erhalten.*

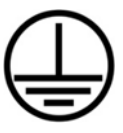

#### *Schutzleiteranschluss*

*Dieses Symbol verweist auf den Schutzleiteranschluss des Gerätes. Abhängig von der Installationsart darf das Gerät entsprechend gültiger Gesetze und Vorschriften nur mit einem geeigneten Schutzleiteranschluss betrieben werden.*

## <span id="page-10-1"></span>**2.2 Besondere Sicherheits- und Vorsichtsmaßnahmen**

**Bei der Arbeit mit den NIVUS-Geräten müssen die nachfolgenden Sicherheits- und Vorsichtsmaßnahmen generell und jederzeit beachtet und befolgt werden. Diese Warnungen und Hinweise werden nicht bei jeder Beschreibung innerhalb der Unterlage wiederholt.**

# **WARNUNG** *Gefährdung durch explosive Gase prüfen*

*Prüfen Sie unbedingt vor Beginn von Montage-, Installations- und Wartungsarbeiten die Einhaltung aller Arbeitssicherheitsvorschriften sowie eine eventuelle Gefährdung durch explosive Gase. Verwenden Sie zur Prüfung ein Gaswarngerät.*

*Achten Sie bei Arbeiten im Kanalsystem darauf, dass keine elektrostatische Aufladung auftreten kann:*

- *Vermeiden Sie unnötige Bewegungen, um den Aufbau statischer Ladungen zu vermindern.*
- *Leiten Sie eventuell auf Ihrem Körper vorhandene statische Elektrizität ab, bevor Sie mit der Installation des Sensors beginnen.*

*Nichtbeachtung kann Personen- oder Anlageschäden zur Folge haben.*

#### **WARNUNG** *Belastung durch Krankheitskeime*

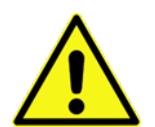

*Auf Grund der häufigen Anwendung der Sensoren im Abwasserbereich, können Teile mit gefährlichen Krankheitskeimen belastet sein. Daher müssen beim Kontakt mit Kabeln und Sensoren entsprechende Vorsichtsmaßnahmen getroffen werden.*

*Tragen Sie Schutzkleidung.*

#### **WARNUNG** *Arbeitssicherheitsvorschriften beachten!*

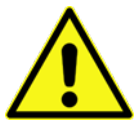

*Vor und während der Montagearbeiten ist die Einhaltung sämtlicher Arbeitssicherheitsvorschriften stets sicherzustellen.*

*Nichtbeachtung kann Personenschäden zur Folge haben.*

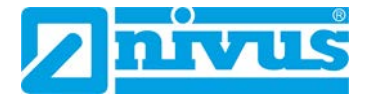

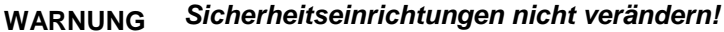

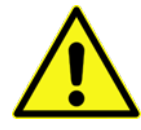

*Es ist strengstens untersagt, die Sicherheitseinrichtungen außer Kraft zu setzen oder in ihrer Wirkungsweise zu verändern.*

*Nichtbeachtung kann Personen- oder Anlageschäden zur Folge haben.*

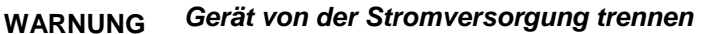

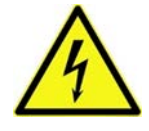

*Trennen Sie das Gerät vom Stromnetz bevor Sie mit Wartungs-, Reinigungs- und/oder Reparaturarbeiten (nur durch Fachpersonal) beginnen.*

*Bei Nichtbeachtung besteht Gefahr von elektrischem Schlag.*

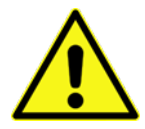

## **VORSICHT** *Vermeidung von elektrostatischer Entladung Vermeiden Sie unnötige Bewegungen, um den Aufbau statischer Ladungen zu vermindern.*

Leiten Sie eventuell auf Ihrem Körper vorhandene statische Elektrizität ab, bevor Sie mit *der Installation von Sensoren beginnen.*

*Nichtbeachtung kann zu Beeinträchtigungen der Messung bis hin zum Ausfall der Geräte führen.*

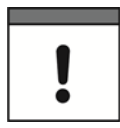

#### *Inbetriebnahme nur durch qualifiziertes Personal*

*Das gesamte Messsystem darf nur von qualifiziertem Fachpersonal installiert und in Betrieb genommen werden.*

## <span id="page-12-0"></span>**2.3 Haftungsausschluss**

#### **Die Unternehmen der NIVUS-Firmengruppe übernehmen keine Haftung**

- für Folgeschäden die auf **eine Änderung** dieses Dokumentes zurückzuführen sind. Die Unternehmen der NIVUS-Firmengruppe behalten sich das Recht vor, den Inhalt des Dokuments, einschließlich dieses Haftungsausschlusses unangekündigt zu ändern.
- für Personen- oder Sachschäden, die auf eine **Missachtung** der gültigen **Vorschriften** zurückzuführen sind. Für Anschluss, Inbetriebnahme und Betrieb der Sensoren sind alle Informationen und übergeordneten gesetzlichen Bestimmungen des Landes (in Deutschland z.B. die VDE-Vorschriften), wie gültige Ex-Vorschriften sowie die für den jeweiligen Einzelfall geltenden Sicherheits- und Unfallverhütungsvorschriften zu beachten.
- für Personen- oder Sachschäden, die auf **unsachgemäße Handhabung** zurückzuführen sind. Sämtliche Handhabungen am Gerät, welche über die montage- und anschlussbedingten Maßnahmen hinausgehen, dürfen aus Sicherheits- und Gewährleistungsgründen prinzipiell nur von NIVUS-Personal bzw. durch NIVUS autorisierte Personen oder Firmen vorgenommen werden.
- für Personen- oder Sachschäden, die auf den Betrieb des Geräts in technisch **nicht einwandfreiem** Zustand zurückzuführen sind.
- für Personen- oder Sachschäden, die auf eine **nicht bestimmungsgemäße Verwendung** zurückzuführen sind.
- für Personen- oder Sachschäden, die auf eine Missachtung der **Sicherheitshinweise** in dieser Anleitung zurückzuführen sind.
- für fehlende oder falsche Messwerte, die auf **unsachgemäße Installation** zurückzuführen sind und für die daraus resultierenden Folgeschäden.

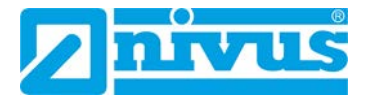

## <span id="page-13-0"></span>**2.4 Bestimmungsgemäße Verwendung**

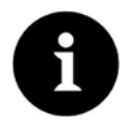

#### *Hinweis*

*Der Sensor der i-Serie ist ausschließlich zum unten aufgeführten Zweck bestimmt. Eine andere, darüber hinausgehende Nutzung, ein Umbau oder eine Veränderung des i-Sensors ohne schriftliche Absprache mit der NIVUS GmbH gilt als nicht bestimmungsgemäß.* 

*Für hieraus resultierende Schäden haften die Unternehmen der NIVUS-Firmengruppe nicht. Das Risiko trägt allein der Betreiber.*

Die intelligenten Sensoren der i-Serie sind Ultraschall-Füllstandsensoren zur berührungslosen Füllstandsmessung und decken ein breites Anwendungsspektrum ab.

Die Sensoren der i-Serie sind für folgende Zwecke bestimmt:

- **Messung:** Füllstand, Abstand, Leerraum, Volumen
- **Messmedien:** Flüssigkeiten, Schüttgut Für die Messung aggressiver Materialien wie z. B. Alkaloide und Säuren i-Sensoren mit PVDF-Gehäuse oder einen Sensors mit PTFE-Sendefläche verwenden. Kontaktieren Sie NIVUS für eine Liste möglicher Optionen.
- **Einsatzgebiete:** Füllstandsmessung oder Füllstandsmessung in Kombination mit Durchflussmessung
- **Anbindung/Anschluss:** Direkte Anbindung an messwertverarbeitende Systeme mit aktivem mA-Eingang **oder** NivuLog, PCM, NivuFlow Mobile 750 bzw. NivuLevel Mobile

Die intelligenten Sensoren der i-Serie sind nach dem, bei Herausgabe der Unterlage, aktuellen Stand der Technik und den anerkannten sicherheitstechnischen Regeln konstruiert und produziert. Gefahren für Personen oder Sachschäden sind dennoch nicht vollständig auszuschließen.

Zur bestimmungsgemäßen Verwendung gehört auch das Einhalten der Hinweise

- zur Sicherheit,
- zum Betrieb,
- zur Instandhaltung und Wartung,

die in dieser Betriebsanleitung beschrieben werden.

Beachten Sie unbedingt die zulässigen maximalen Grenzwerte in Kapitel *4.6 Technische Daten*. Sämtliche von diesen Grenzwerten abweichenden Einsatzfälle, die nicht von NIVUS GmbH in schriftlicher Form freigegeben sind, entfallen aus der Haftung der Unternehmen der NIVUS-Firmengruppe.

## <span id="page-14-0"></span>**2.5 Ex-Schutz**

Die Standard-Ausführung des Sensors ist für den Einsatz in Bereichen mit Explosiver Atmosphäre der Zone 1 ausgelegt. (Optional Zone 0).

#### **Zulassungen**

**ATEX**  $\langle \overline{\xi_x} \rangle$  II 2 G Ex mb IIC T4 GB

 $\langle \overline{\xi_x} \rangle$  II 2 D Ex mb IIIC T130°C Db

 $\langle \overline{\epsilon_x} \rangle$  II 1 G Ex ia IIC T4 Ga

 $\langle \epsilon_x \rangle$  II 1 D Ex ia IIIC T103°C Da

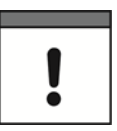

#### *Wichtiger Hinweis*

*Die Zulassung ist nur in Verbindung mit der entsprechenden Kennzeichnung auf dem Typenschild des Sensors gültig.*

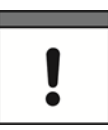

#### *Wichtiger Hinweis*

*Für die Installation und Inbetriebnahme sind die Konformitätsbescheinigungen und Prüfbescheide der zulassenden Stelle sowie die gültigen nationalen Vorschriften genau zu beachten.*

## <span id="page-14-1"></span>**2.6 Pflichten des Betreibers**

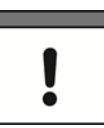

#### *Wichtiger Hinweis*

*In dem EWR (Europäischen Wirtschaftsraum) sind die nationale Umsetzung der Rahmenrichtlinie (89/391/EWG) sowie die dazugehörigen Einzelrichtlinien und davon besonders die Richtlinie (2009/104/EG) über die Mindestvorschriften für Sicherheit und Gesundheitsschutz bei Benutzung von Arbeitsmitteln durch Arbeitnehmer bei der Arbeit, jeweils in der gültigen Fassung, zu beachten und einzuhalten.* 

*In Deutschland ist die Betriebssicherheitsverordnung einzuhalten.*

Holen Sie sich die örtliche Betriebserlaubnis ein und beachten Sie die damit verbundenen Auflagen. Zusätzlich müssen Sie die Umweltschutzauflagen und die örtlichen gesetzlichen Bestimmungen für folgende Punkte einhalten:

- Sicherheit des Personals (Unfallverhütungsvorschriften)
- Sicherheit der Arbeitsmittel (Schutzausrüstung und Wartung)
- Produktentsorgung (Abfallgesetz)
- Materialentsorgung (Abfallgesetz)
- Reinigung (Reinigungsmittel und Entsorgung)

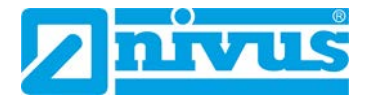

#### **Anschlüsse**

Stellen Sie als Betreiber vor dem Aktivieren des Gerätes sicher, dass bei der Montage und Inbetriebnahme, die örtlichen Vorschriften (z. B. für den Elektroanschluss) beachtet wurden.

#### **Anleitung aufbewahren**

Bewahren Sie diese Betriebsanleitung sorgfältig auf und stellen Sie sicher, dass sie jederzeit verfügbar und vom Benutzer des Produkts einsehbar ist.

#### **Anleitung mitgeben**

Bei Veräußerung des Sensors der i-Serie muss diese Betriebsanleitung mitgegeben werden. Die Anleitung ist Bestandteil der Lieferung.

## <span id="page-15-0"></span>**2.7 Anforderungen an das Personal**

Installation, Inbetriebnahme und Wartung dürfen nur von Personal durchgeführt werden, das die nachfolgenden Bedingungen erfüllt:

- Qualifiziertes Fachpersonal mit entsprechender Ausbildung
- Autorisierung durch den Anlagenbetreiber

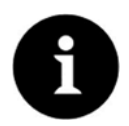

#### *Qualifiziertes Fachpersonal*

*im Sinne dieser Anleitung bzw. der Warnhinweise auf dem Produkt selbst sind Personen, die mit Aufstellung, Montage, Inbetriebnahme und Betrieb des Produktes vertraut sind und über die ihrer Tätigkeit entsprechenden Qualifikationen verfügen, wie z. B.*

- *I. Ausbildung und Unterweisung bzw. Berechtigung, Stromkreise und Geräte/Systeme gemäß den Standards der Sicherheitstechnik ein- und auszuschalten, zu erden und zu kennzeichnen.*
- *II. Ausbildung oder Unterweisung gemäß den Standards der Sicherheitstechnik in Pflege und Gebrauch angemessener Sicherheitsausrüstung.*
- *III. Schulung in Erster Hilfe.*

# <span id="page-16-0"></span>**3 Lieferung, Lagerung und Transport**

## <span id="page-16-1"></span>**3.1 Lieferumfang**

Zur Standard-Lieferung des Sensors der i-Serie gehören:

- Die Betriebsanleitung mit Konformitätserklärung. In ihr sind alle notwendigen Schritte für die Montage und den Betrieb des Messsystems aufgeführt.
- 1 x Ultraschallsensor der i-Serie
- 2 x Muttern (G1" PVC)

Kontrollieren Sie weiteres Zubehör je nach Bestellung anhand des Lieferscheins.

## <span id="page-16-2"></span>**3.2 Eingangskontrolle**

Kontrollieren Sie den Lieferumfang sofort nach Eingang auf Vollständigkeit und augenscheinliche Unversehrtheit. Melden Sie eventuell festgestellte Transportschäden unverzüglich dem anliefernden Frachtführer. Senden Sie ebenfalls eine schriftliche Meldung an NIVUS GmbH Eppingen.

Unvollständigkeiten der Lieferung müssen innerhalb von zwei Wochen schriftlich an Ihre zuständige Vertretung oder direkt an das Stammhaus in Eppingen gerichtet werden.

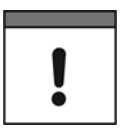

*Frist von zwei Wochen unbedingt einhalten.*

*Später eingehende Reklamationen werden nicht anerkannt.*

## <span id="page-16-3"></span>**3.3 Lagerung**

Halten Sie folgende Lagerbedingungen unbedingt ein:

- max. Temperatur:  $+80 °C$
- min. Temperatur: 40 °C

Schützen Sie das Gerät vor korrosiven oder organischen Lösungsmitteldämpfen, radioaktiver Strahlung sowie starken elektromagnetischen Strahlungen. Nicht dauernder Sonneneinstrahlung aussetzen!

Lagern Sie das Gerät in der Originalverpackung.

## <span id="page-16-4"></span>**3.4 Transport**

Schützen Sie das Gerät vor starken Stößen, Schlägen, Erschütterungen oder Vibrationen. Der Transport muss in der Originalverpackung erfolgen.

## <span id="page-16-5"></span>**3.5 Rücksendung**

Senden Sie das Gerät in der Originalverpackung frachtfrei zum Stammhaus NIVUS in Eppingen. Nicht ausreichend frei gemachte Sendungen werden nicht angenommen.

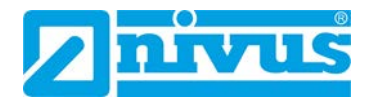

# <span id="page-17-0"></span>**Produktbeschreibung**

## <span id="page-17-1"></span>**4.1 Übersicht**

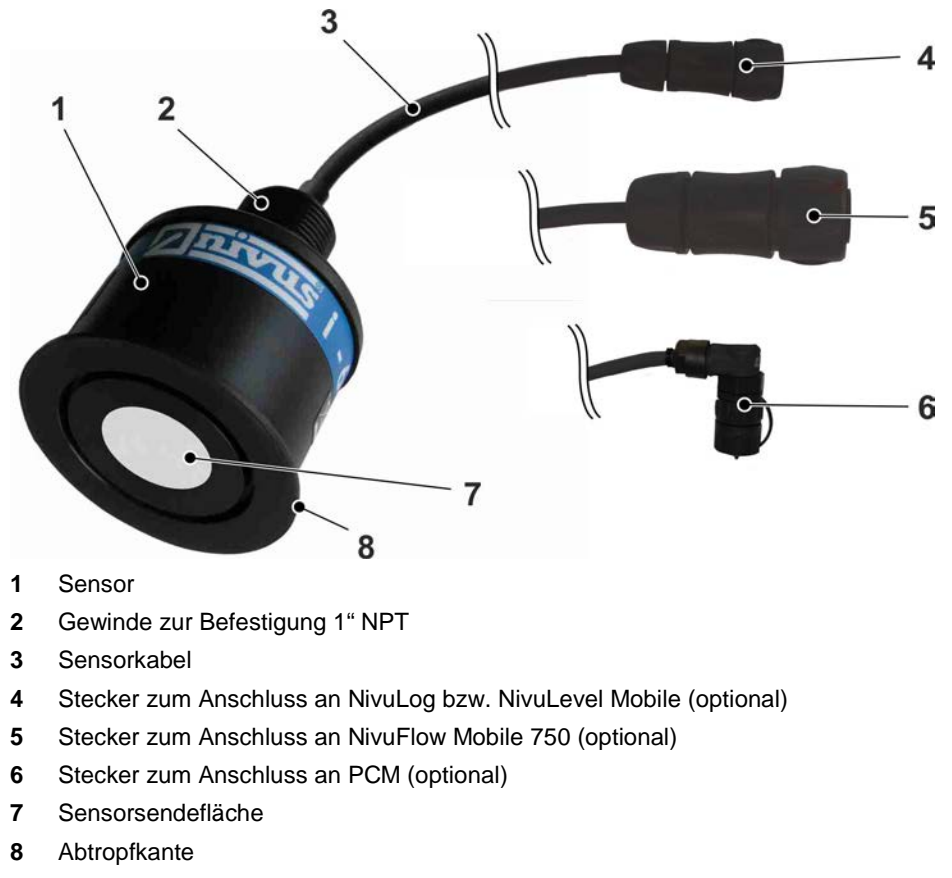

**Abb. 4-1 Übersicht Sensortyp i-06**

## <span id="page-18-0"></span>**4.2 Funktionsprinzip**

Es stehen 4 i-Sensortypen zur Verfügung. Diese unterscheiden sich durch ihren Messbereich mit Reichweiten von 3 – 15 m.

Die intelligenten Sensoren der i-Serie verfügen über einen 4-20 mA-Ausgang. Sie können diesen abhängig vom gewählten Messmodus als Ausgang für Füllstands-, Leerraum-, Abstands- oder Mengensignal programmieren. Weiterhin kann ein Fehlersignal bei 3,8 mA oder 22 mA ausgegeben werden.

### <span id="page-18-1"></span>**4.2.1 Messprinzip**

### <span id="page-18-2"></span>**4.2.1.1 Messbereich = Leerstand**

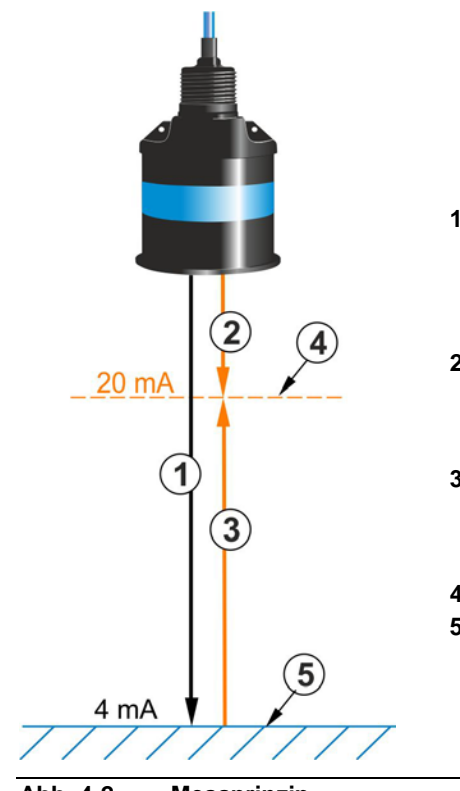

**Abb. 4-2 Messprinzip**

- **1 Messbereich** = Reichweite des i-Senors Hier: **Messbereich = Leerstand Leerstand** = Abstand zwischen Sendefläche des i-Sensors und Behälterboden (Messbereich > Leerstand siehe Kap. *[4.2.1.2](#page-19-0)*)
- **2 Blockdistanz (= Nahausblendung)**= Bereich in dem der i-Sensor keine Ultraschallimpulse empfangen kann. Die Blockdistanz ist der Mindestabstand zwischen dem i-Sensor und dem maximalen Füllstand.
- **3 Messspanne** = Wirkungsbereich des i-Sensors. In diesem Bereich kann der i-Sensor Ultraschallimpulse empfangen.
	- Messpanne = Messbereich Blockdistanz.
- **4 Maximal möglicher Füllstand**
- **5 Nullpunkt:** Begrenzung der maximal möglichen Messpanne
	- Hier **Nullpunkt = Behälterboden** = minimaler Füllstand

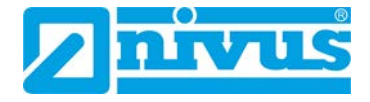

### <span id="page-19-0"></span>**4.2.1.2 Messbereich > Leerstand: Offset**

Wenn der Messbereich des i-Sensors größer ist als der Leerstand, dann müssen Sie die Differenz am Auswertegerät als Offset (negativer Wert) eintragen. Diese Methode wird angewendet, wenn die Messspanne des Sensors nicht über ein HART-Modem angepasst werden kann.

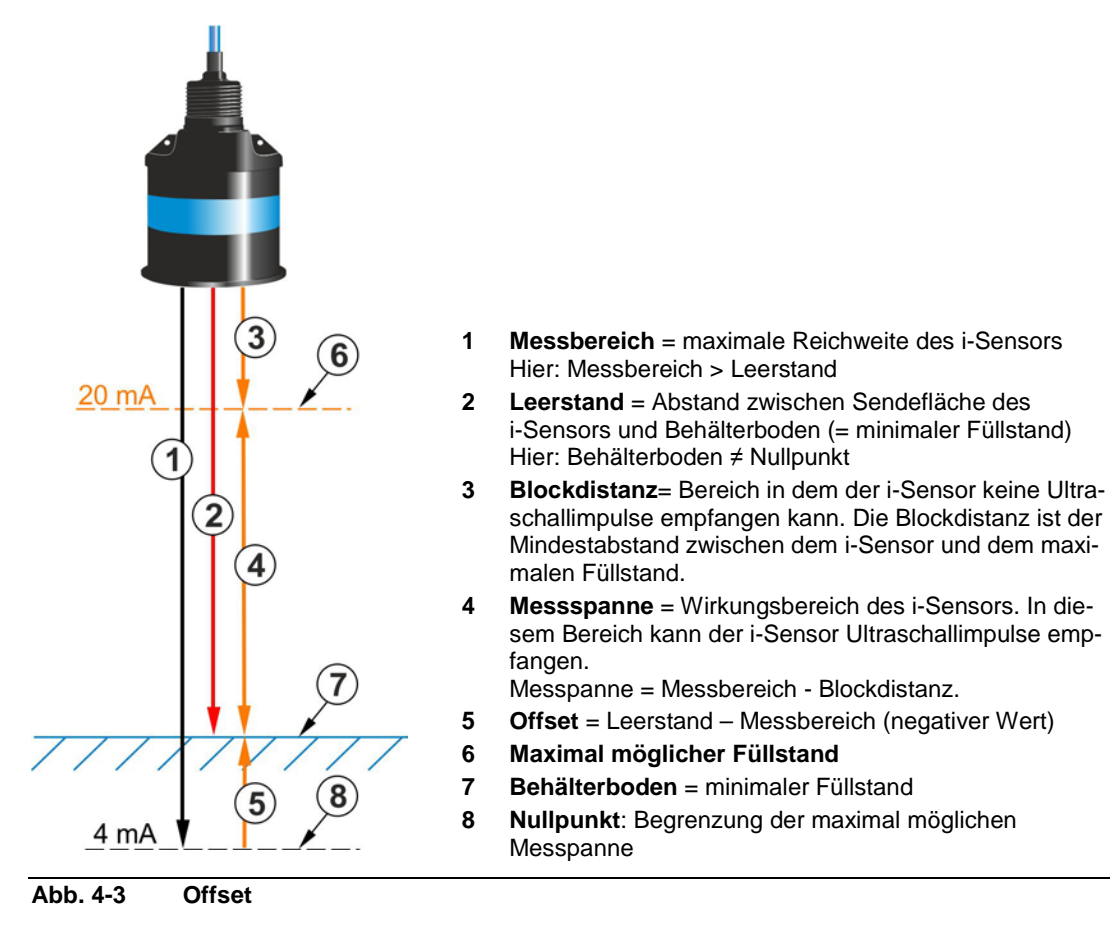

### <span id="page-20-0"></span>**4.2.2 Messbereich und Messpanne der i-Sensortypen**

Der intelligente Sensor der i-Series kann als betriebsfertige 4–20 mA-Komponente verwendet werden. Wenn der i-Sensor an eine Spannungsversorgung angeschlossen ist, dann liefert der 4-20 mA-Ausgang ein füllstandproportionales Signal. Dieses Signal ist abhängig vom Messbereich (= Reichweite) des i-Sensors und der Blockdistanz.

#### **Werkseinstellung**

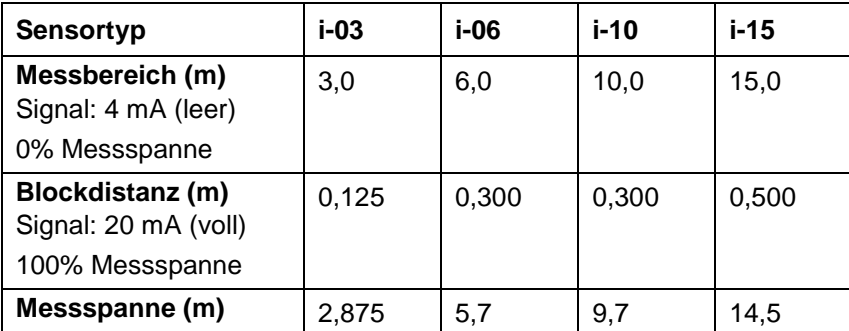

**Tab. 4-1 Werkseinstellung des Messbereiches und der Messspanne**

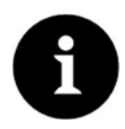

#### *Hinweis*

*Sie können die Werkseinstellung der Messspanne über HART-Modem und der Software "HART PC" in der "PC Software Suite" individuell anpassen (siehe Kapitel* [7.3](#page-43-0)*).*

### <span id="page-20-1"></span>**4.2.3 Messzeiten in Abhängigkeit vom Stromverbrauch**

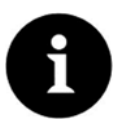

#### *Hinweis*

*Sobald der Sensor mit weniger als 8 mA betrieben wird (siehe Tabelle), steigt die Zeit zwischen den Sendeimpulsen.*

|           |      | 2-Leiter Stromverbrauch in mA |     |                |     |      |   |                        |  |  |  |
|-----------|------|-------------------------------|-----|----------------|-----|------|---|------------------------|--|--|--|
|           | 3.8  | 4                             | 5   | 6              |     | 8    | 9 |                        |  |  |  |
| Sensortyp |      |                               |     |                |     |      |   |                        |  |  |  |
| $i-03$    | 5.6  | 3.8                           | 1.5 |                |     |      |   |                        |  |  |  |
| $i-06$    | 7.5  | 4.8                           | 2   | 1.2            |     |      |   | $\widehat{\mathbf{e}}$ |  |  |  |
| $i-10$    | 9.8  | 6.6                           | 2.7 | 1.7            | 1.3 | 1.05 |   | Zeit                   |  |  |  |
| $i-15$    | 10.9 | 7.5                           | 3.2 | $\overline{2}$ | 1.4 | 1.1  |   |                        |  |  |  |

**Tab. 4-2 Zeit zwischen den Sendeimpulsen in Sekunden**

#### **Beispiel: Sensortyp i-06**

- Stromverbrauch 5 mA: Zykluszeit (Zeit zwischen Messungen): 2 Sekunden
- Stromverbrauch 9 mA oder mehr: Die Zykluszeit verkürzt sich auf 1 Sekunde.

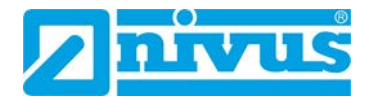

## <span id="page-21-0"></span>**4.3 Sensorabmessungen**

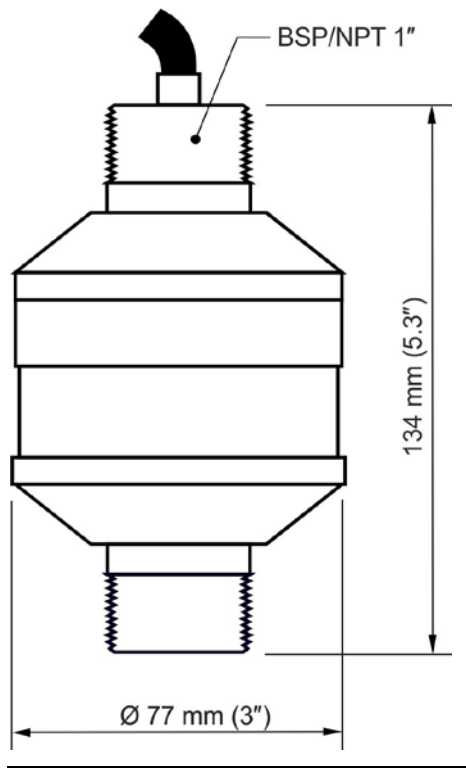

**Abb. 4-4 Abmessungen i-Sensor Typ 03 mit Einbaugewinde kabelseitig und Frontgewinde**

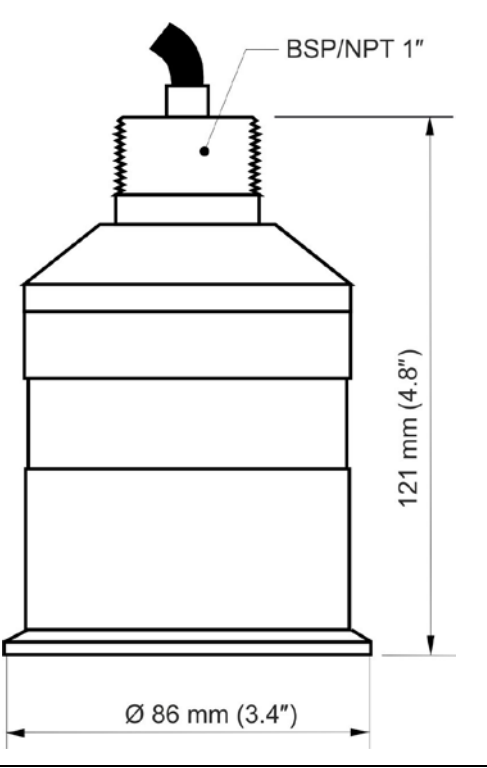

**Abb. 4-5 Abmessungen i-Sensor Typ 06m und Typ 10 mit Einbaugewinde kabelseitig**

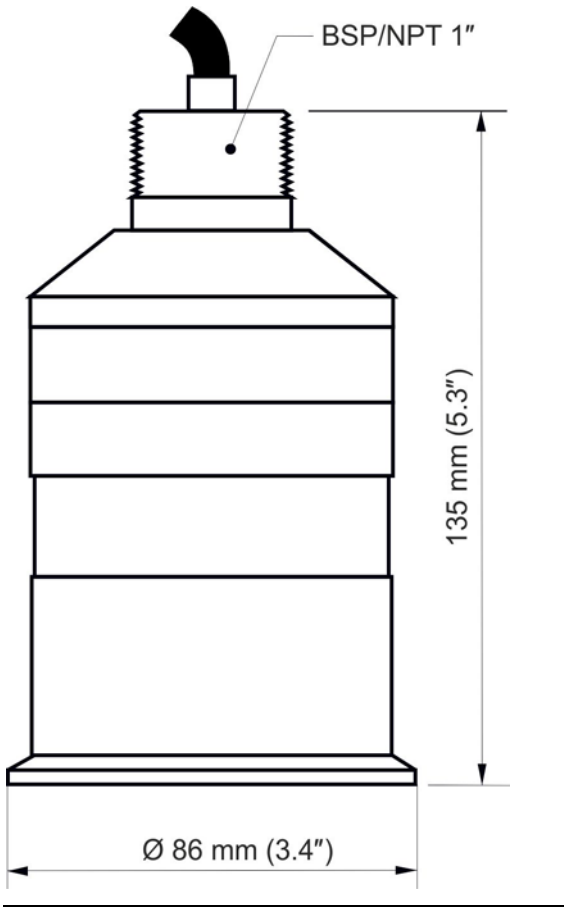

**Abb. 4-6 Abmessungen i-Sensor Typ 15 mit Einbaugewinde kabelseitig**

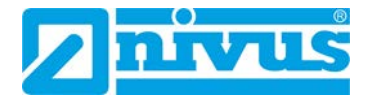

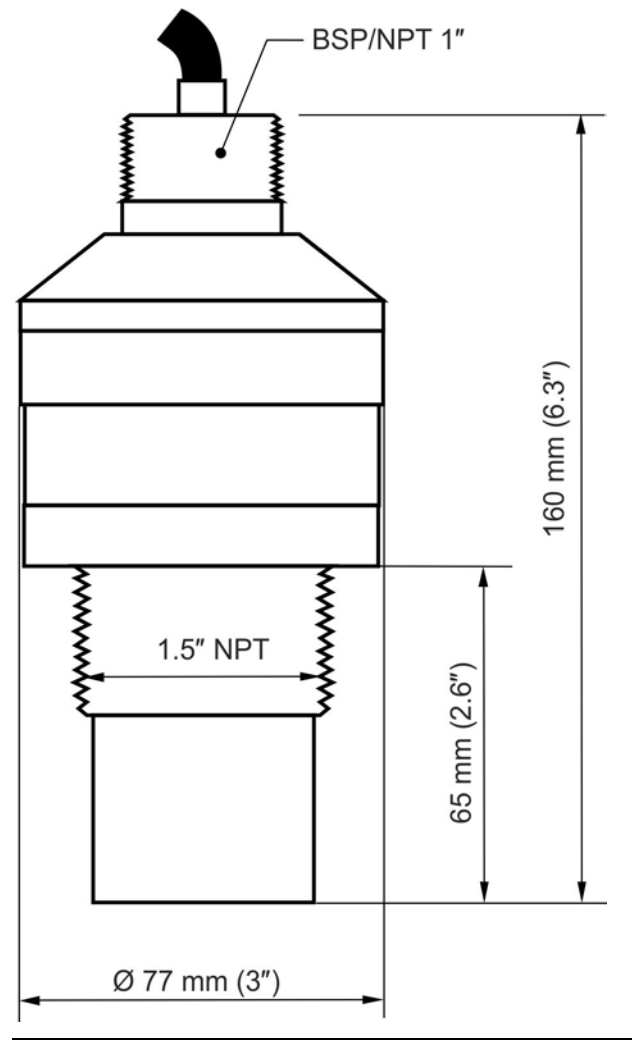

**Abb. 4-7 Abmessungen i-Sensor Typ 03 und Typ 06 mit Einbaugewinde kabelseitig und optionalem Frontgewinde**

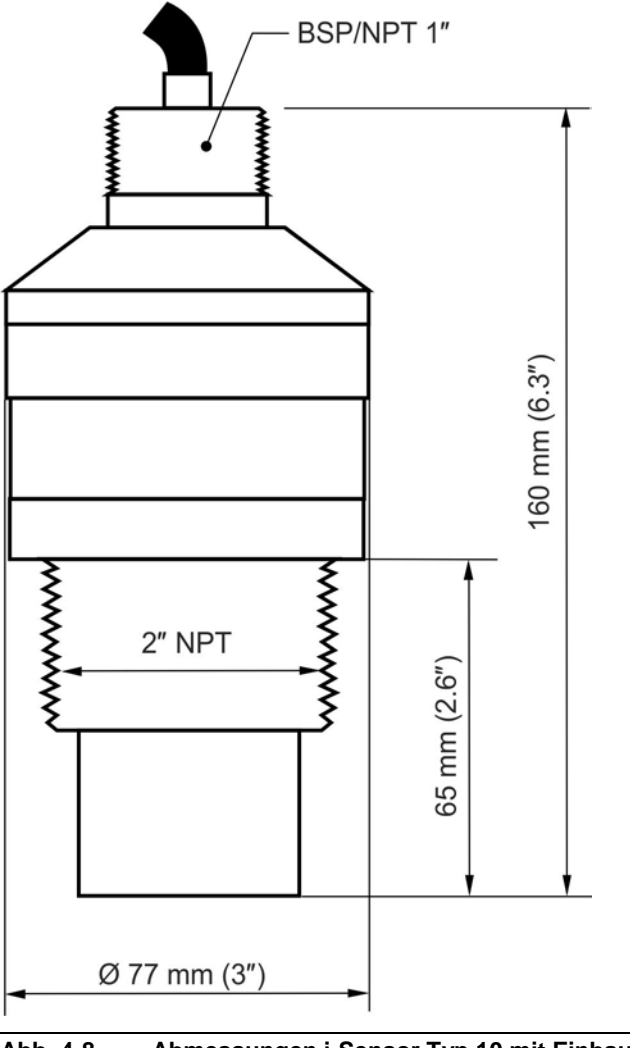

**Abb. 4-8 Abmessungen i-Sensor Typ 10 mit Einbaugewinde kabelseitig und optionalem Frontgewinde**

## <span id="page-24-0"></span>**4.4 Sensorvarianten**

Die Sensoren der i-Serie sind in verschiedenen Modellvarianten verfügbar. Anhand des Typenschlüssels ist der genaue Sensortyp spezifizierbar.

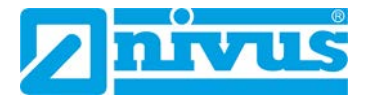

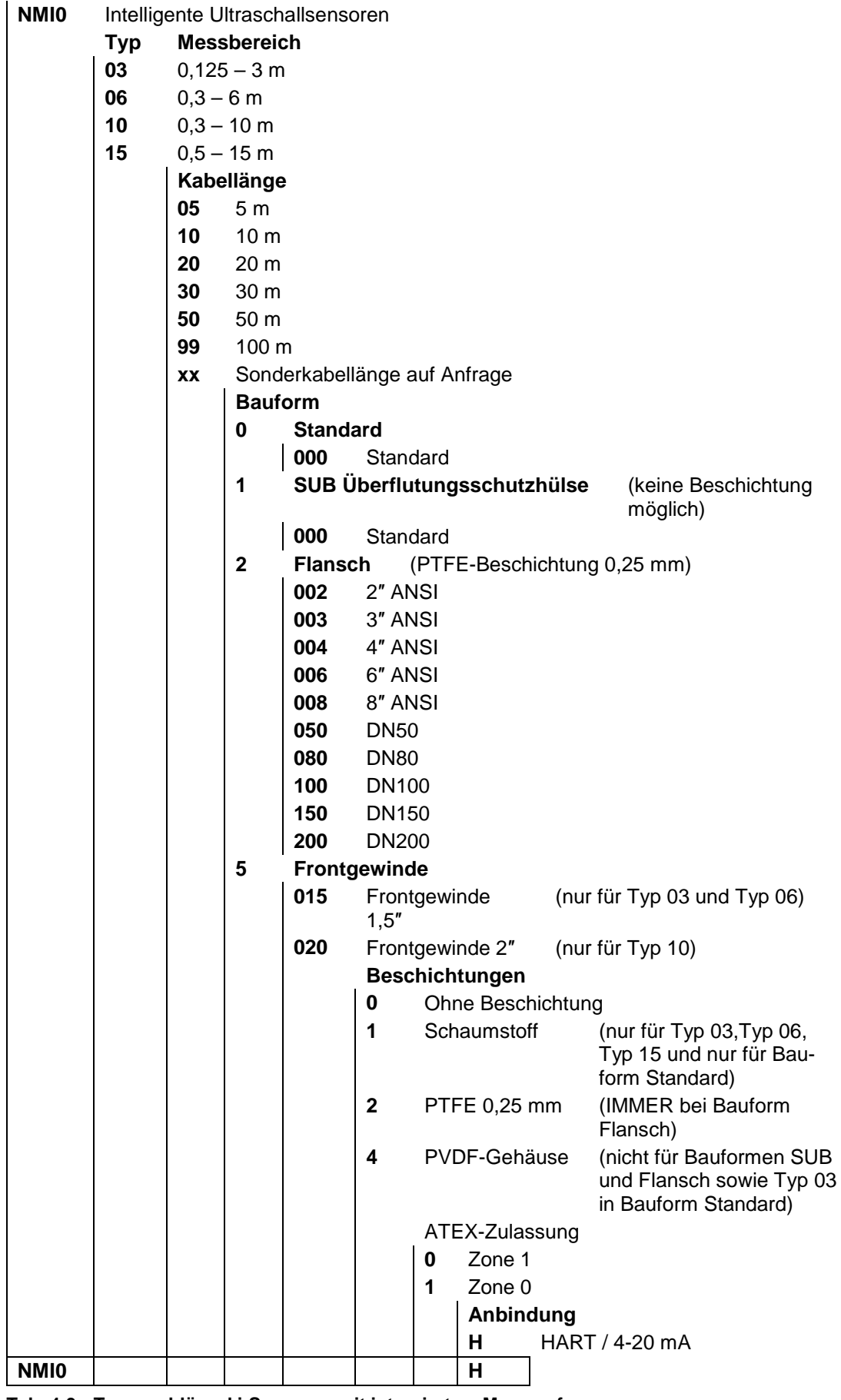

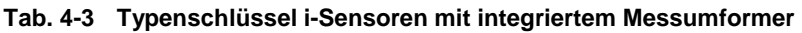

| <b>NMIO</b> |            |               | Intelligente Ultraschallsensoren |                             |                       |                                                                                                    |                                                   |  |  |
|-------------|------------|---------------|----------------------------------|-----------------------------|-----------------------|----------------------------------------------------------------------------------------------------|---------------------------------------------------|--|--|
|             | <b>Typ</b> |               | <b>Messbereich</b>               |                             |                       |                                                                                                    |                                                   |  |  |
|             | 03         | $0,125 - 3$ m |                                  |                             |                       |                                                                                                    |                                                   |  |  |
|             | 06         | $0,3 - 6$ m   |                                  |                             |                       |                                                                                                    |                                                   |  |  |
|             | 10         | $0,3 - 10$ m  |                                  |                             |                       |                                                                                                    |                                                   |  |  |
|             | 15         | $0,5 - 15$ m  |                                  |                             |                       |                                                                                                    |                                                   |  |  |
|             |            |               | Kabellänge                       |                             |                       |                                                                                                    |                                                   |  |  |
|             |            | 05            | 5 <sub>m</sub>                   |                             |                       |                                                                                                    |                                                   |  |  |
|             |            | 10            | 10 <sub>m</sub>                  |                             |                       |                                                                                                    |                                                   |  |  |
|             |            | 20            | 20 <sub>m</sub>                  |                             |                       |                                                                                                    |                                                   |  |  |
|             |            | 30            | 30 m                             |                             |                       |                                                                                                    |                                                   |  |  |
|             |            | XX            |                                  |                             |                       | Sonderkabellänge auf Anfrage                                                                                                    |                                                   |  |  |
|             |            |               | <b>Bauform</b>                   |                             |                       |                                                                                                    |                                                   |  |  |
|             |            |               | 0                                | Standard                    |                       |                                                                                                    |                                                   |  |  |
|             |            |               | 1                                | SUB Überflutungsschutzhülse |                       |                                                                                                    |                                                   |  |  |
|             |            |               |                                  |                             | <b>ATEX-Zulassung</b> |                                                                                                    |                                                   |  |  |
|             |            |               |                                  | 001                         | Zone 1                |                                                                                                    |                                                   |  |  |
|             |            |               |                                  |                             |                       | Anbindung                                                                                                    |                                                   |  |  |
|             |            |               |                                  |                             | н                     |                                                                                                    | Alle Varianten                                    |  |  |
|             |            |               |                                  |                             | <b>Steckertyp</b>     |                                                                                                    |                                                   |  |  |
|             |            |               |                                  |                             |                       | NL                                                                                                    | Zum Anschluss an NivuLog bzw.<br>NivuLevel Mobile |  |  |
|             |            |               |                                  |                             |                       | PC and the set of the set of the set of the set of the set of the set of the set of the set of the set of the set of the set of the set of the set of the set of the set of the set of the set of the set of the set of the se | Zum Anschluss an PCM                              |  |  |
|             |            |               |                                  |                             |                       | M0                                                                                                    | Zum Anschluss an NivuFlow Mo-                     |  |  |
|             |            |               |                                  |                             |                       |                                                                                                    | bile 750                                          |  |  |
| <b>NMIO</b> |            |               |                                  | 001                         | н                     |                                                                                                    |                                                   |  |  |

**Tab. 4-4 Typenschlüssel i-Sensoren zum direkten Anschluss an ein Messsystem**

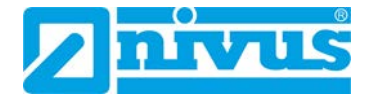

## <span id="page-27-0"></span>**4.5 Grätekennzeichnung**

Die Angaben in dieser Betriebsanleitung gelten nur für Sensoren der i-Serie. Die Typenbanderole ist am Sensor und enthält folgende Angaben:

- Name des Herstellers
- CE-Kennzeichen
- Kennzeichnung der Serie und des Typs, ggf. der Seriennummer
- Baujahr: die ersten vier Zahlen der Seriennummer entsprechen dem Baujahr und der Kalenderwoche (1903NMI...)
- Ex-Kennzeichnung wie in Kapitel *2.5* beschrieben.

Wichtig für alle Rückfragen und Ersatzteilbestellungen ist die richtige Angabe der Artikelnummer und der Seriennummer des betreffenden Geräts. Nur so ist eine einwandfreie und schnelle Bearbeitung möglich.

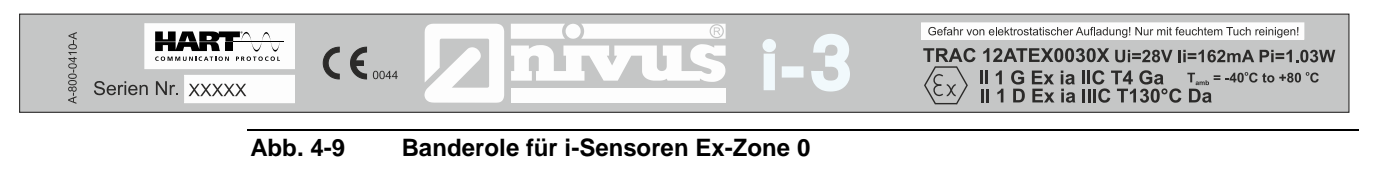

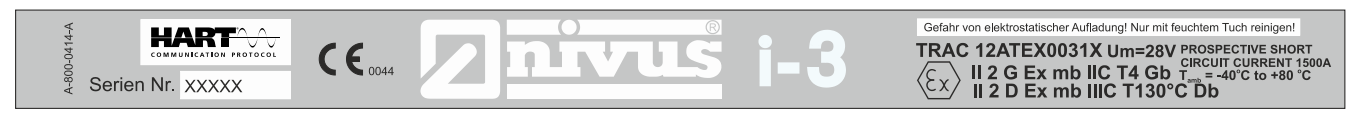

**Abb. 4-10 Banderole für i-Sensoren Ex-Zone 1**

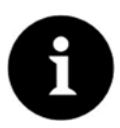

#### *Typenbanderolen prüfen*

*Prüfen Sie anhand der Banderolen, ob das gelieferte Gerät Ihrer Bestellung entspricht.*

 $\Rightarrow$  Die EU-Konformitätserklärung und die EU-Baumusterprüfbescheinigungen befinden sich am Ende dieser Bedienungsanleitung.

## <span id="page-28-0"></span>**4.6 Technische Daten**

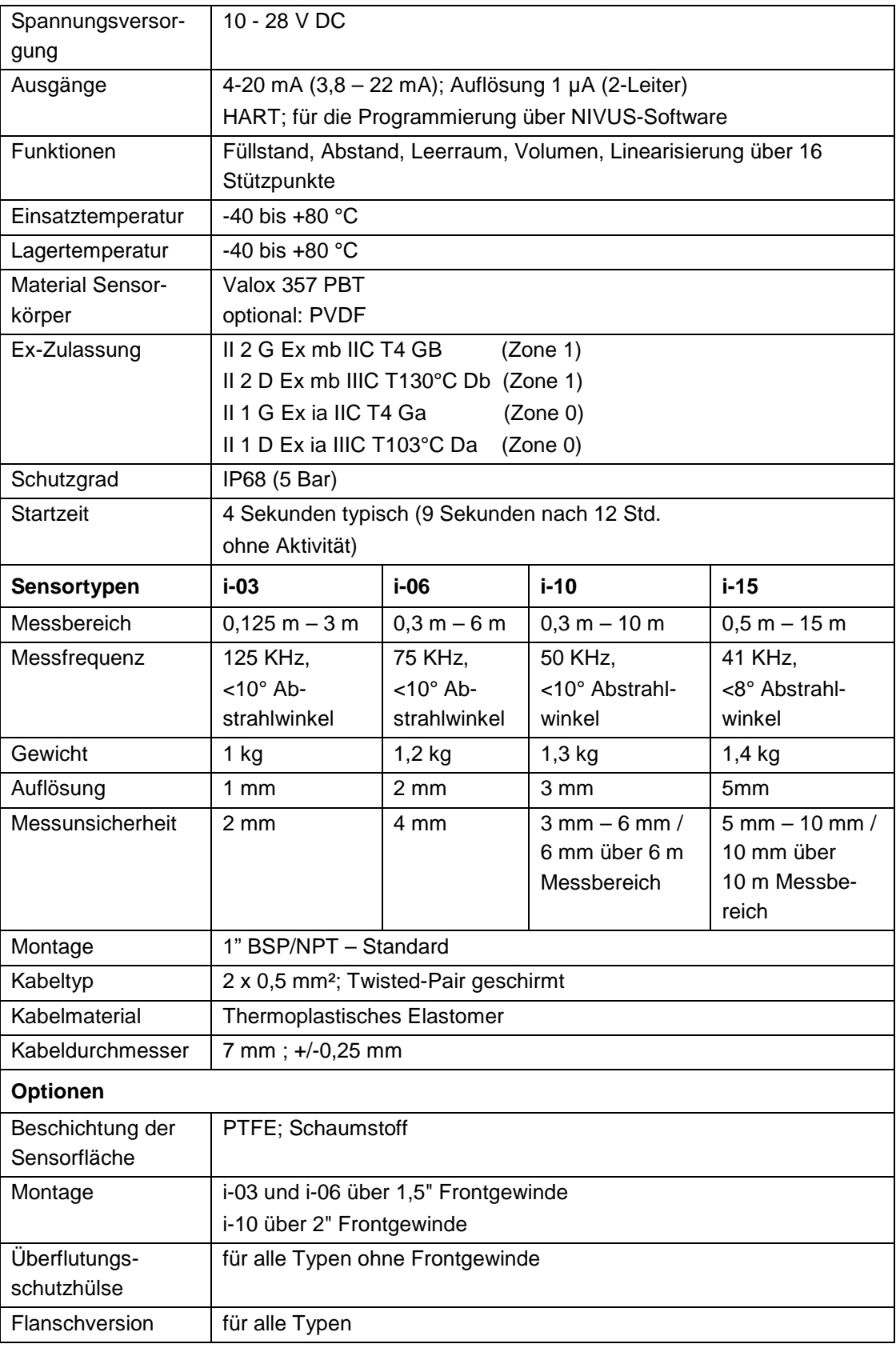

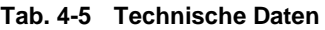

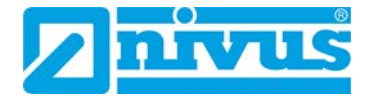

## <span id="page-29-0"></span>**5 Montage**

Durch die kompakte, einteilige Bauweise lassen sich die i-Serie-Sensoren je nach verwendetem Modell einfach mit Hilfe des kabelseitigen 1″ NPT Einbaugewindes oder des 1,5" bzw. 2" NPT Frontgewindes montieren.

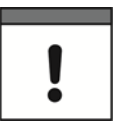

#### *Wichtige Montagehinweise*

*Unsachgemäße Handhabung kann zu Verletzungen und/oder Beschädigungen an den Geräten führen.*

- *Achten Sie auf eine sachgemäße Montage.*
- *Befolgen Sie bestehende gesetzliche bzw. betriebliche Richtlinien.*

## <span id="page-29-1"></span>**5.1 Grundsätze der Sensormontage**

#### **Bei der Sensormontage immer beachten:**

- Sensorausrichtung: i-Sensor muss senkrecht zur Oberfläche des Messmediums messen
- Minimale Blockdistanz (siehe folgende Tabelle und Kapitel *[4.2](#page-18-0)*)

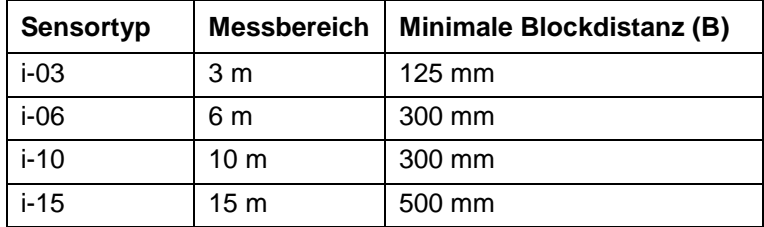

**Tab. 5-1 Minimale Blockdistanz**

## <span id="page-30-0"></span>**5.2 Auswahl des Montageortes**

#### **Mögliche Montageorte für die Sensoren der i-Serie sind:**

- Außenbereich und offene Becken
- Geschlossene Becken
- Rohrmessstrecken
- Kanäle und Gerinne

#### **Beachten Sie bei der Auswahl des Montageorts folgendes:**

- Der Pfad des Ultraschallsignals muss frei von herabfallenden Gegenständen und Hindernissen wie z. B. Rohren, Auslegern etc. sein.
- Berücksichtigen Sie die Blockdistanz (siehe Kapitel *[5.1](#page-29-1)*) bei der Ermittlung des Platzbedarfs.

#### **Vermeiden Sie unbedingt:**

- Direkte Sonnenbestrahlung (gegebenenfalls Wetterschutzdach verwenden)
- Stark windige Umgebung
- Gegenstände, die starke Hitze ausstrahlen (maximale Umgebungstemperatur siehe Kapitel *[4.6](#page-28-0) [Technische Daten](#page-28-0)*)
- Hochspannung führende Leitungen oder Leitungen elektrischer Umrichter in unmittelbarer Nähe der Sensorkabel
- Objekte mit starkem elektromagnetischem Feld (Frequenzumrichter o. ä.)
- Kontakt mit korrodierenden Chemikalien oder Gasen
- Mechanische Stöße
- Direkte Installation an Geh- oder Fahrwegen
- Vibrationen
- Radioaktive Strahlung

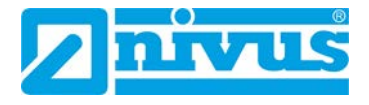

## <span id="page-31-0"></span>**5.3 Beispiele für die Sensormontage**

Die Art der Sensormontage ist abhängig von der Applikation und von der Bauform des Sensors. Die folgenden Abschnitte zeigen beispielhaft verschiedene Möglichkeiten.

#### **Sensormontage mit Halterung**

• Sensor in eine **Halterung**, die an die Applikation angepasst ist, einsetzen und entweder über das kabelseitige 1" NPT Gewinde oder das 1½" bzw. 2" Frontgewinde (modellabhängig) sichern (siehe *[Abb. 5-1](#page-31-1)*).

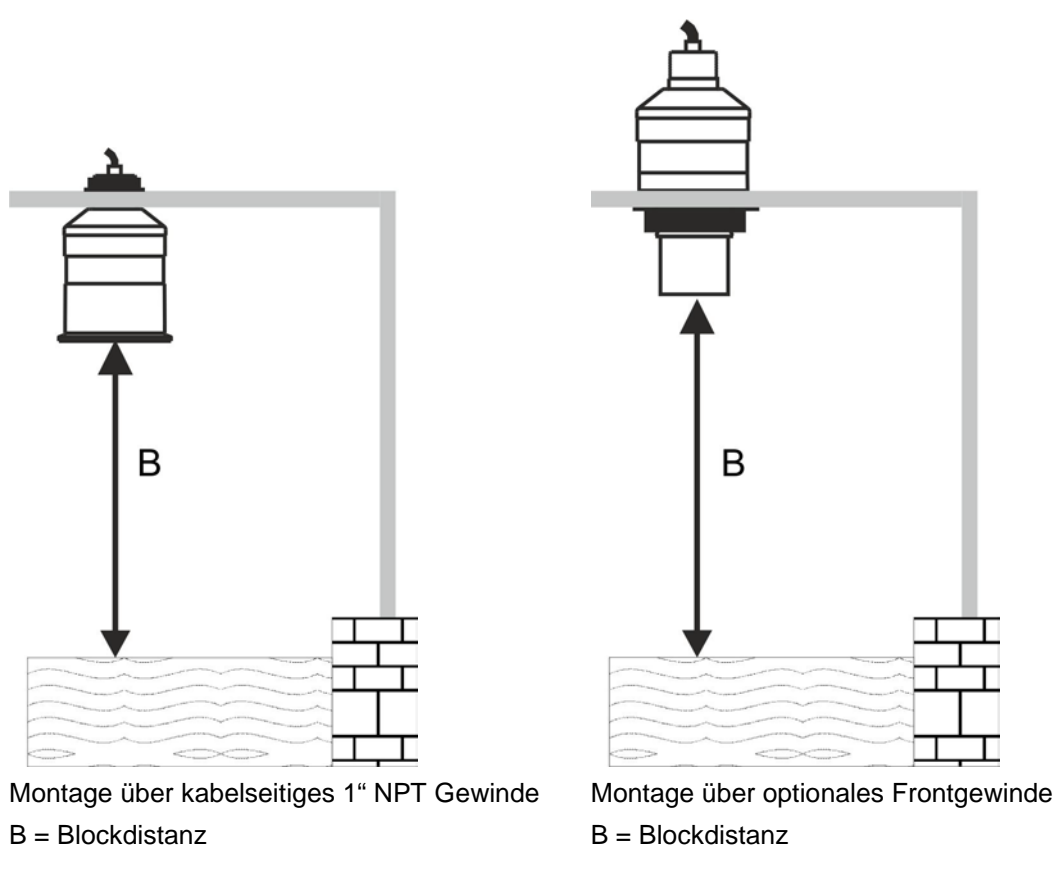

<span id="page-31-1"></span>**Abb. 5-1 Sensormontage mithilfe einer Halterung**

#### **Sensormontage mit Flansch**

• Sensor in einen **Flansch** einschrauben und entweder über das kabelseitige 1" NPT Gewinde oder das 1½" bzw. 2" Frontgewinde (modellabhängig) sichern. Nach Möglichkeit einen Flansch aus synthetischem Material wie z. B. PVC verwenden. Wenn Sein einen Metallflansch verwenden, dann setzen Sie eine passende Dichtung an der Kontaktstelle zwischen Flansch und Becken ein.

#### **Sensormontage im Standrohr**

#### **Bei der Sensormontage im Standrohr beachten:**

Es muss ein ausreichender Durchmesser des Standrohrs bezogen auf dessen Länge sichergestellt sein (siehe folgende Tabelle und *[Abb. 5-2](#page-32-0)*):

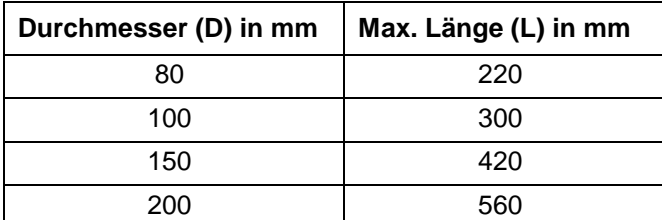

**Tab. 5-2 Standrohrmontage: Verhältnis D : L**

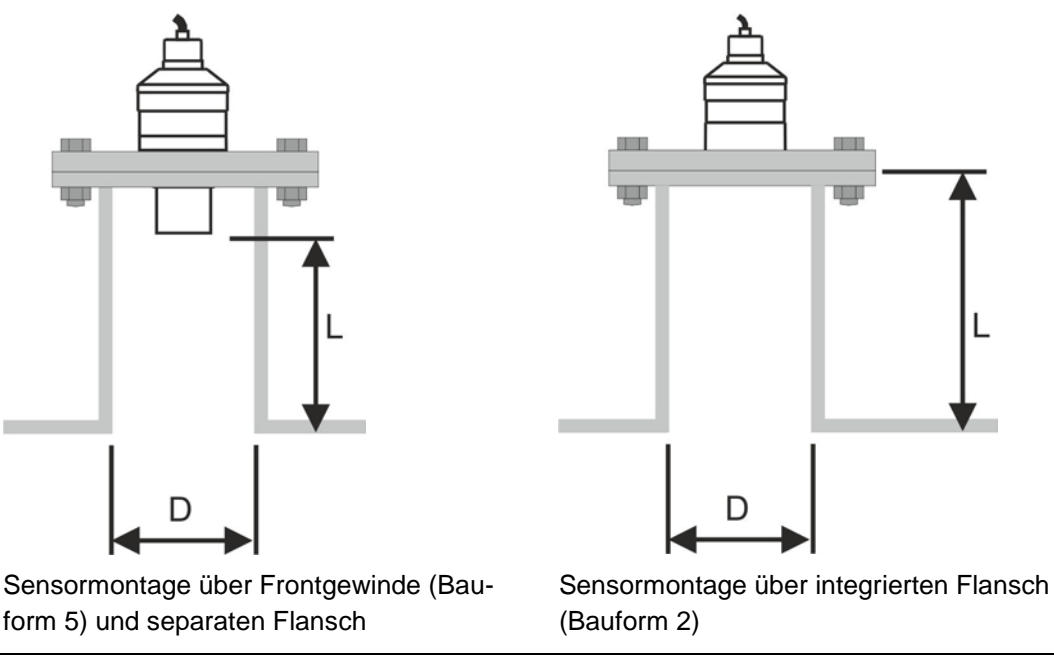

<span id="page-32-0"></span>**Abb. 5-2 Standrohrmontage**

Wenn Sie ein Standrohr verwenden, das an der Beckenoberseite angebracht ist, dann muss das offene Ende frei von Hindernissen wie z. B. Schweißnähten, Dichtungen o. Ä. sein. Ansonsten können unerwünschte Signalreflexionen entstehen.

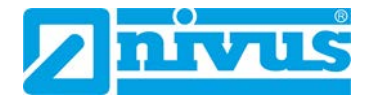

# <span id="page-33-0"></span>**6 Elektrische Installation**

## <span id="page-33-1"></span>**6.1 Allgemeines zur elektrischen Installation**

Für die elektrische Installation sind die gesetzlichen Bestimmungen des Landes einzuhalten (in Deutschland z. B. VDE 0100).

Vor dem Anlegen der Betriebsspannung ist die Installation von Messumformern und Sensoren vollständig durchzuführen und auf Richtigkeit zu überprüfen. Die Installation sollte nur von fachkundigem und entsprechend ausgebildetem Personal vorgenommen werden.

Weitergehende gesetzliche Normen, Vorschriften und technische Regelwerke sind zu beachten.

Die Schutzart des Sensors ist IP68.

Weiterhin muss geprüft werden, ob die Stromversorgung der i-Serie-Sensoren in das Not-Aus-Konzept der Anlage integriert werden muss.

## <span id="page-33-2"></span>**6.2 Hinweise zur Vermeidung elektrostatischer Entladungen (ESD)**

Wenn Anschlüsse an den Sensor der i-Serie gelegt werden, müssen die folgenden Warnungen und Hinweise ebenso beachtet werden, wie Warnungen und Hinweise, die in den einzelnen Kapiteln zu finden sind.

#### **WARNUNG** *Gerät von der Stromversorgung trennen*

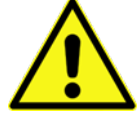

*Trennen Sie das Gerät vom Stromnetz, bevor Sie mit Wartungs-, Reinigungs- und/oder Reparaturarbeiten (nur durch Fachpersonal) beginnen.*

*Bei Nichtbeachtung besteht Gefahr von elektrischem Schlag.*

Die empfindlichen elektronischen Komponenten im Geräteinneren können durch statische Elektrizität beschädigt werden, was zu Beeinträchtigungen der Geräteleistung bis hin zum Ausfall des Geräts führen kann. NIVUS empfiehlt die folgenden Schritte zur Vermeidung von Beschädigungen des Geräts durch elektrostatische Entladungen:

- Leiten Sie eventuell auf Ihrem Körper vorhandene statische Elektrizität ab, bevor Sie elektronische Komponenten des Geräts (wie z. B. Leiterplatten und die Komponenten darauf) berühren. Hierzu können Sie eine geerdete metallische Oberfläche berühren, wie etwa den Gehäuserahmen eines Geräts oder ein Metallrohr.
- Sensor nicht mit trockenem Tuch abreiben. Reiben Sie den Sensor ggf. mit einem feuchten Tuch ab.
- Vermeiden Sie unnötige Bewegungen, um den Aufbau statischer Ladungen zu vermindern.
- Transportieren Sie statisch-empfindliche Komponenten in antistatischen Behältnissen oder Verpackungen.
- Tragen Sie ein Antistatik-Armband, das über ein Kabel geerdet ist, um Ihren Körper zu entladen und von statischer Elektrizität freizuhalten.
- Fassen Sie Komponenten, die gegen Aufladungen empfindlich sind, nur in einem Antistatik-Arbeitsbereich an. Verwenden Sie, falls möglich, antistatische Fußbodenbeläge und Arbeitsunterlagen.

## <span id="page-34-0"></span>**6.3 Installation im Ex-Bereich**

(Referenz: Europäische ATEX Richtlinie 2014/34/EU, Anhang II, 1.0.6.)

Folgende Anweisungen treffen für das Gerät mit den Zulassungen TRAC 12ATEX0030X (Ex ia) und TRAC 12ATEX0031X (Ex mb) zu:

- Das Gerät kann für brennbare Gase und Dämpfe der Gerätegruppen IIA, IIB und IIC und mit den Temperaturklassen T1, T2, T3, T4 (maximale Umgebungstemperatur -40 °C bis +80 °C) verwendet werden.
- Die Zulassung des Gerätes beschränkt sich auf die Verwendung innerhalb eines Umgebungstemperaturbereichs von -40 °C bis +80 °C und darf nicht außerhalb dieses Bereichs eingesetzt werden.
- Die Installation des Gerätes sollte durch entsprechend geschultes Personal in Übereinstimmung mit den zutreffenden Richtlinien vorgenommen werden.
- Reparatur und Wartung des Gerätes sollten durch entsprechend geschultes Personal in Übereinstimmung mit den zutreffenden Richtlinien vorgenommen werden.
- Zulassungskennzeichnung wie in Zeichnung Nr. D-804-0964-C (Ex ia) und D-804-0996-B (Ex mb) aufgeführt. Kommt das Gerät voraussichtlich mit aggressiven Substanzen in Kontakt, ist der Anwender dafür verantwortlich, geeignete Vorkehrungen zu treffen, die einer Beeinträchtigung entgegenwirken und so sicherzustellen, dass die Schutzart nicht gefährdet ist. Aggressive Substanzen: z. B. säurehaltige Flüssigkeiten oder Gase, die die Metalle angreifen können oder Lösungsmittel, die auf Polymere Werkstoffe Einfluss haben können. Geeignete Vorkehrungen: z. B. reguläre Prüfungen als Teil von routinemäßigen Inspektionen oder die Angabe von Werkstoffdatenblättern, aus welchen hervorgeht, dass der Werkstoff gegen spezielle Chemikalien resistent ist.
- Die Zulassung trägt den Zusatz 'X', welcher angibt, dass für den sicheren Einsatz des Produktes folgende besondere Bedingungen gelten: da Typenschilder und Gehäuse der i-Sensor-Produktfamilie aus nichtleitendem Kunststoff bestehen, ist besondere Vorsicht im Hinblick auf elektrostatische Aufladung geboten. Das Gerät darf nicht installiert werden, wenn die Gefahr elektrostatischer Aufladung besteht. Zusätzlich darf das Gerät nur mit einem feuchten Lappen gereinigt werden.
- Die Ex mb-Version muss mit einer 100 mA Schmelzsicherung mit 1500 A Schaltvermögen im Positivleiter des Kabels ausgerüstet sein. Das Produkt wird mit dieser Sicherung im Kabel integriert ausgeliefert, erkennbar am Schrumpfschlauch des offenen Kabelendes.

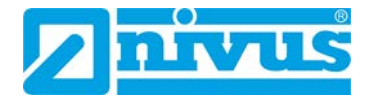

### <span id="page-35-0"></span>**6.3.1 Stromversorgung**

Der i-Sensor wird von einer 10–28 V Spannungsquelle versorgt und verbraucht dabei weniger als 22 mA typisch.

### <span id="page-35-1"></span>**6.3.2 Installation in Ex-Zone 0**

Die Ex ia-Version (Zone 0 Zulassung) muss über eine zugelassene eigensichere Sicherheitsbarriere oder eine zugelassene eigensichere Stromversorgung mit folgenden Grenzwerten betrieben werden:

Uo <= 28 V, Io <= 162 mA, Po <= 1,03 W

#### **Anschlussdiagramme:**

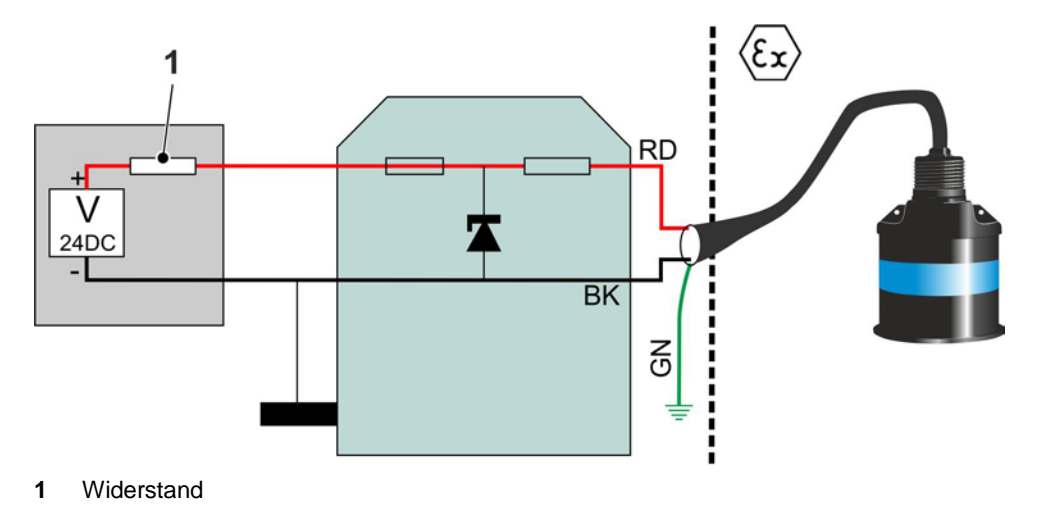

**Abb. 6-1 Typisches Anschlussdiagramm für i-Sensoren mit Einzel-Zenerbarriere in Ex-Zone 0**

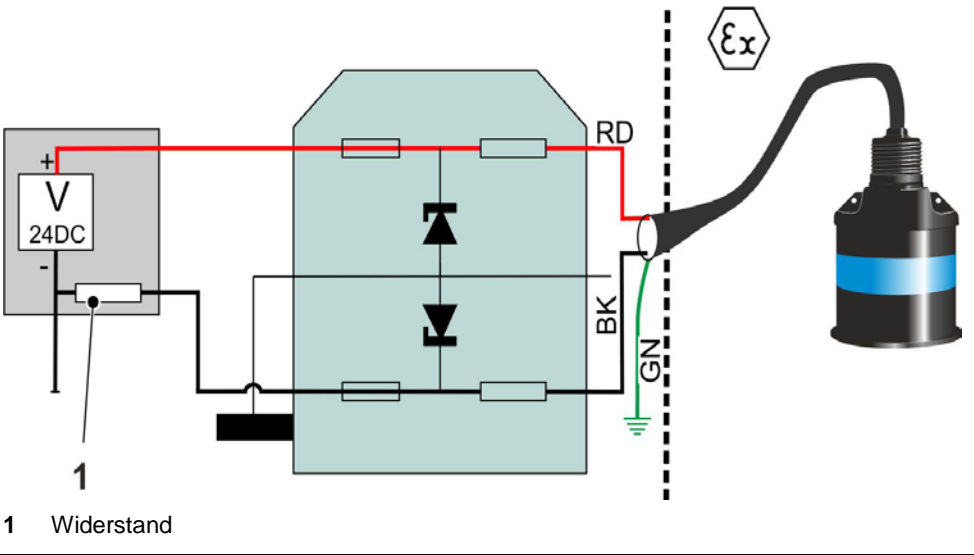

**Abb. 6-2 Anschlussdiagramm für i-Sensoren mit Zweifach-Zenerbarriere in Ex-Zone 0**
# **6.3.3 Installation in Ex-Zone 1**

Bei der Ex mb-Version (Zone 1 Zulassung) wird zusätzlich zur Spannungsversorgung noch eine 100 mA-Sicherung (Schaltvermögen 1500 A) zur Gewährleistung eines prospektiven Kurzschlussstroms von 1500 A verwendet. Diese Sicherung (100 mA) befindet sich in der Anschlussader der Versorgungsspannung des Sensors. Dabei muss die folgende Spannung beachtet werden:

 $Um = 28 V$ 

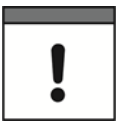

### *Wichtiger Hinweis*

*Die Sicherung ist Bestandteil der Ex-Zulassung (Zone 1).*

- *Entfernen Sie die Sicherung nicht!*
- *Wenn die Sicherung defekt ist, dann senden Sie den Sensor zu NIVUS.*

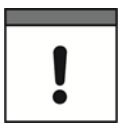

## *Wichtiger Hinweis*

*Die Sicherung muss sich immer außerhalb der Ex-Zone befinden.* 

• *Wenn Sie das Sensorkabel verlängern, dann montieren Sie die Abzweigdose außerhalb der Ex-Zone!*

Das Kabel der i-Sensoren besteht aus einer zweiadrigen Leitung mit Gesamtschirmung. Anschlussbelegung:

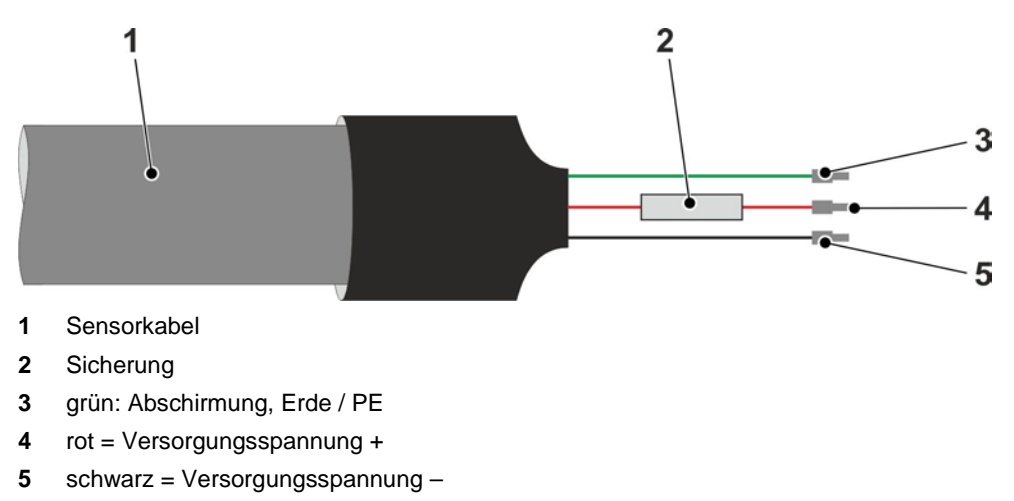

**Abb. 6-3 Ex-Zone 1: Sensorkabel mit Sicherung**

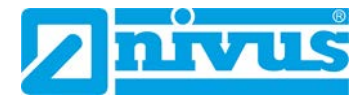

### **Anschlussdiagramm:**

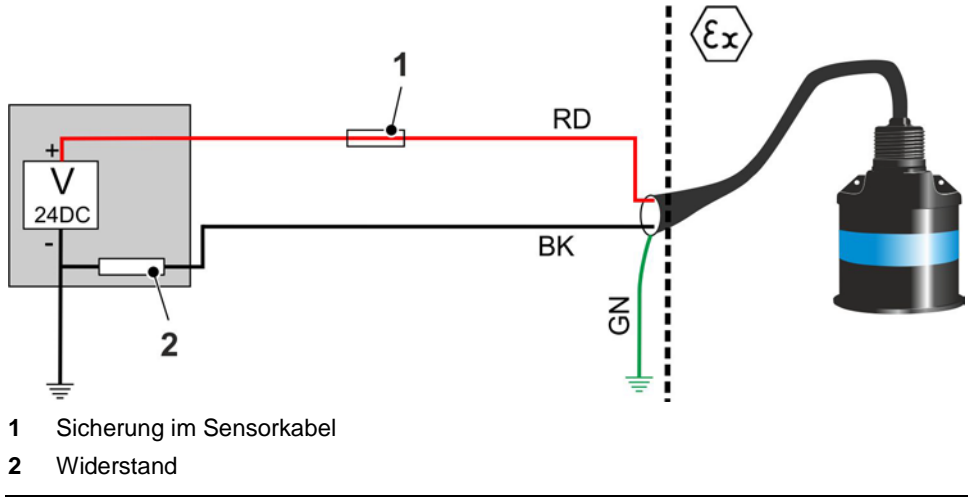

**Abb. 6-4 Typisches Anschlussdiagramm für i-Sensoren in Ex-Zone 1**

# **6.4 Kabelverlängerung**

Die Sensoren der i-Serie werden mit einem fest angeschlossenen Kabel geliefert. Wenn dieses Kabel verlängert werden muss, dann darf die Gesamtkapazität der anliegenden Spannung nicht überschritten werden.

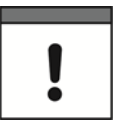

## *Wichtiger Hinweis*

*Bei der Ex mb-Version (Zone 1) ist das Kabel mit einem Überspannungsschutz in Form einer Sicherung ausgerüstet.*

- *Sicherung keinesfalls entfernen.*
- *Die Sicherung muss sich außerhalb des explosionsgefährdeten Bereichs befinden.*

## **6.4.1 Berechnung der maximalen Kabellänge**

### **Maximal zulässiger Kabelgesamtwiderstand im Zweileiterbetrieb**

Den maximal zulässigen Kabelgesamtwiderstand im Zweileiterbetrieb können Sie mithilfe des folgenden Diagrammes ermitteln.

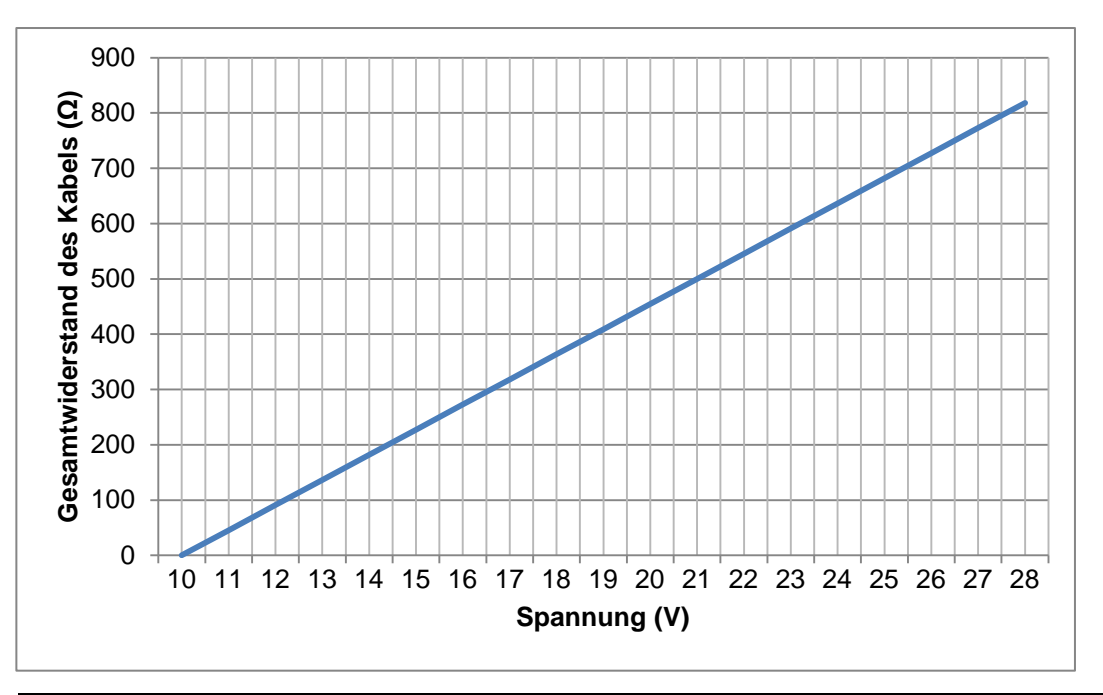

**Abb. 6-5 Maximal zulässiger Kabelgesamtwiderstand im Zweileiterbetrieb**

### **Berechnung der maximalen Kabellänge**

 $Max.$  Kabellänge =  $\frac{Max.$  Kabelgesamtwiderstand – Messwiderstand Kabelwiderstand \* 2

## **6.4.2 Beispielberechnung**

### **Berechnungsgrundlagen:**

- Spannungsversorgung: 24 V
- Kabelwiderstand: Standard-Telefonerdkabel A-2Y(L)2Y nx2x0,6 / 130 Ohm/km
- Mess-/Innenwiderstand SPS = 250 Ohm

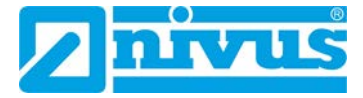

**Ermittlung des maximalen Kabelwiderstandes:**

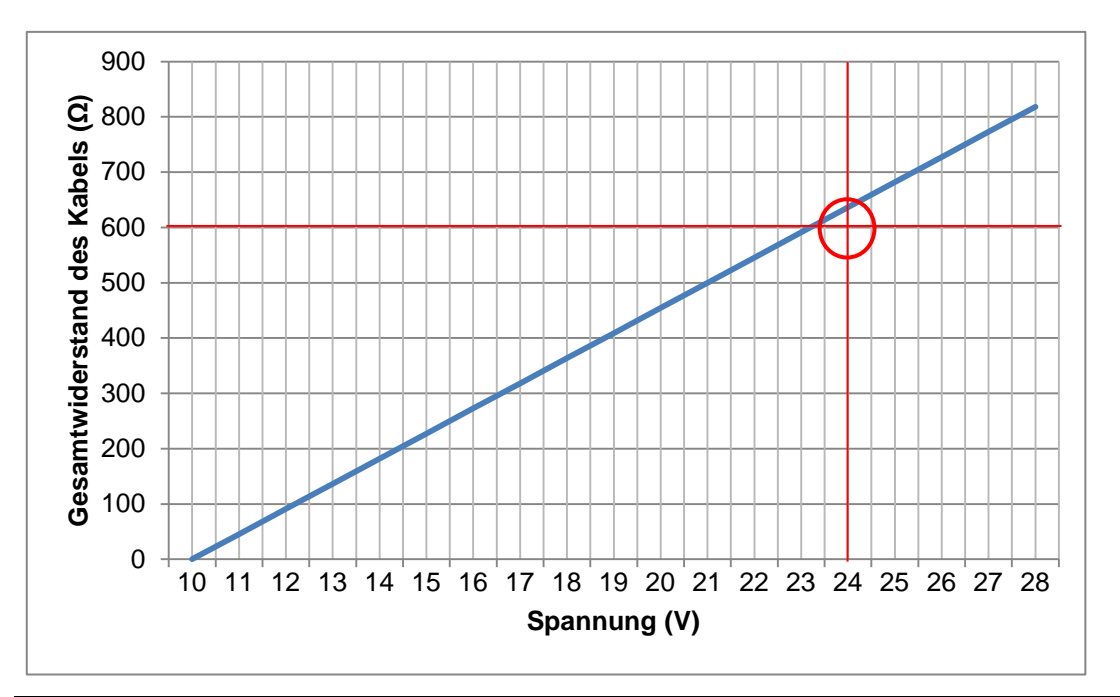

**Abb. 6-6 Maximal zulässiger Kabelgesamtwiderstand bei Spannung 24 V**

 $\rightarrow$  Max. Kabelgesamtwiderstand = 600 Ω

### **Berechnung der maximalen Kabellänge**

 $Max.$  Kabellänge =  $\frac{600 Ω - 250 Ω}{Ω}$  $130\frac{\Omega}{km} * 2$  $= 1,346 k$ 

# <span id="page-39-0"></span>**6.5 Anschluss i-Sensor an NIVUS HART-Modem**

Wenn Sie für die Programmierung das NIVUS HART-Modem ZUB0HARTBOX04 verwenden, dann darf der i-Sensor nicht an einer anderen Spannungsquelle angeschlossen sein. Das NIVUS-Modem versorgt den Sensor über die USB-Schnittstelle autark.

Je nach Sensoranbindung müssen Sie für die Steckervarianten passende Adapter für PCM (ZUB0HARTADAP02) oder NivuLog (ZUB0HARTADAP01) verwenden.

Wenn Sie das NIVUS HART-Modem zum ersten Mal über die USB-Schnittstelle mit Ihrem Laptop verbinden, dann installiert sich der Treiber automatisch. Wenn dies nicht der Fall ist, dann können Sie den Treiber hier kostenlos herunterladen: http://www.ftdichip.com/Drivers/VCP.htm

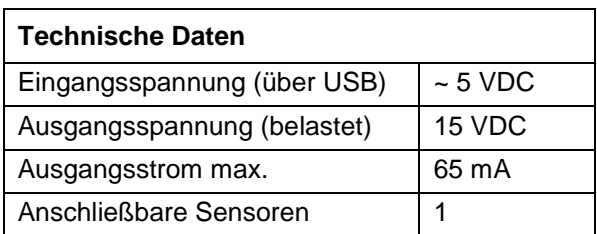

# **Anschlussdiagramm:**

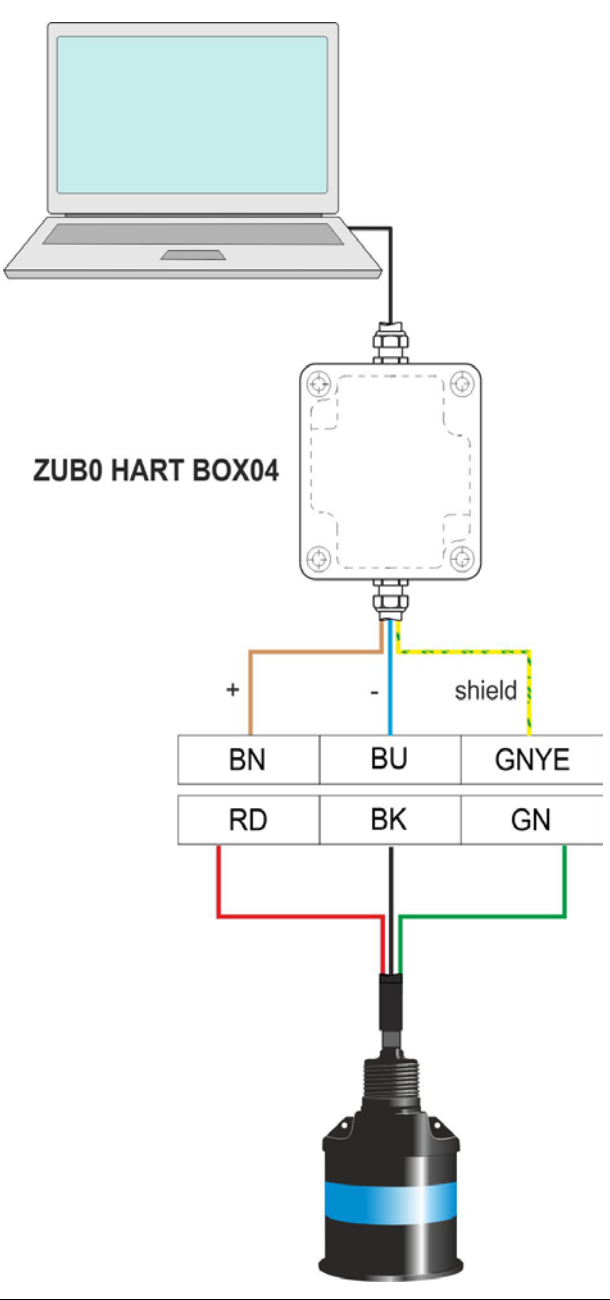

**Abb. 6-7 Anschlussdiagramm für i-Sensoren an NIVUS HART-Modem**

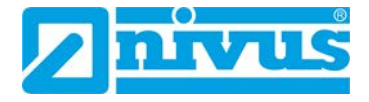

# **6.6 Anschluss i-Sensor an kundeneigenes HART-Modem**

Wenn Sie den i-Sensor an ein eigenes Modem anschließen, dann müssen Sie je nach Spannungsversorgung einen HART-Widerstand (250 Ohm typisch) in Reihe der Stromversorgung schalten.

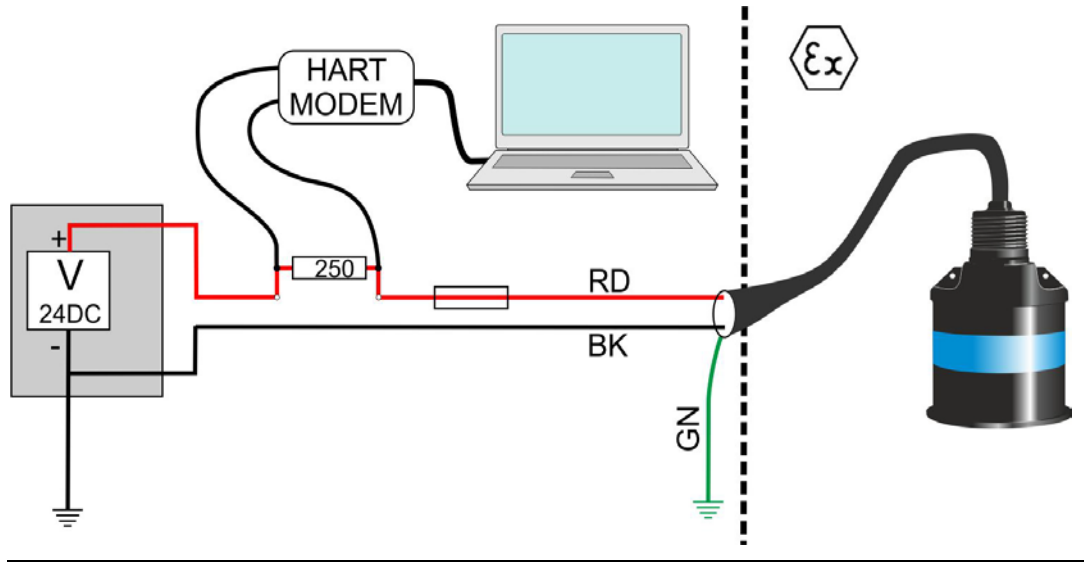

**Abb. 6-8 Anschlussdiagramm für i-Sensoren an SPS mit eigenem HART-Modem**

# **6.7 Anschlussbelegung Sensorkabel**

Sie können die Betriebsparameter der i-Sensoren per HART-Modem und Laptop einrichten. Den Ausgang können Sie als 4-20 mA-Füllstands- oder Abstandssignal oder konfigurieren. Das Kabel der i-Sensoren besteht aus einer zweiadrigen Leitung mit Gesamtschirmung.

## **Anschlussbelegung:**

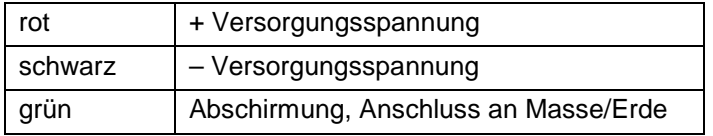

# **7 Inbetriebnahme**

# **7.1 Hinweise an den Benutzer**

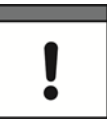

#### *Erforderliche Dokumentationen*

*Für die Inbetriebnahme des Gesamtsystems sind eventuell die Anleitungen folgender Geräte hinzuzuziehen:*

• *Betriebsanleitung für Messumformer*

*Diese sind im Lieferumfang der Geräte enthalten.*

Beachten Sie die nachfolgenden Benutzungshinweise, bevor Sie den i-Sensor anschließen und in Betrieb nehmen.

Diese Betriebsanleitung enthält alle Informationen, die zum Anschluss und zum Gebrauch des i-Sensors erforderlich sind. Die Anleitung wendet sich an qualifiziertes Fachpersonal. Einschlägiges Wissen in den Bereichen Mess-, Automatisierungs-, Regelungs-, Informationstechnik und Abwasserhydraulik sind Voraussetzungen für die Inbetriebnahme i-Sensors.

Lesen Sie diese Anleitung sorgfältig durch, um die einwandfreie Funktion des i-Sensors zu gewährleisten. Schließen Sie den i-Sensor gemäß Kapitel *6* an.

Wenden Sie sich bei Unklarheiten bezüglich Montage, Anschluss oder Parametrierung an unsere Hotline unter:

• +49 (0) 7262 9191 955

Für die Inbetriebnahme des Gesamtsystems sind die Betriebsanleitungen der Zubehörteile ebenfalls hinzuzuziehen. Diese sind im Lieferumfang der Zubehörteile enthalten.

Die Inbetriebnahme des gesamten Messsystems darf erst nach Fertigstellung und Prüfung der Installation erfolgen. Vor der Inbetriebnahme ist das Studium der Anleitungen erforderlich.

Nach dem Anschluss des Messumformers und Sensors folgt die Parametrierung der Messstelle über den Messumformer gemäß entsprechender Betriebsanleitung.

# **7.2 Grundlegende Informationen**

Wenn der i-Sensor erfolgreich installiert wurde und die zu erwartenden Werte hinsichtlich des Abstands zwischen Sendefläche und Messmedium liefert, dann können Sie das Gerät parametrieren. Stellen Sie alle benötigten Parameter zum gleichen Zeitpunkt ein.

Es gibt 2 Möglichkeiten, um den i-Sensor zu parametrieren und dessen Daten auszulesen:

- Anschluss an ein HART-Modem und Programmierung mit der Software HART PC.
- Anschluss an einen Messumformer NivuFlow-Serie. Diese Messumformer haben ein integriertes HART-Modul, mit dem sie über HART direkt mit dem i-Sensor kommunizieren können.

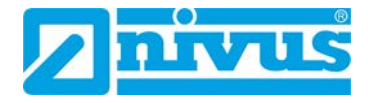

# **7.3 Software HART PC**

Sie können die Software HART PC (in PC Software Suite integriert) kostenlos von der NI-VUS-Homepage herunterladen.

### **Systemvoraussetzungen:**

- Betriebssysteme Windows XP, Windows Vista, Windows 7 oder Windows 10
- .Net Framework von Microsoft in der Version 4 oder höher (kann direkt von der Microsoft-Homepage kostenlos heruntergeladen werden)

## **7.3.1 Installation**

Zur Installation der PC Software Suite sind Administrator-Rechte notwendig.

### **PC Software Suite installieren:**

- 1. Installationsdatei von der NIVUS-Homepage herunterladen (ZIP-Datei).
- 2. ZIP-Datei entpacken.
- 3. Datei Nivus Setup PC Software Suite 3.1.exe ausführen.
	- $\rightarrow$  Das Setup-Startfenster öffnet sich.

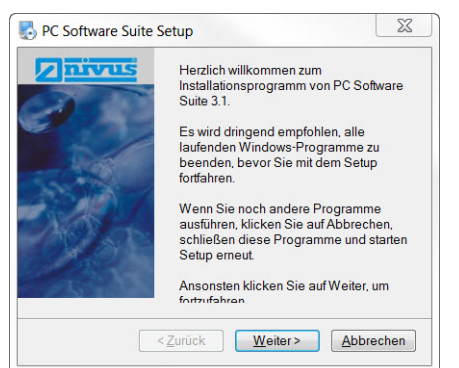

4. Den Installationsanweisungen folgen, bis folgendes Fenster erscheint:

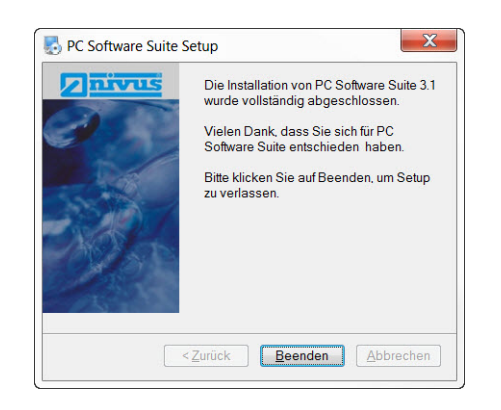

- 5. Auf Beenden klicken.
- $\rightarrow$  Die PC Software Suite ist entsprechend Ihren Installationsanweisungen installiert.

### **PC Software Suite freischalten:**

- 1. PC Software Suite öffnen.
	- $\rightarrow$  Das Willkommensfenster öffnet sich.

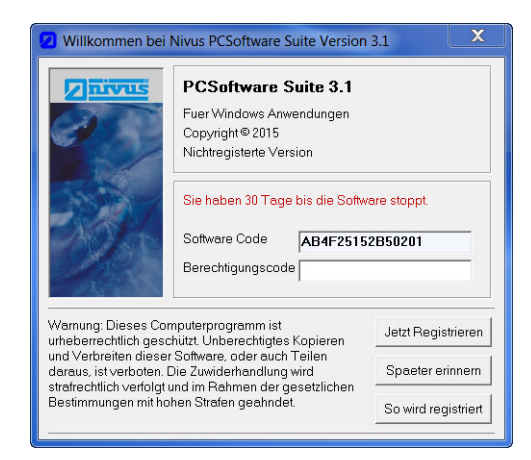

- 2. Einen Berechtigungscode anfordern: Per E-Mail mit Ihrem Software-Code an [kundencenter@nivus.com](mailto:kundencenter@nivus.com) oder per Fax: auf der NIVUS-Hompage das Formular "Nivus Lizenzen für die PC Software Suite" herunterladen, ausfüllen und an NIVUS senden.
- 3. Berechtigungscode in das Eingabefeld eingeben und auf Jetzt registrieren klicken.
- → Die PC Software Suite ist freigeschaltet und das Startfenster öffnet sich.

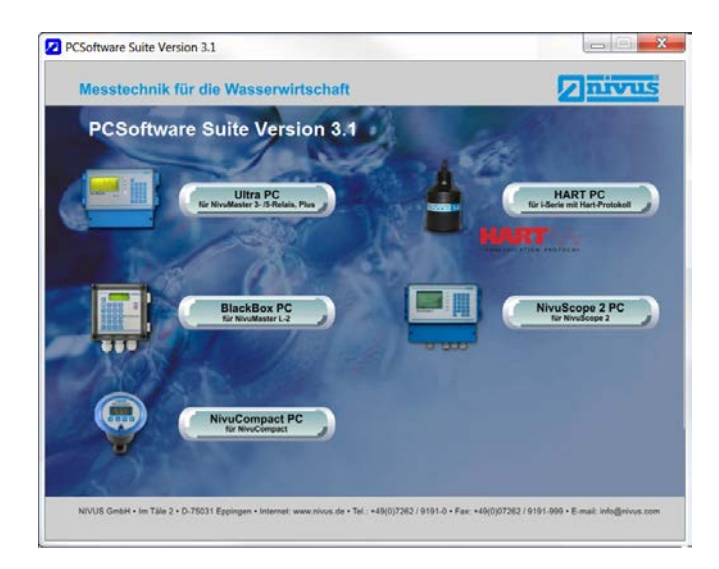

### **Nächste Schritte:**

• Verbindung herstellen und Grundeinstellungen anpassen (siehe Kapitel *[7.3.3](#page-47-0)*)

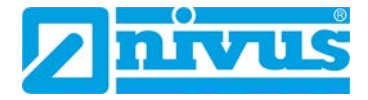

# **7.3.2 Bildschirmoberfläche**

## **7.3.2.1 Hauptfenster**

Die folgende Abbildung zeigt das Hauptfenster bei aktiver Verbindung zu einem i-06-Sensor.

<span id="page-45-0"></span>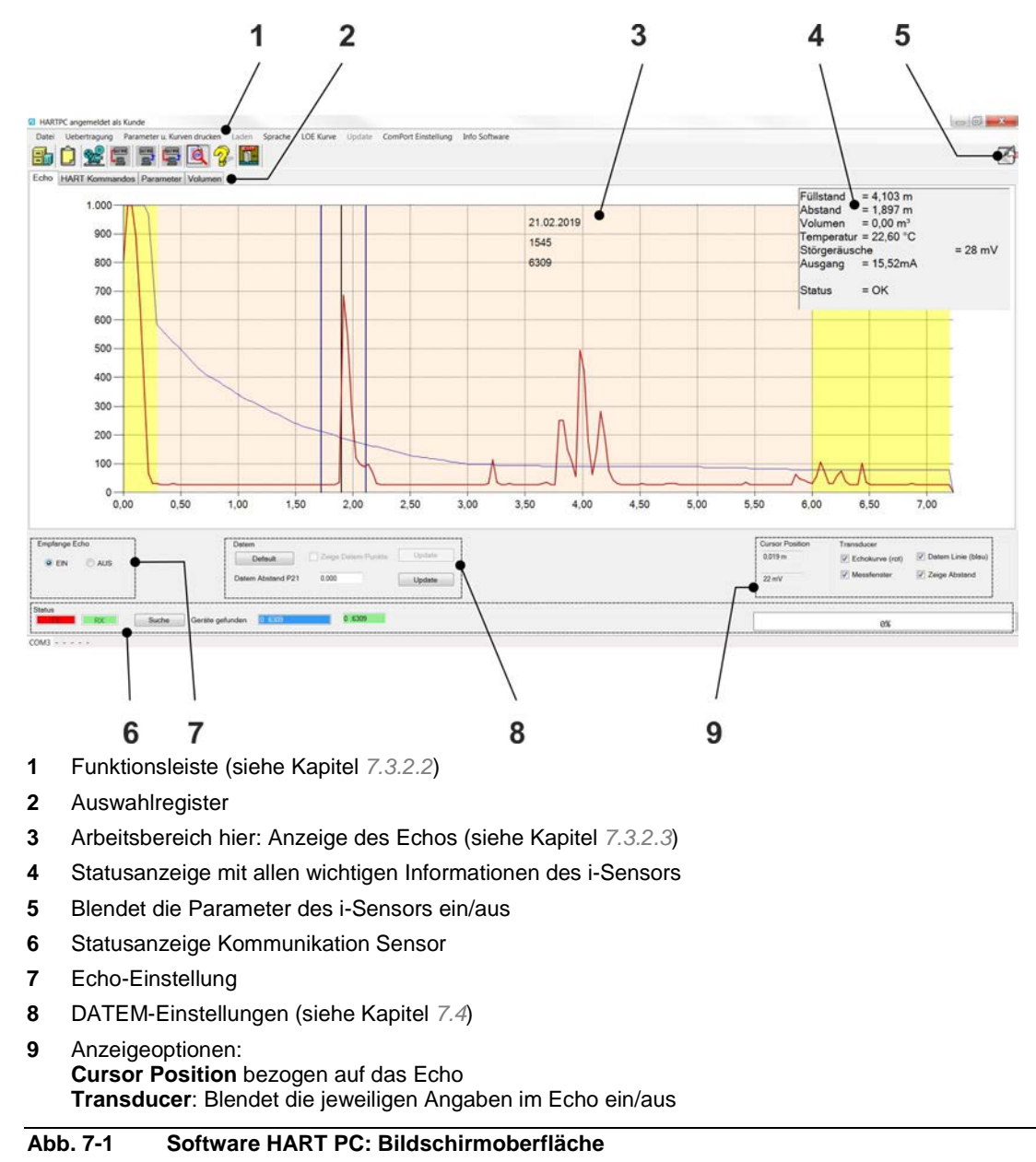

## <span id="page-46-0"></span>**7.3.2.2 Funktionsleiste**

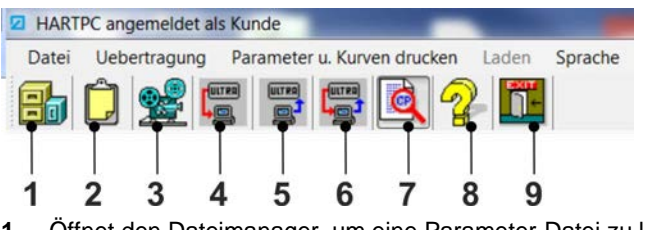

- Öffnet den Dateimanager, um eine Parameter-Datei zu laden
- Kopiert das aktuelle Echo als Bilddatei in die Zwischenablage
- Öffnet/schließt Funktionen, um das Echoprofil aufzuzeichnen, zu speichern und wiederzugeben
- Möglichkeit, die Sensorparameter im Format XML auf dem PC zu speichern
- Möglichkeit, mehrere Parameteränderungen gelichzeitig im Sensor zu speichern
- Öffnet die Einzelparametrierung, um einen Parameter auszuwählen und zu bearbeiten (siehe Kapitel *[7.5.4](#page-57-0)*)
- Blendet die Statusanzeige des Sensors im Echo ein/aus
- Blendet die Systeminformationen im Echo ein/aus
- Beendet das Programm

<span id="page-46-1"></span>**Abb. 7-2 Software HART PC: Funktionsleiste**

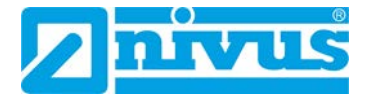

## <span id="page-47-1"></span>**7.3.2.3 Echo**

Der Startbildschirm öffnet sich mit der Registerkarte Echo.

Die folgende Abbildung zeigt das Echo am Beispiel einer aktiven Verbindung zu einem i-06- Sensor.

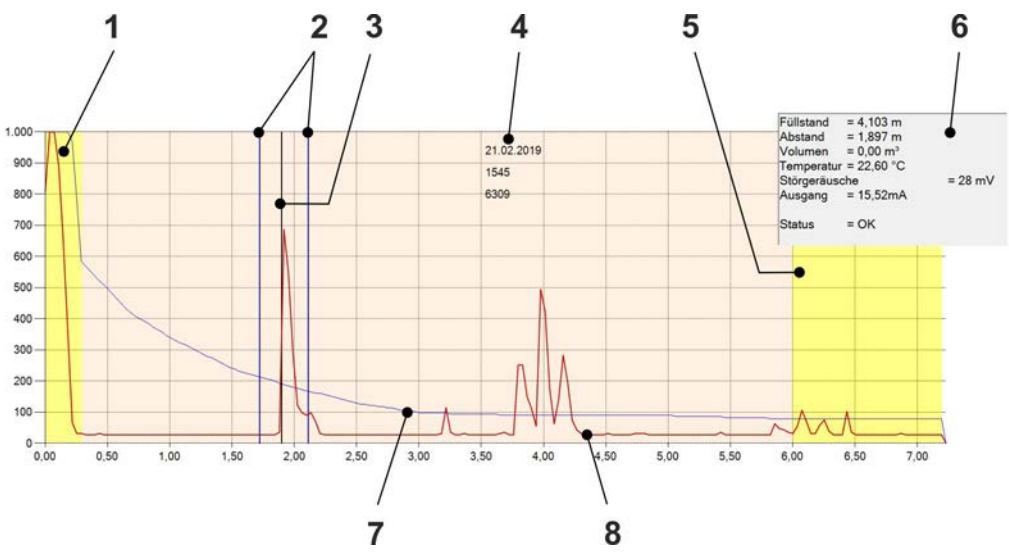

X-Achse: Messbereich, Einheit wie konfiguriert (P104), siehe S. [61](#page-60-0)

Y-Achse: Amplitude in mV

- **1** Blockdistanz/Nahausblendung (gelber Bereich)
- **2** Begrenzungslinien des Messfensters
- **3** Nutzecho (Abstand Sensor Messmedium)
- **4** Systeminformationen
- **5** Enderweiterung/Fernbereichsausblendung
- **6** Statusanzeige des i-Sensors
- **7** DATEM Echo-Abdeckkurve (siehe Kap.*[7.4](#page-51-0)*)
- **8** Echokurve

**Abb. 7-3 Software HART PC > Echo: Messfenster**

## <span id="page-47-2"></span><span id="page-47-0"></span>**7.3.3 Verbindung und Grundeinstellungen**

### **Mit NIVUS-HART-Modem verbinden:**

- 1. Sicherstellen, dass der i-Sensor korrekt an das NIVUS-HART-Modem angeschlossen ist und taktet (siehe Kapitel *[6.5](#page-39-0)*).
- 2. PC über USB mit dem NIVUS-HART-Modem verbinden.
- → Wenn die Installation der PC Software Suite erfolgreich abgeschlossen ist, dann wird automatisch der Treiber für das NIVUS-HART-Modem installiert.

### **In der Software HART PC anmelden:**

- 1. PC Software Suite öffnen.
	- $\rightarrow$  Das Starfenster öffnet sich.

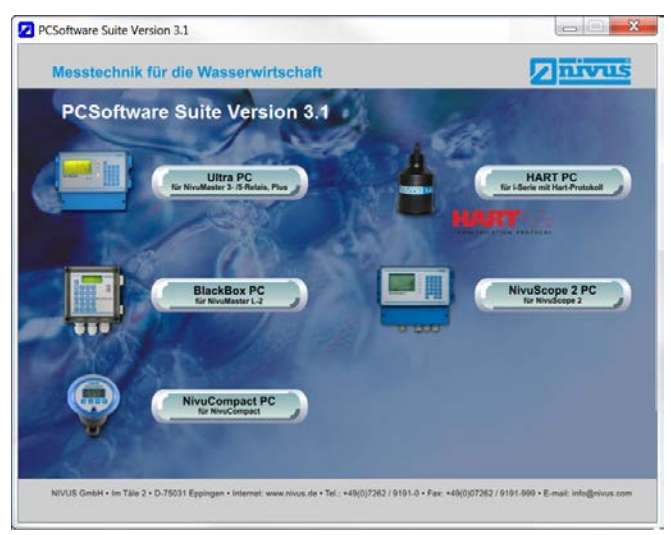

- 2. Auf HART PC klicken.
	- $\rightarrow$  Das Anmeldefenster öffnet sich.

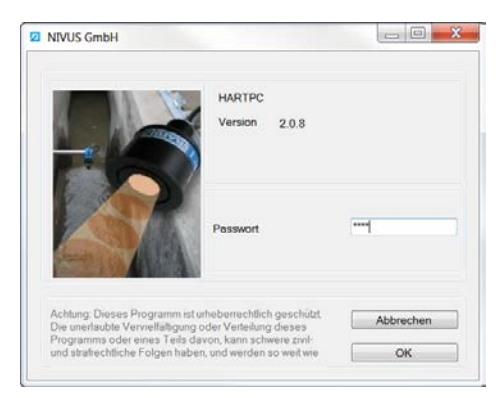

- 3. Passwort (Standardpasswort: 1997) eingeben und auf OK klicken.
	- $\rightarrow$  Das Hauptfenster öffnet sich.

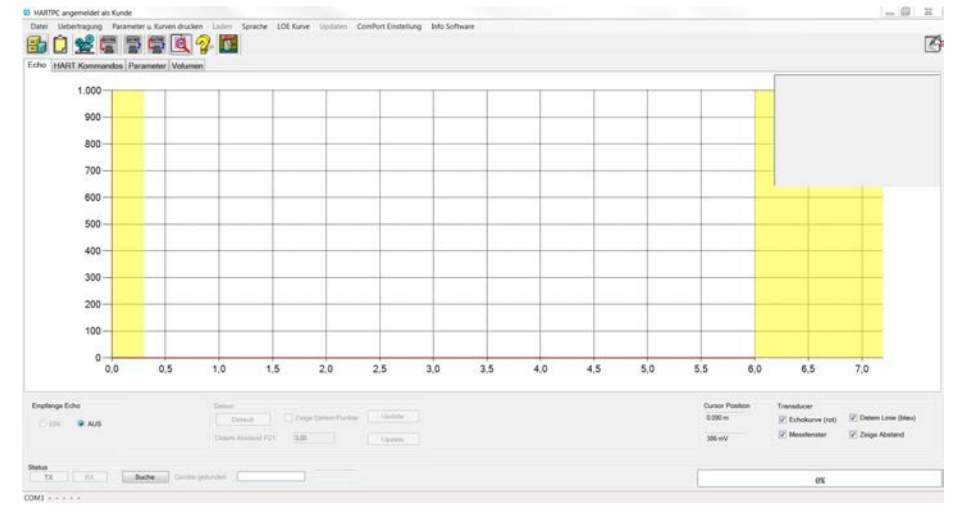

- Weitere Informationen zum Passwort siehe Kapitel *[7.6.5.3](#page-67-0)*
- Passwort ändern siehe Kapitel *[7.5.4](#page-57-0)*

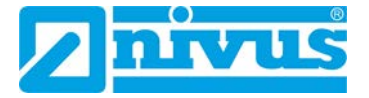

### **ComPort-Einstellung anpassen:**

Der ComPort ist die Schnittstelle für die Kommunikation im PC. Sie müssen den ComPort in der Software HART PC einmalig auswählen, damit diese mit dem HART-Modem kommunizieren kann. Sie finden den richtigen ComPort des NIVUS-HART-Modem (ZUB0HARTBOX04) im Gerätemanager Ihres Betriebssystems.

- 1. ComPort ermitteln:
	- a) Gerätemanager öffnen.
	- b) Unterverzeichnis **Anschlüsse** aufklappen.

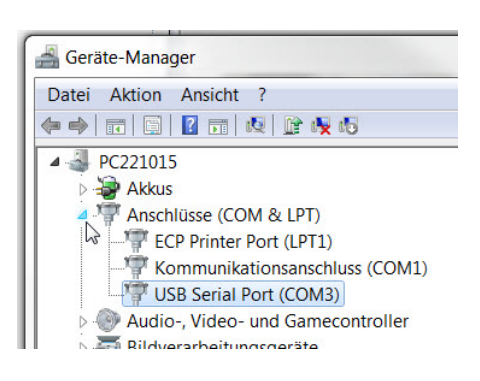

- → Das NIVUS-HART-Modem wird unter der Bezeichnung **USB Serial Port** angezeigt. Der ComPort steht in Klammern dahinter, hier: COM3.
- c) Gerätemanager schließen.
- 2. ComPort-Einstellung anpassen:
	- a) In der Funktionsleiste auf **ComPort Einstellung** öffnen.
	- $\rightarrow$  Das ComPort-Einstellungsfenster öffnet sich.

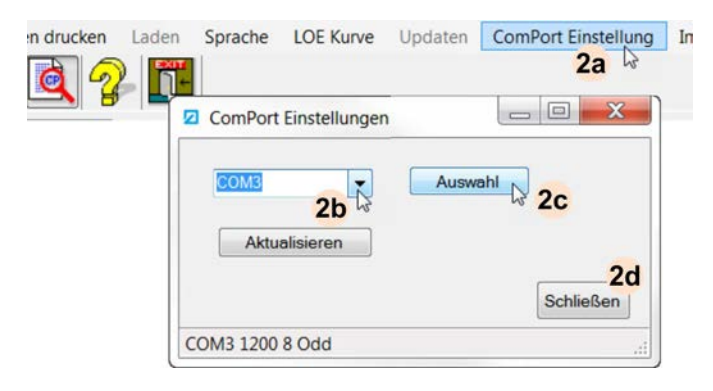

- b) ComPort auswählen, den Sie im Gerätemanager ermittelt haben.
- c) Auf Auswahl klicken.
- $\rightarrow$  Der ausgewählte ComPort wird am unteren Fensterrand angezeigt.
- d) Auf Schließen klicken.
- $\rightarrow$  Die ComPort-Einstellungen sind angepasst.

#### **Verbindung zum i-Sensor aufbauen:**

1. Im Statusbereich > Status auf Suche klicken

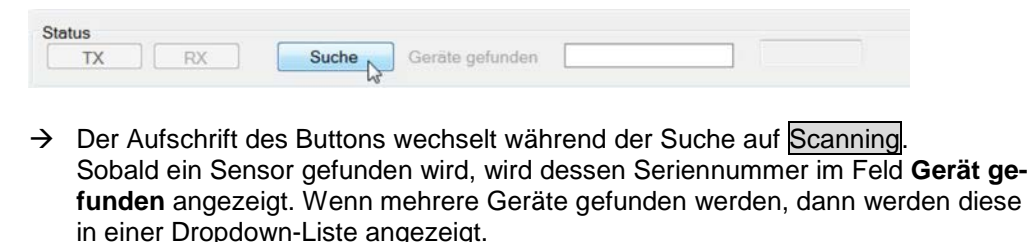

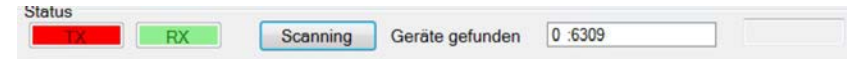

2. Sensor auswählen:

Wenn nur der gewünschte Sensor angeschlossen ist: mit der linken Maustaste in das Feld **Gerät gefunden klicken.**

Wenn mehrere Geräte angeschlossen sind: Dropdown-Liste öffnen und das gewünschte Gerät auswählen.

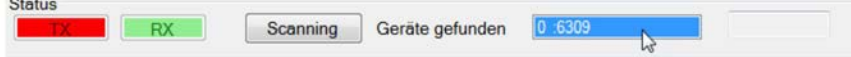

 $\rightarrow$  Das Feld rechts daneben wird grün und zeigt Seriennummer des Sensors an. Der Sensor ist ausgewählt.

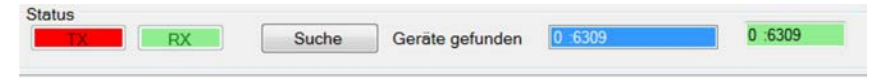

3. Im Statusbereich > **Empfange Echo** auf **EIN** stellen

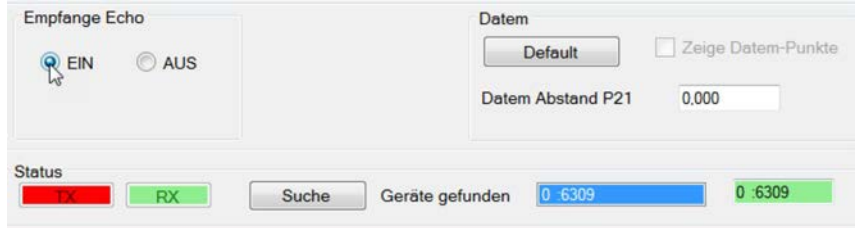

- $\rightarrow$  Das Echo und die Parameter des Sensors werden ausgelesen, der Fortschrittsbalken rechts zeigt den Status dieses Vorgangs.
- → Im Messfenster (siehe *[Abb. 7-3](#page-47-2)*) werden die Daten des Sensors angezeigt.

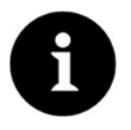

#### *Hinweis*

*Wenn der Verbindungsaufbau scheitert, dann überprüfen Sie den ComPort oder starten Sie das System neu.*

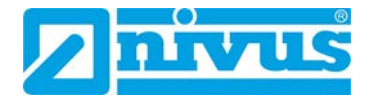

# <span id="page-51-0"></span>**7.4 Echo-Abdeckkurve (DATEM)**

DATEM ist die Abkürzung von Digital Adaptive Tracking of Echo Movement. Diese Echo-Abdeckkurve (*Abb. 7-3*, Pos. 6) begleitet dynamisch das Nutzecho und blendet kontinuierlich (selbstlernend) stationäre und veränderliche Störechos aus.

Wenn der Sensor bei der ersten Inbetriebnahme einen falschen Wert ausgibt, dann liegt ein Störecho vor. In der Statusleiste > **Datem** können Sie die Echo-Abdeckkurve konfigurieren, um das Störecho auszublenden.

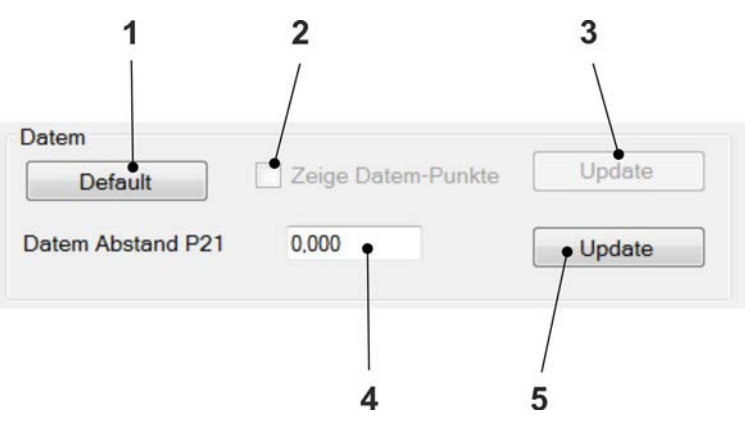

- **1** Setzt die Echo-Abdeckkurve zurück auf die Werkseinstellung
- **2** Nur im Service-Modus aktiv
- **3** Nur im Service-Modus aktiv
- **4** Eingabefeld für die Entfernung zwischen der Sendefläche des Sensors und Ziel Einheit: Parameter P104 (siehe Kapitel *[7.6.1](#page-59-0)*) Wertebereich: 0,00 - 99,00
- **5** Blendet das Störecho aus

**Abb. 7-4 Datem-Einstellungen**

### **Beispiel: Störecho ausblenden**

Ausgangssituation:

- Störecho zwischen ca. 0,5 m und 1,5 m
- Nutzecho bei ca. 2,7 m
- Echo-Abdeckkurve (DATEM) in der Werkseinstellung

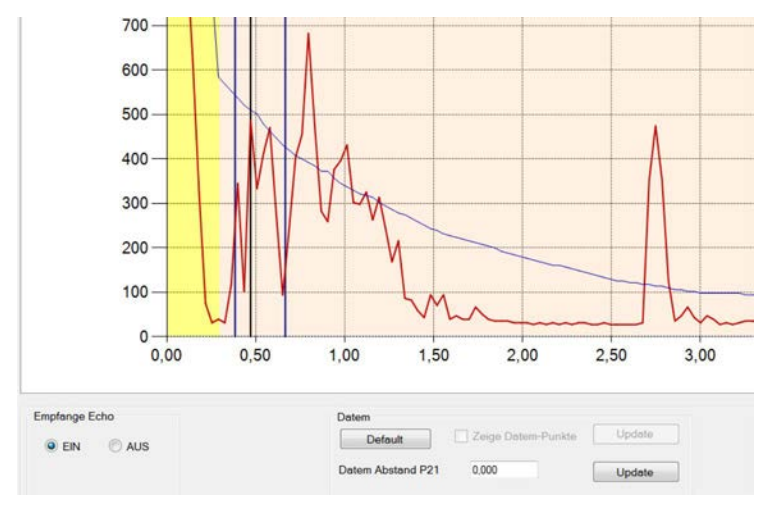

## **Vorgehensweise:**

1. Den Abstand vom Sensor zum benötigten Füllstand in das Eingabefeld **Datem Abstand P21** (*Abb. 7-4*, Pos. 4) eingeben (hier: 2,7) und auf den Button Update klicken.

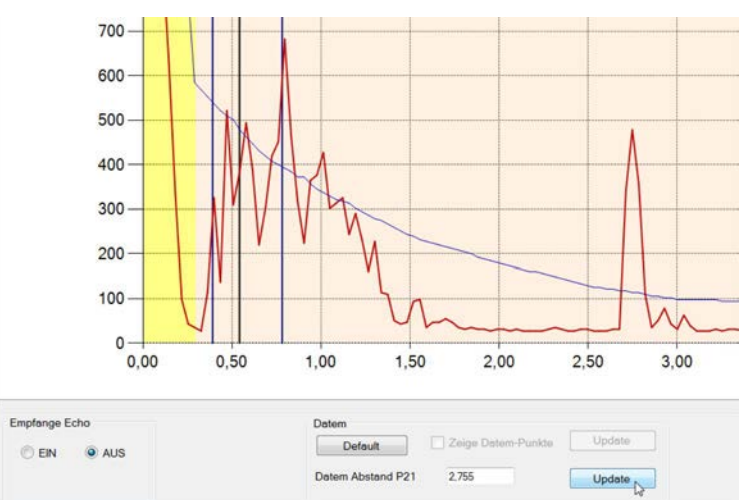

 $\rightarrow$  Das Echo schaltet sich aus.

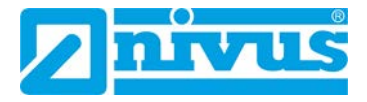

2. Echo wieder einschalten.

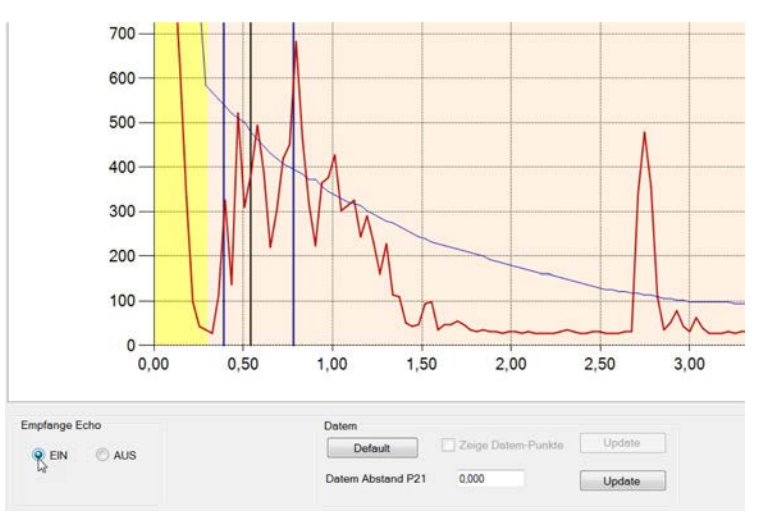

 $\rightarrow$  Wenn am angegebenen Punkt ein verwertbares Echo vorhanden ist, dann wird in dessen Umgebung ein Messfenster aufgebaut. Die blaue Echo-Abdeckkurve aktualisiert sich vor diesem Messfenster, verwirft so alle anderen unerwünschten Echos und blendet die Störechos aus.

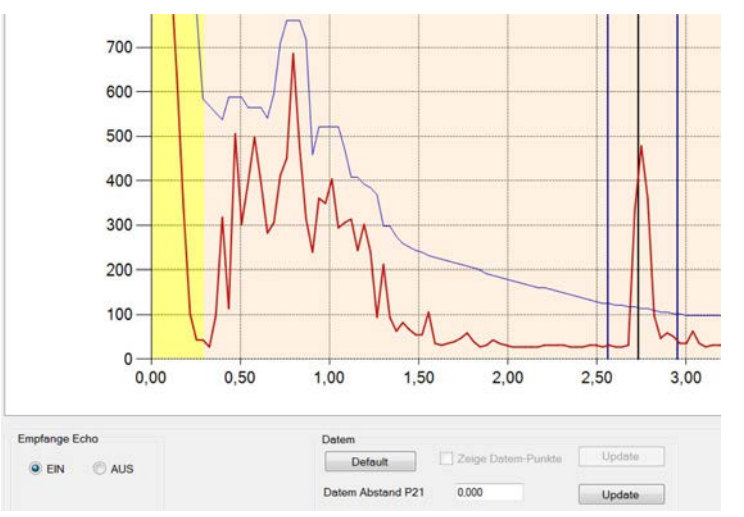

Beachten Sie, dass DATEM (P212) während des Ausführens dieser Funktion auf die Werte der Werkseinstellung zurückgesetzt wird und sich dann beim Erfassen eines Echos neu bildet.

# **7.5 Parametrierung**

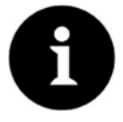

### *Hinweis*

*NIVUS empfiehlt nach der Erstinstallation und vor der Parametrierung für spezifische Applikationen sämtliche Parameter auf Werkseinstellungen zurückzusetzen. Führen Sie dazu einen Parameterreset mit Hilfe des Parameters P930 durch (siehe Kap.* [7.5.5](#page-58-0)*).*

## **7.5.1 Parameter aufrufen**

#### **Alle Parameter einblenden:**

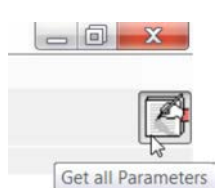

#### **Abb. 7-5 Parameter einblenden**

- 1 x klicken, um alle Parameter einzublenden
- 2 x klicken, um wesentliche Systemparameter und die geänderten Geräteparameter einzublenden
- 3 x klicken, um die Parameter auszublenden

### **Parameter für die Bearbeitung aufrufen:**

Es gibt 2 Möglichkeiten:

- Auswahlregister > **Parametrierung** (siehe *[Abb. 7-1,](#page-45-0)* Pos. 2*)* Hier können Sie die wesentlichen Parameter in den einzelnen Registerkarten aufrufen und bearbeiten. Parameter siehe Kapitel *[7.6](#page-59-1)* Vorgehensweise siehe Kapitel *[7.5.3](#page-56-0)*
- Funktionsleiste > **Einzelparameterprogrammierung** (siehe *[Abb. 7-2,](#page-46-1)*  Pos. 6) Hier können Sie alle Parameter (einzeln) aufrufen und bearbeiten. Parameter siehe Kapitel *[7.6](#page-59-1)* Vorgehensweise siehe Kapitel *[7.5.4](#page-57-0)*

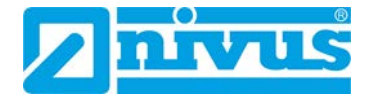

## **7.5.2 Wesentliche Parameter**

Folgende Parameter enthalten wichtige sensorspezifische Informationen und Sicherheitseinstellungen:

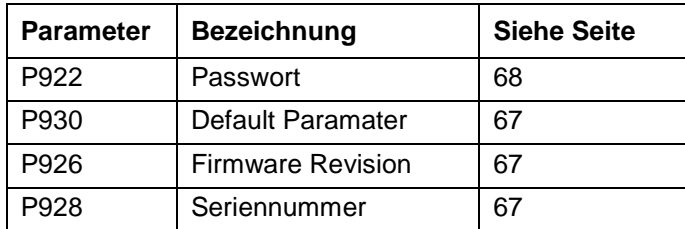

Die Konfiguration folgender Parameter ist in den meisten Applikationen ausreichend, um den i-Sensor zu betreiben:

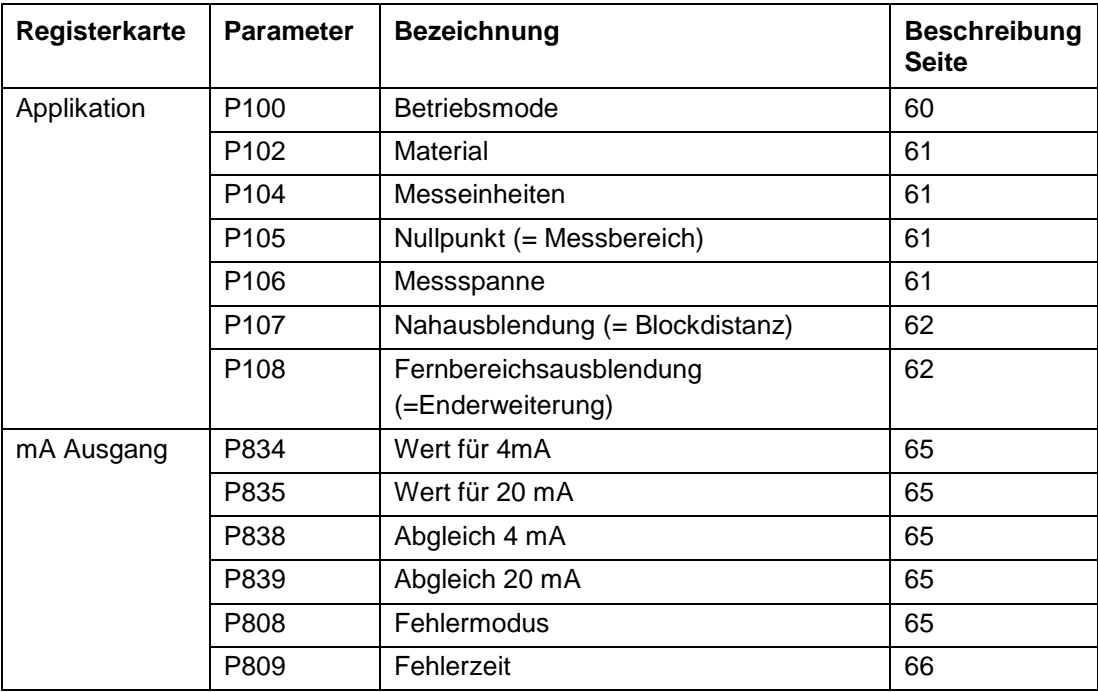

Übersicht und ausführliche Beschreibung der Parameter siehe Kapitel *[7.6](#page-59-1)*

Parameterliste zur Dokumentation siehe Kapitel *[13](#page-79-0)*

## <span id="page-56-0"></span>**7.5.3 Parameter ändern und im Sensor speichern**

Der folgende Ablauf beschreibt beispielhaft, wie Sie mehrere Parameter zusammen ändern und im Sensor speichern können.

### **Voraussetzung:**

• Es besteht eine Verbindung zum Sensor über HART-Modem.

#### **Vorgehensweise:**

1. Registerkarte **> Parameter > Applikation** öffnen.

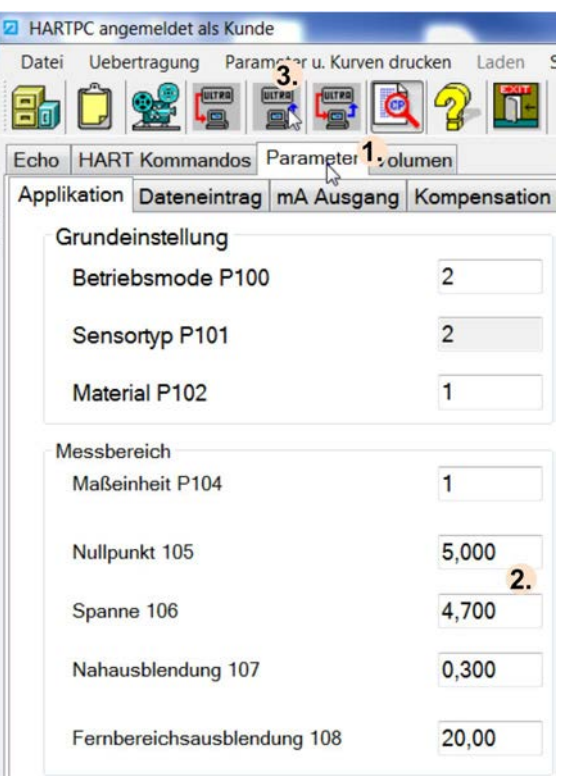

- 2. Gewünschte Parameter anpassen, hier: P105 und P106.
- 3. In der Funktionsleiste auf den Button Parameter zum Gerät senden klicken.
	- → Das Dialogfenster **Parameter** wird geöffnet und die Parameter werden ausgelesen. Dieser Prozess kann etwas dauern.
	- $\rightarrow$  Sobald die Parameter ausgelesen sind, werden die Änderungen im Dialogfenster angezeigt.

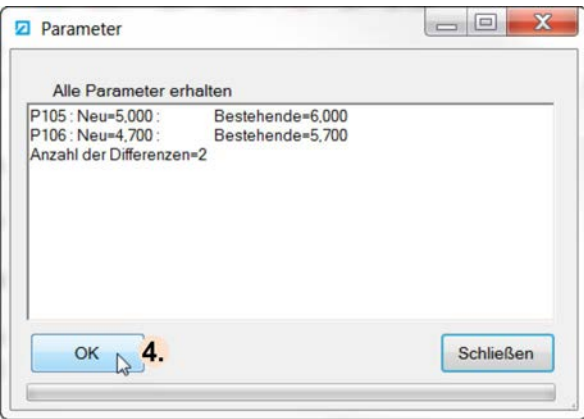

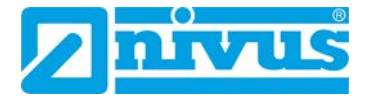

- 4. Änderungen mit OK bestätigen.
	- Die Änderungen werden im Dialogfenster mit **Alle Änderungen OK** bestätigt und im Sensor gespeichert.

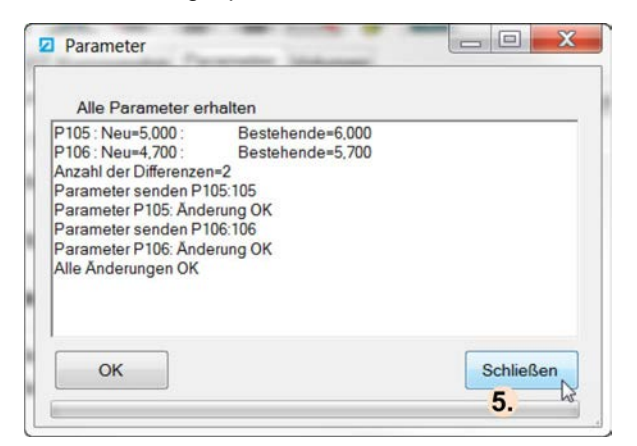

- 5. Auf Schließen klicken.
	- $\rightarrow$  Das Dialogfenster wird geschlossen.

## <span id="page-57-0"></span>**7.5.4 Einzelparametrierung**

Die Einzelparametrierung können Sie in einem Dialogfenster (siehe *[Abb. 7-6](#page-57-1)*) durchführen.

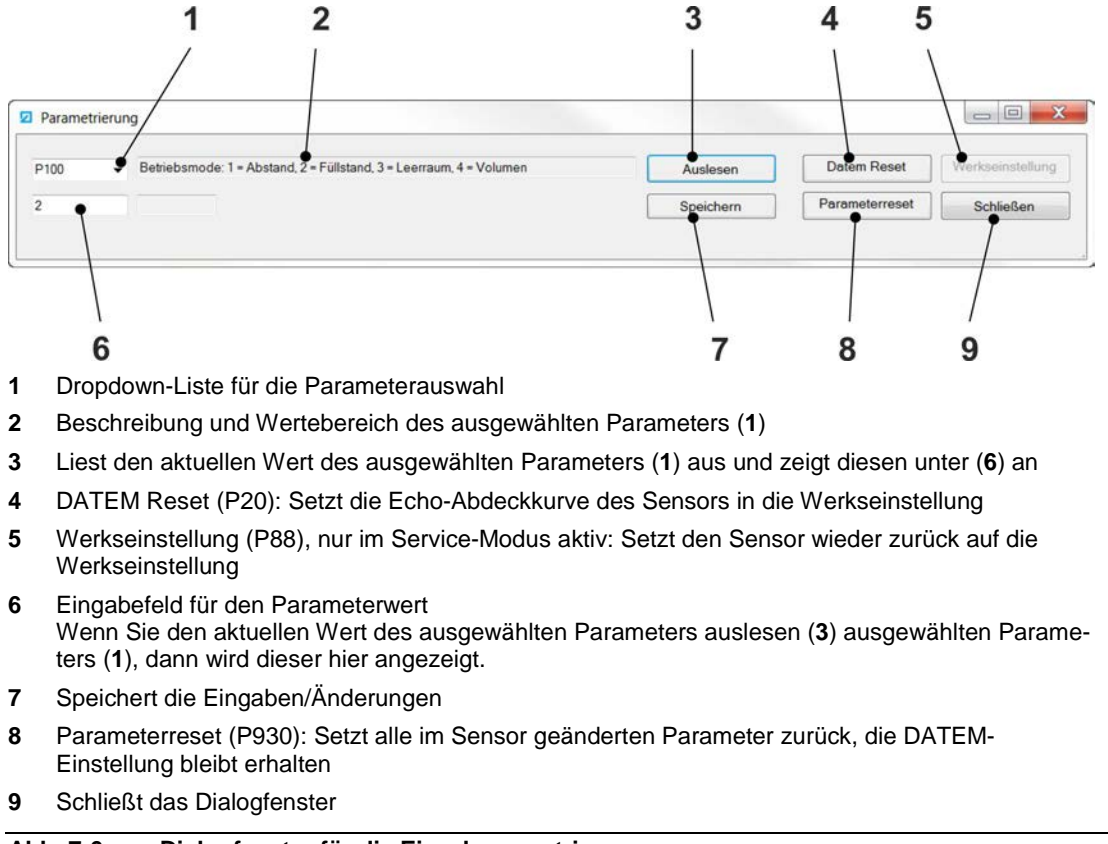

<span id="page-57-1"></span>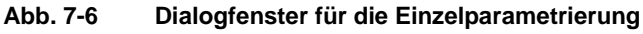

#### **Parameter ändern und im Sensor speichern:**

1. In der Funktionsleiste auf den Button für die Einzelparametrierung klicken.

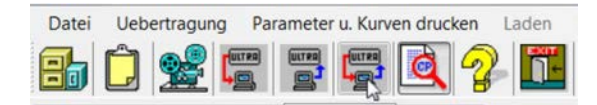

- $\rightarrow$  Das Dialogfenster für die Einzelparametrierung wird geöffnet.
- 2. Dropdown-Menü (*Abb. 7-6*, Pos 1) öffnen und Parameter auswählen
	- → Beschreibung und Wertebereich des Parameters werden angezeigt (Abb. 7-6, Pos. 2)
- 3. Auf Auslesen klicken
	- Der aktuelle Wert des Parameters wird ausgelesen und anzeigt (*Abb. 7-6*, Pos. 6).
- 4. Wert überschreiben (*Abb. 7-6*, Pos. 6).
- 5. Auf Speichern klicken.
	- $\rightarrow$  Der Parameter ist geändert.
- 6. Ggf. weitere Parameter ändern: Schritte 2 5 wiederholen.
- 7. Auf Schließen klicken.
	- $\rightarrow$  Das Dialogfenster wird geschlossen.

## <span id="page-58-0"></span>**7.5.5 Parameterreset**

#### **Alle Parameter des Sensors auf Werkseinstellung zurücksetzen:**

- 1. Registerkarte **Parameter > System** öffnen.
- 2. Für P930 den Wert 1 eingeben.
- 3. Mit der Enter-Taste bestätigen.

### Oder

1. In der Funktionsleiste auf den Button für die Einzelparametrierung klicken.

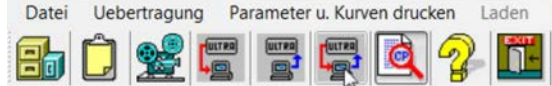

- $\rightarrow$  Das Dialogfenster für die Einzelparametrierung wird geöffnet.
- 2. Auf Parameterrset klicken.
	- $\rightarrow$  Der P930 wird auf den Wert 1 gesetzt.
- 3. Auf Speichern klicken.
- → Alle Parameter (ausgenommen mA-Feinabgleich und DATEM/Echo-Abdeckkurve) werden auf die Werkseinstellung zurückgesetzt.

Beschreibung P930 siehe S. *[67](#page-66-0)*

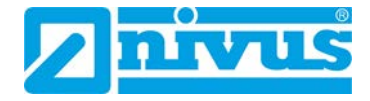

# <span id="page-59-1"></span>**7.6 Parameterbeschreibung**

In diesem Kapitel finden Sie eine ausführliche Beschreibung bestimmter Parameter. Eine Parameterliste für die Dokumentation Ihrer Konfiguration finden Sie in Kapitel *13*.

# <span id="page-59-0"></span>**7.6.1 Applikation**

### Auswahlregister **Parameter > Applikation**

Hier konfigurieren Sie die Grundeinstellungen und den Messbereich des Sensors.

| <b>HARTPC</b> angemeldet als Kunde                                 |                |
|--------------------------------------------------------------------|----------------|
| Parameter u. Kurven drucken<br>Laden<br>Datei<br>Uebertragung<br>S |                |
| ULTRO<br>JULTRO<br>ULTRO                                           |                |
| <b>HART Kommandos</b> Parameter Volumen<br>Echo <sup>1</sup>       |                |
| Applikation Dateneintrag mA Ausgang Kompensation                   |                |
| Grundeinstellung                                                   |                |
| Betriebsmode P100                                                  | $\overline{2}$ |
| Sensortyp P101                                                     | $\overline{2}$ |
| Material P102                                                      | 1              |
| Messbereich                                                        |                |
| Maßeinheit P104                                                    | 1              |
| Nullpunkt 105                                                      | 6,000          |
| Spanne 106                                                         | 5,700          |
| Nahausblendung 107                                                 | 0,300          |
| Fernbereichsausblendung 108                                        | 20,00          |

**Abb. 7-7 Parameter > Applikation**

## **7.6.1.1 Grundeinstellung**

## <span id="page-59-2"></span>**P100 Betriebsmode**

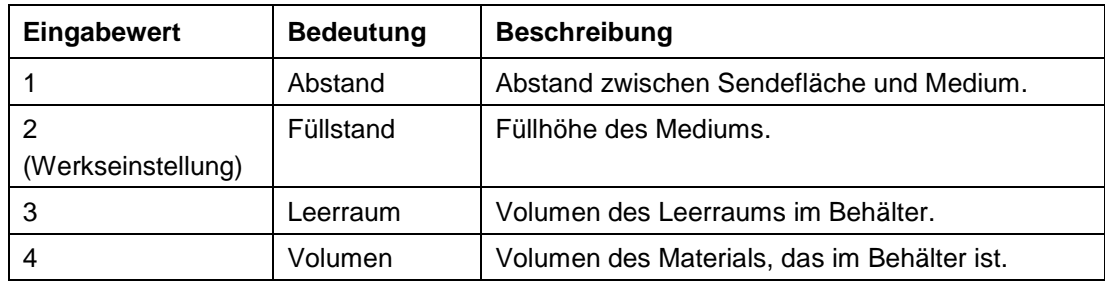

## <span id="page-60-1"></span>**P102 Material**

Einstellung des zu messenden Materials und der Umgebungsbedingungen

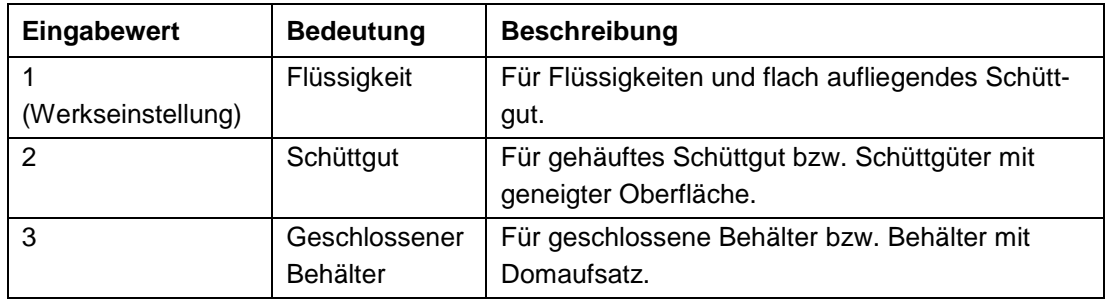

## **7.6.1.2 Messbereich**

<span id="page-60-0"></span>**P104 Maßeinheit**

Maßeinheit der Messwerte

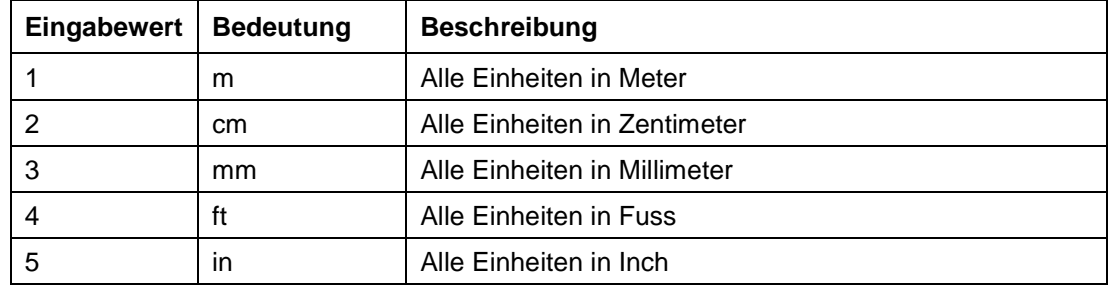

### <span id="page-60-2"></span>**P105 Nullpunkt (= Messbereich)**

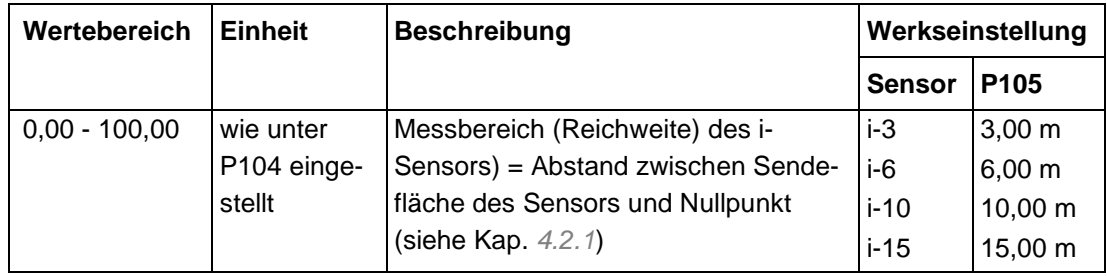

Der **Nullpunkt P105** (= Messbereich) beeinflusst die **Spanne P106** (= Messspanne). Deshalb zuerst den **Nullpunkt P105** und erst danach die **Spanne P106** einrichten.

## <span id="page-60-3"></span>**P106 Spanne (= Messspanne)**

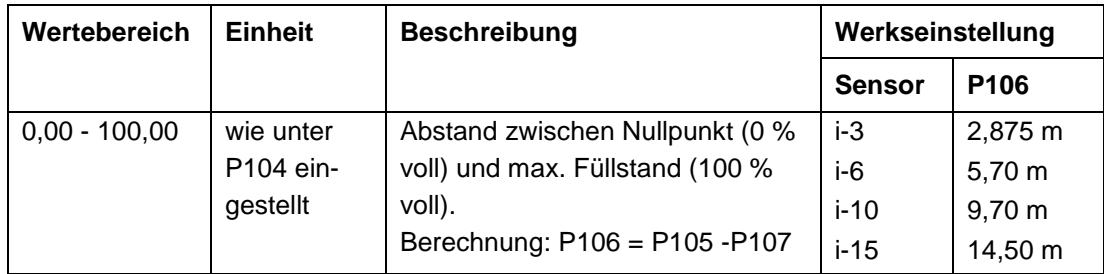

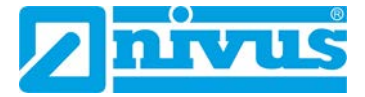

## <span id="page-61-0"></span>**P107 Nahausblendung (= Blockdistanz)**

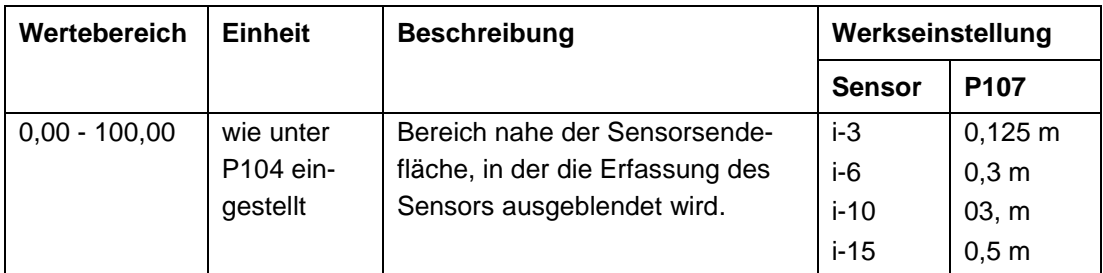

## Werkseinstellung:

Der P107 ist werkseitig auf den Mindestwert eingestellt. Dieser Mindestwert entspricht dem nicht messbaren Bereich vor der Sensorsendefläche und darf nicht unterschritten werden. Der Wert kann aber bei Bedarf vergrößert werden, typischerweise, um die Erfassung von Objekten in der Nähe der Sensorsendefläche zu verhindern.

### <span id="page-61-1"></span>**P108 Fernbereichsausblendung (= Enderweiterung)**

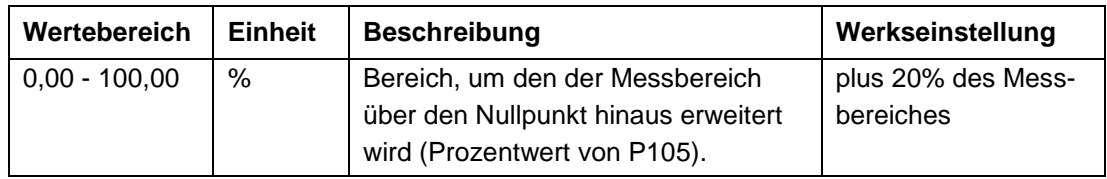

Einstellung, um Bereiche außerhalb des definierten Messbereiches zu erfassen:

• Wert so erhöhen, dass der Messbereich plus Enderweiterung (in % vom Messbereich) größer ist als der Leerstand (= Abstand Sensorsendefläche - Behälterboden

(P105 + P105 \* P108 % > Leerstand)

# **7.6.2 Dateneintrag**

### Auswahlregister **Parameter > Dateneintrag**

## **7.6.2.1 Temperatur**

Folgende Parameter werden nur angezeigt und können nicht verändert werden.

Ausnahme: Wenn P852 (Temperaturquelle) verändert wird, dann werden alle diese Werte zurückgesetzt.

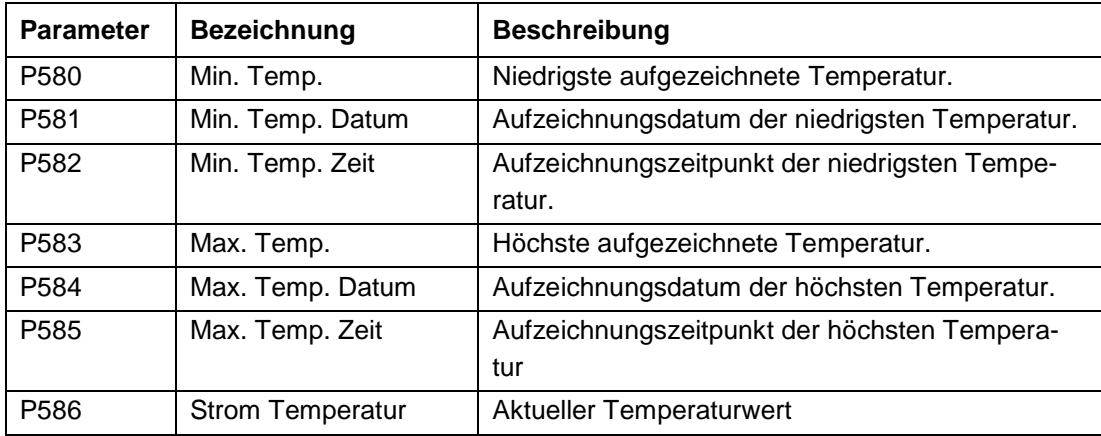

## **7.6.2.2 Sensor Power Info (Sensorlaufzeiten)**

Folgende Parameter werden nur angezeigt und können nicht verändert werden.

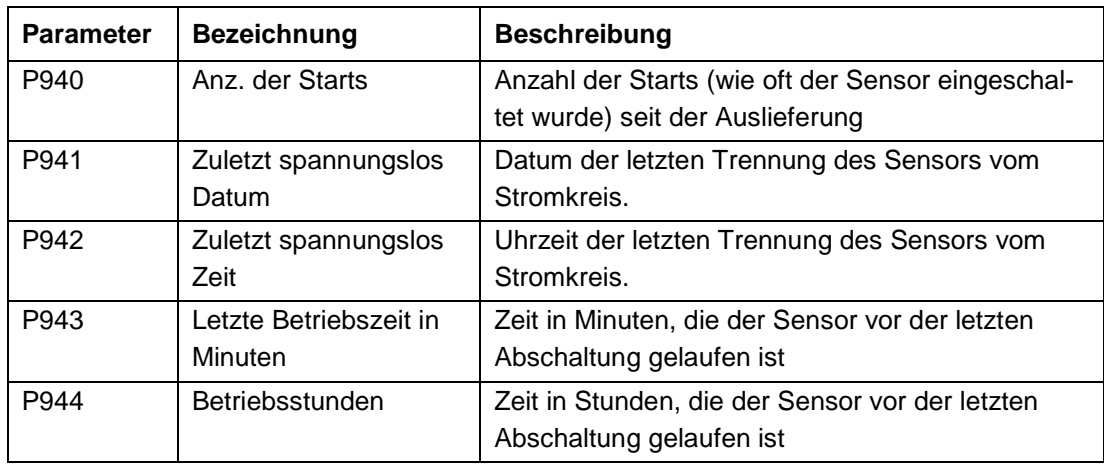

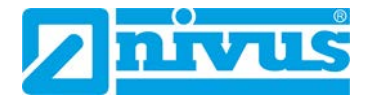

## **7.6.3 mA Ausgang**

### Auswahlregister **Parameter** > **mA Ausgang**

Der mA-Ausgang ist für die Fernüberwachung der Messungen des i-Serie-Sensors vorgesehen. Die Messwerte lassen sich somit in ein Prozessleitsystem integrieren oder können mit Hilfe geeigneter Geräte aufgezeichnet und angezeigt werden.

Der i-Sensor liefert dabei ein füllstandsproportionales 4-20 mA-Signal. Dieses Signal können Sie hier anpassen.

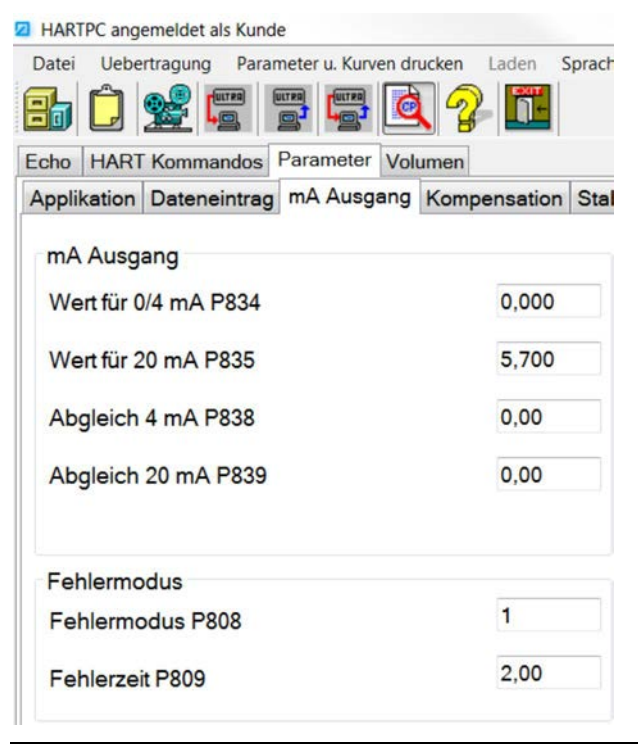

**Abb. 7-8 Parameter mA Ausgang**

## **7.6.3.1 mA Ausgang**

### **P834 Wert für 0/4 mA / P835 Wert für 20 mA**

In der Werkseinstellung stellt der Bereich von 4-20 mA des Signals die Messspanne dar.

<span id="page-64-0"></span>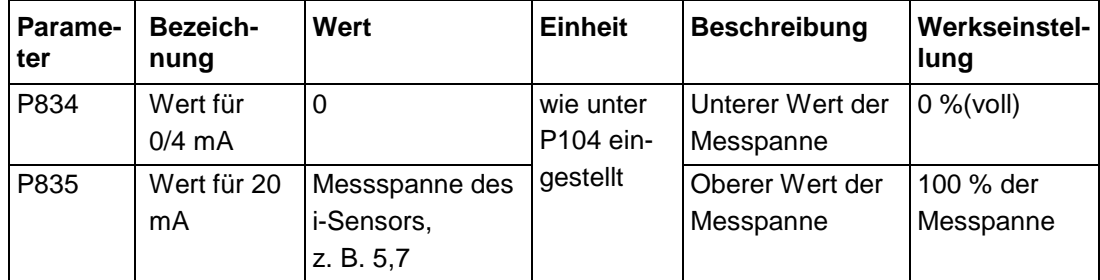

<span id="page-64-1"></span>Wenn nur ein Abschnitt der Messspanne dargestellt werden soll, dann können Sie das Signal hier anpassen.

Beispiel: Ein Sensor i-6 soll eine Messpanne von Leerstand bis 5 m Füllstand anzeigen

- Wert für 4 mA (P835): 0 m (= Leerstand)
- <span id="page-64-3"></span><span id="page-64-2"></span>• Wert für 20 mA (P835): 5 m

### **P838 Abgleich 4 mA / P839 Abgleich 20 mA**

Falls das am mA-Ausgang angeschlossene Gerät nicht kalibriert ist und auch nicht kalibriert werden kann, dann können Sie die oberen und unteren Werte hier justieren. Geben Sie dazu den Wert ein, der auf dem angeschlossenen Gerät bei 4 mA bzw. 20 mA angezeigt wird.

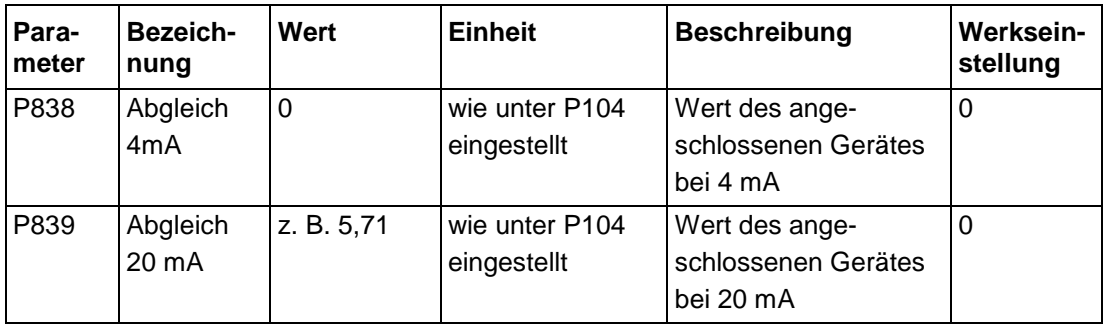

## **7.6.3.2 Fehlermodus**

### <span id="page-64-4"></span>**P808 Fehlermodus**

Einstellung der Anzeige im Fehlerfall

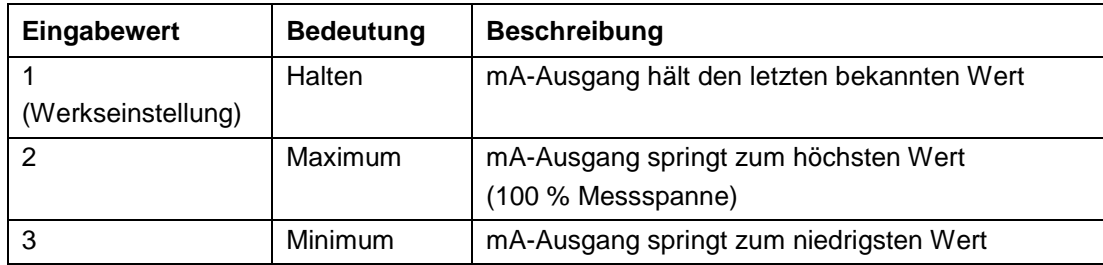

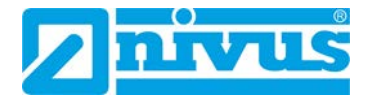

### <span id="page-65-0"></span>**P809 Fehlerzeit**

Timer für die Einstellung der Fehlerzeit.

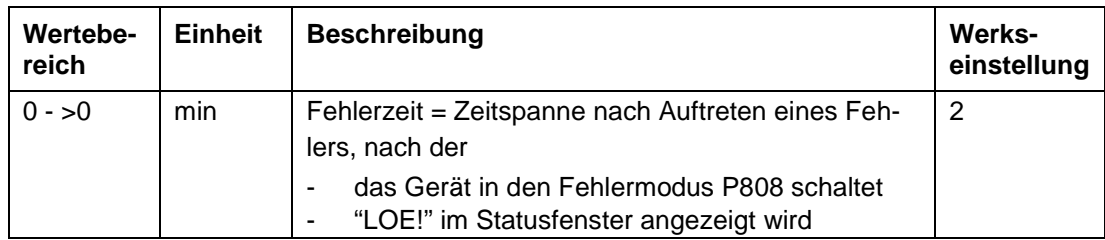

Sobald ein gültiger Messwert erfasst wird, wird der mA-Ausgang aktualisiert und der Timer wird zurückgesetzt.

## **7.6.4 Stabilität**

Auswahlregister **Parameter** > **Stabilität**

## **7.6.4.1 Dämpfung**

Die Dämpfung beeinflusst den mA-Ausgang so, dass kleinere Schwankungen vernachlässigt werden, ohne die laufende Ablesung zu beeinträchtigen.

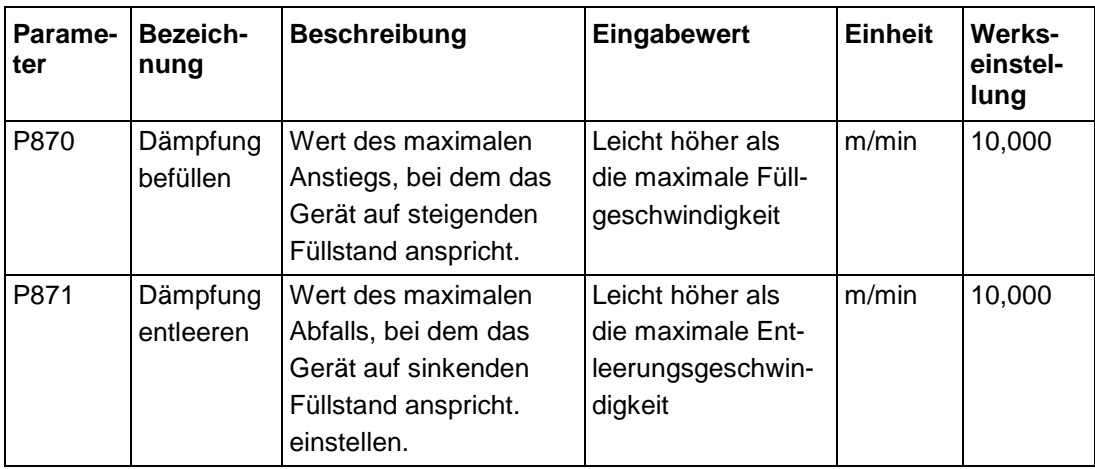

## **7.6.4.2 Filter**

### **P881 Feste Distanz (Fensterbreite)**

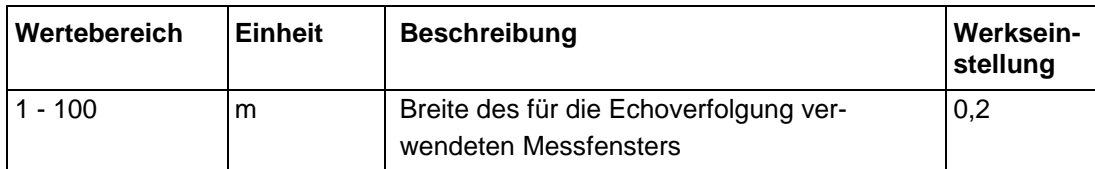

### **P884 Peak Prozent**

Wenn Sie diesen Parameter verändern möchten, dann kontaktieren Sie NIVUS GmbH für nähere Informationen.

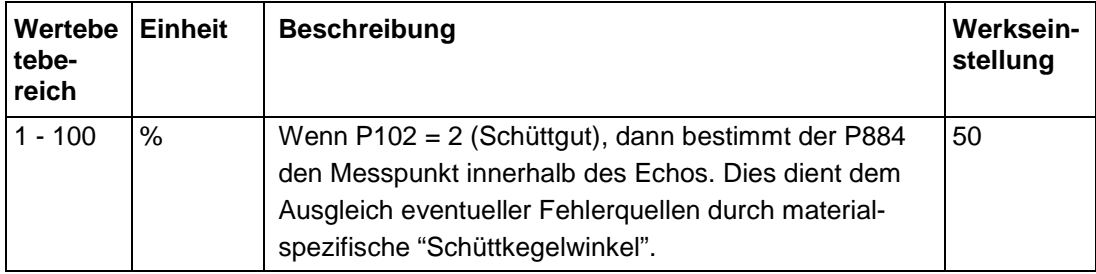

# **7.6.5 System**

Auswahlregister **Parameter** > **System**

## **7.6.5.1 Systeminfo**

Folgende Parameter beeinflussen die Sensorleistung nicht. Eventuell werden einzelne Angaben bei Rückfragen an NIVUS GmbH benötigt.

<span id="page-66-2"></span><span id="page-66-1"></span>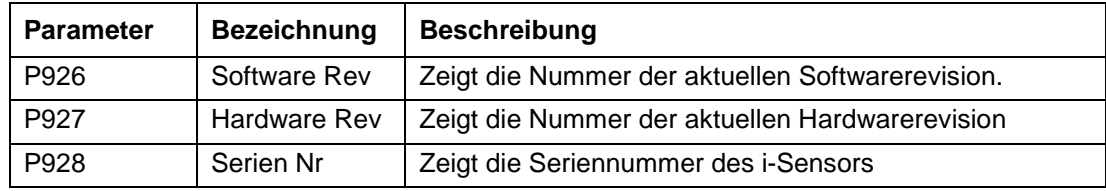

## **7.6.5.2 Default (Werkseinstellung)**

### <span id="page-66-0"></span>**P930 Default Parameter**

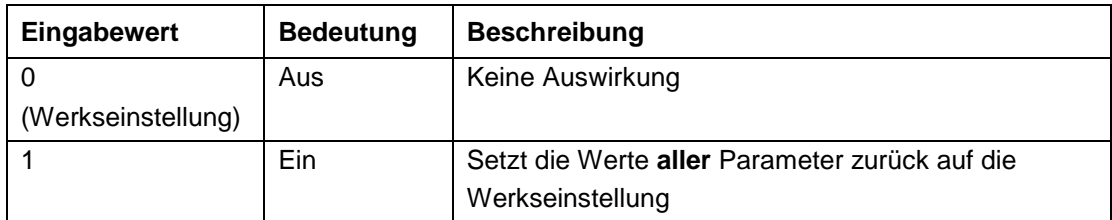

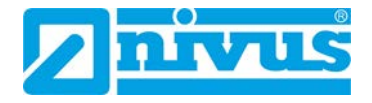

### <span id="page-67-0"></span>**7.6.5.3 Passwort**

Das Passwort ist notwendig, um

- <span id="page-67-1"></span>• über PC auf den i-Sensor zuzugreifen (Fernzugriff)
- gespeicherte Parameter beim Softwarezugriff über verschiedene PCs vor unbefugtem Zugriff zu schützen

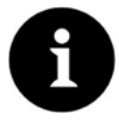

### *Hinweis*

*Wenn Sie das Passwort ändern, dann müssen Sie alle zugriffsberechtigten Systeme entsprechend anpassen.*

### **P921 Freigabe Passwort**

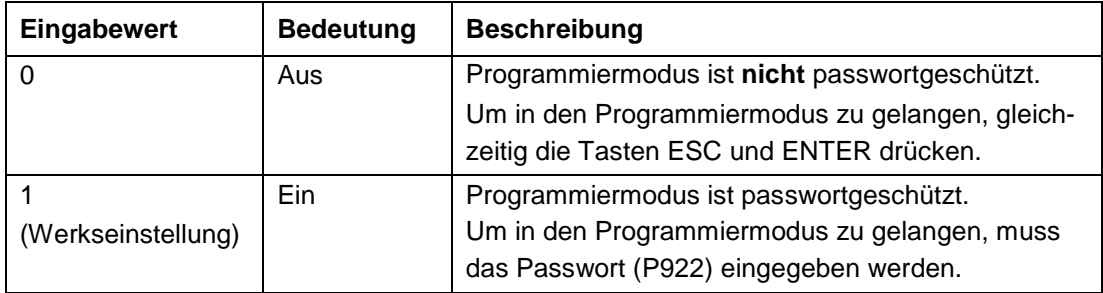

### **P922 Passwort**

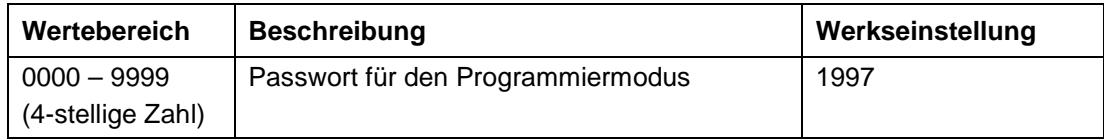

# **7.6.5.4 LOE Kurven speichern (DATEM)**

## **P950 Speichere Datem-Kurve bei LOE**

Parameter, um im Falle eines Echoverlustes (LOE) die zu diesem Zeitpunkt aktuelle Echo-Abdeckkurve (DATEM) für eine spätere Überprüfung zu speichern.

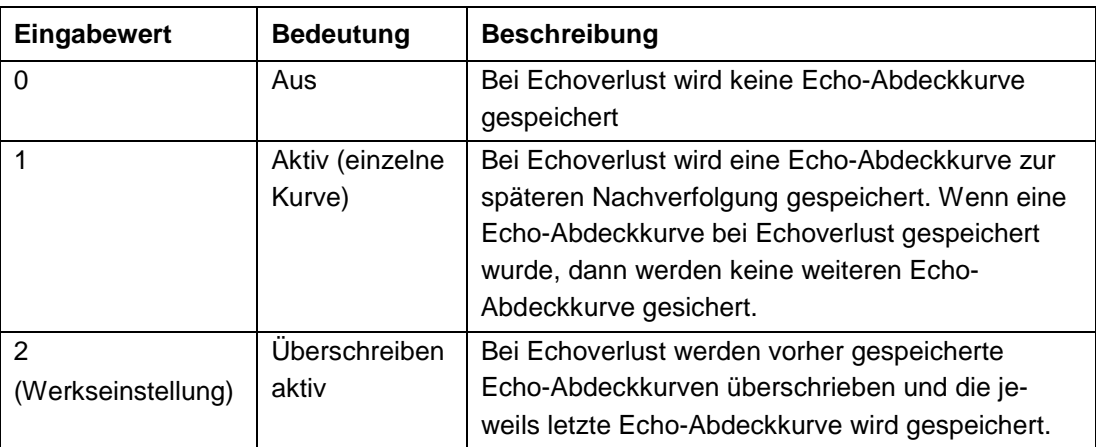

# **7.6.6 DATEM (Echo-Abdeckkurve)**

## Auswahlregister **Parameter** > **DATEM**

## **P020 Setze DATEM**

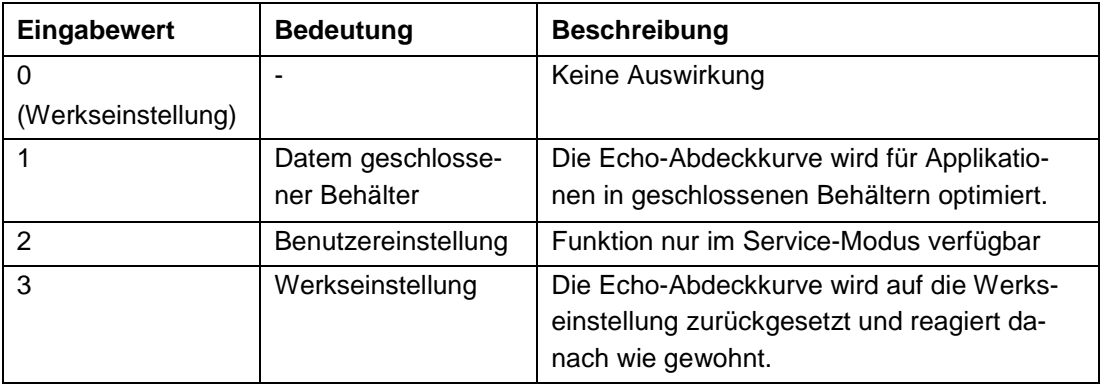

## **P21 Setze Distanz (DATEM Abstand)**

Parameter, um das anzuzeigende Echo zu definieren und ein evtl. vorliegendes Störecho auszublenden.

Sie können den P21 direkt im Hauptfenster bearbeiten.

Ausführliche Beschreibung und Vorgehensweise siehe Kap. *[7.4](#page-51-0)*

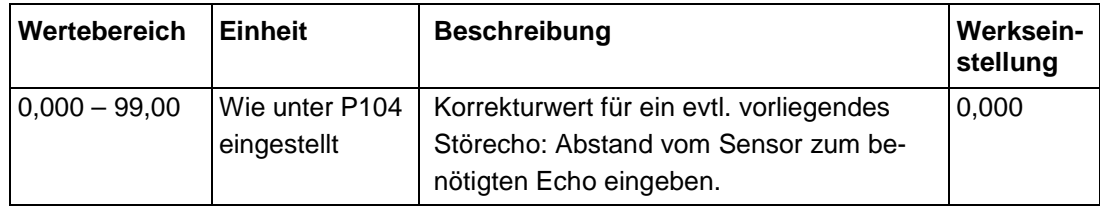

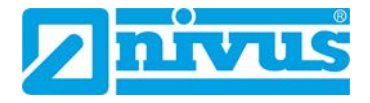

# **7.6.7 Volumen- und Mengenberechnung**

## **7.6.7.1 Behälterform**

Auswahlregister **Volumen > Setup**

Hier konfigurieren Sie die Behälterform für die Volumenberechnung.

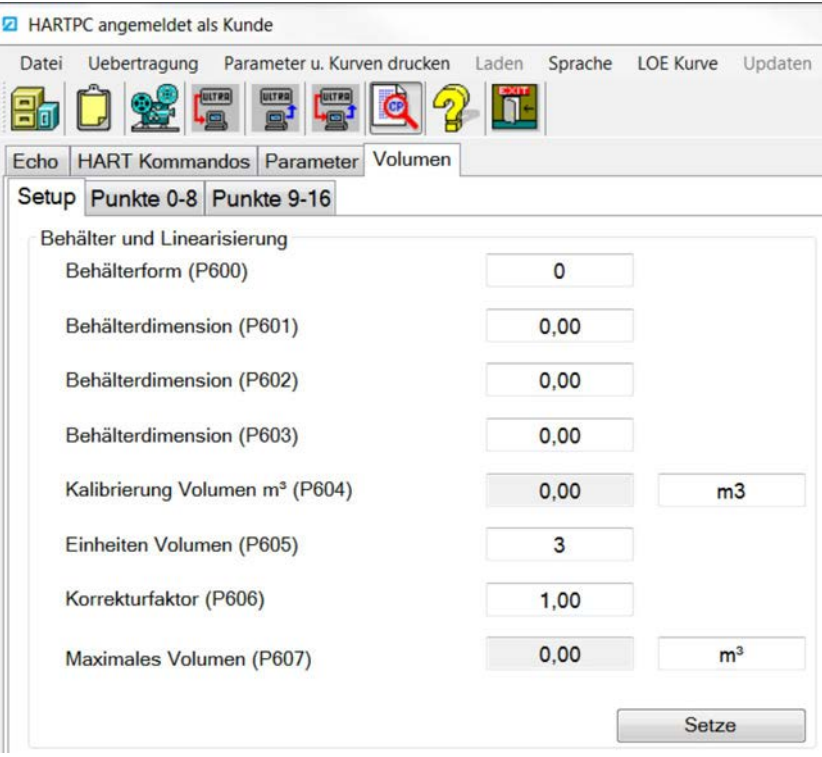

**Abb. 7-9 Konfiguration der Behälterform** 

## **P600 Behälterform / P601 – P603 Behältermaße**

In der folgenden Tabelle finden Sie die verfügbaren Behälterformen sowie die zusätzlich erforderlichen Angaben (Maße P60 – P603 bzw. Stützpunkte P610 – P641)

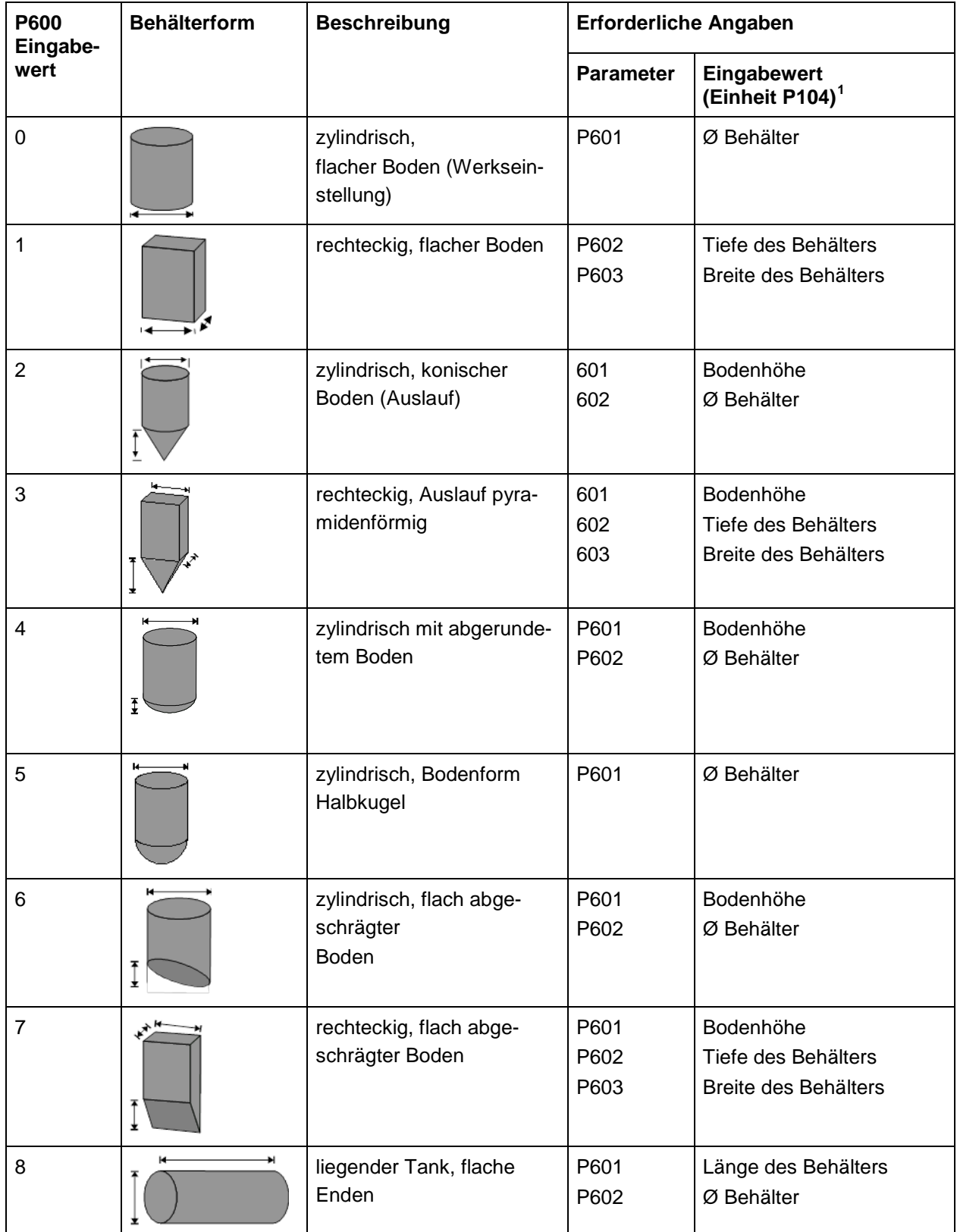

<span id="page-70-0"></span>1 Gültig für Behälterformen 1 - <sup>10</sup>

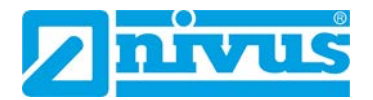

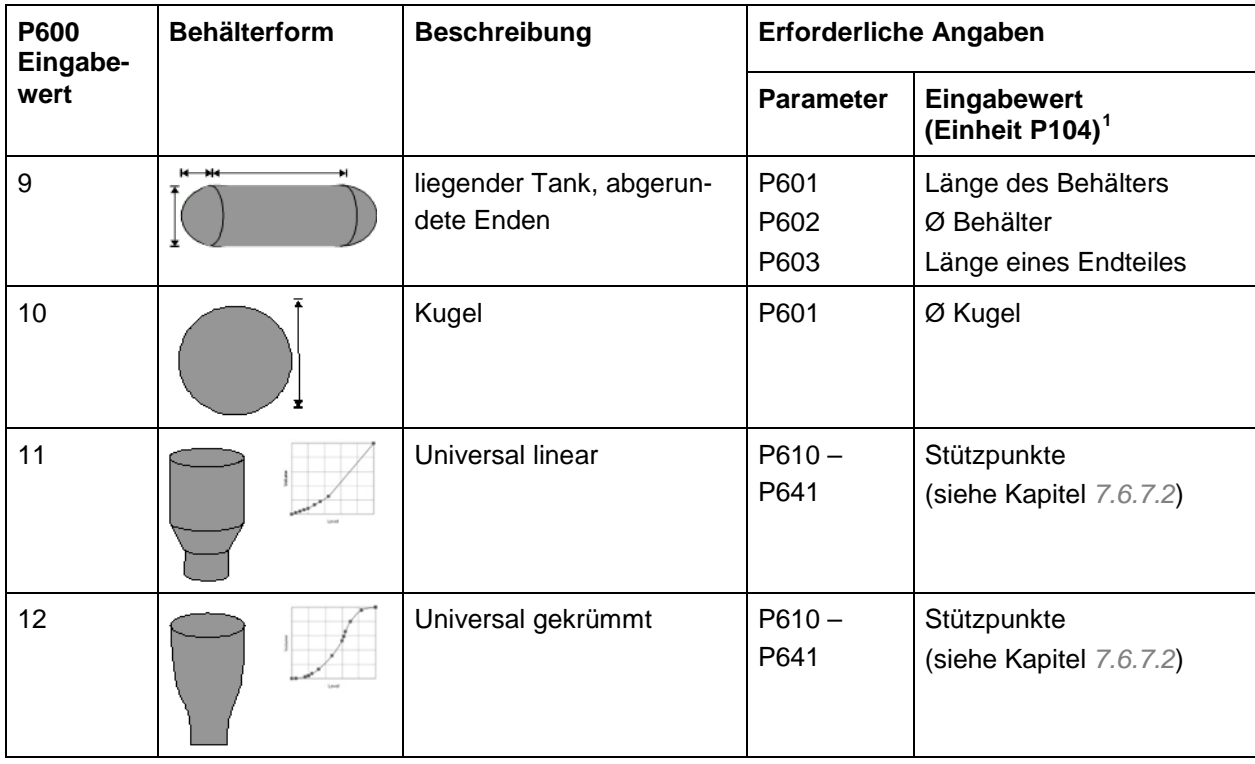

### **P604 – P607**

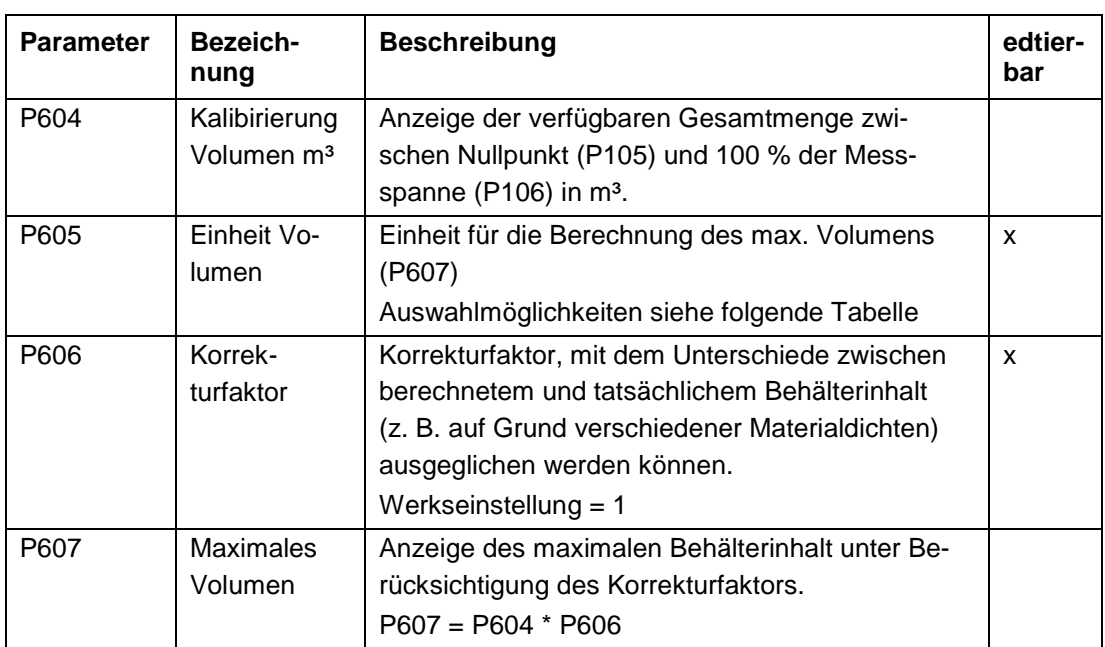
# **P605 Einheit Volumen**

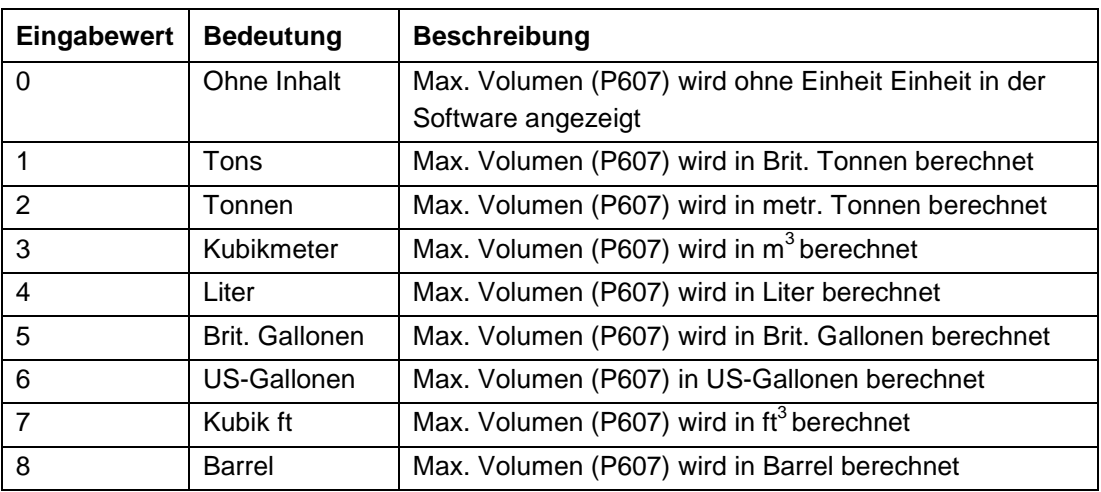

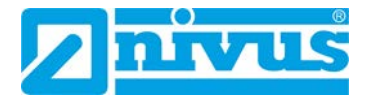

# **7.6.7.2 Stützpunkte**

Auswahlregister **Volumen > Punkte 0-8 / Punkte 9-16**

## **P610 – P641 Stützpunkte**

Parameter zur Erzeugung eines Behälterprofils der Behälter

- Universal linear (P600  $\rightarrow$  Eingabewert 11)
- Universal gekrümmt (P600  $\rightarrow$  Eingabewert 12)

Die folgende Abbildung zeigt die Registerkarte Punkte 9-16. Die Konfiguration der Punkte 0-8 Punkte erfolgt analog. Die Positionen **3**, **4** und **5** sind nur in der Registerkarte **Punkte 9-16** verfügbar.

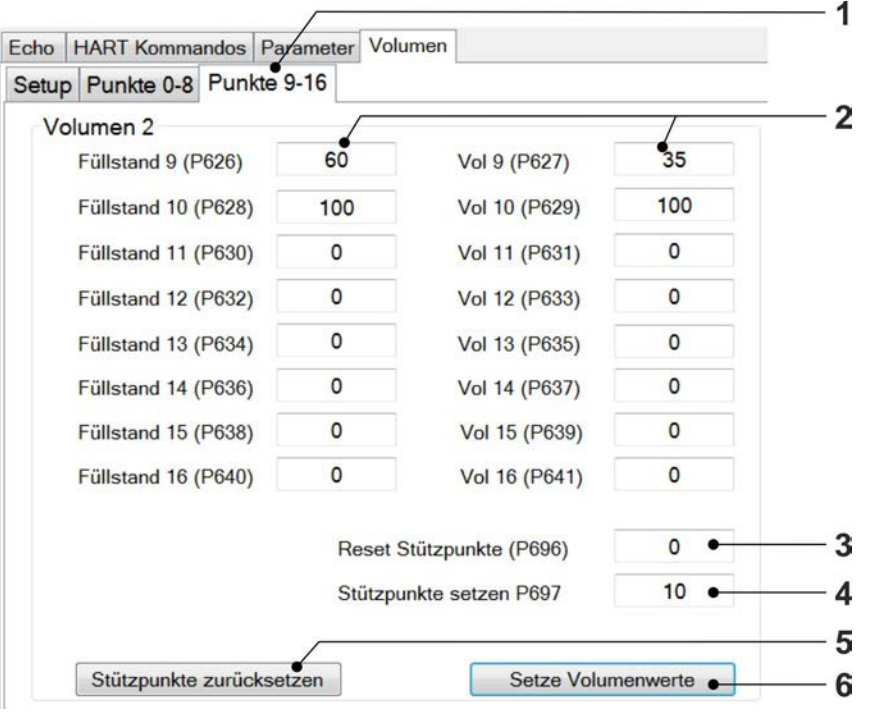

- **1** Registerkarte Punkte 9-16
- **2** Eingabefelder für ein Wertepaar Füllstand Volumen (= 1 Stützpunkt)
- **3** Eingabefeld für P696, Beschreibung siehe S. *[76](#page-75-0)*, Funktion identisch mit **5**
- **4** Zeigt die Anzahl der konfigurierten Stützpunkte, nicht editierbar
- **5** Setzt alle Stützpunkte zurück auf Werkseinstellung, Funktion identisch mit **3**
- **6** Speichert die Stützpunkte im Sensor

Bei der Stützpunktekonfiguration grundsätzlich beachten:

- Stützpunkte als Wertepaare eingegeben: Füllstand entsprechendes Volumen.
- Mindestens 2 und höchstens 16 Wertepaare eingeben. Je mehr Wertepaare eingegeben werden, desto genauer ist das Profil.

**Abb. 7-10 Konfiguration der Stützpunkte für Behälterformen Universal linear und Universal gekrümmt**

### Universal linear (P600  $\rightarrow$  11)

Diese Art der Volumen-/ Mengenberechnung erzeugt einen linearen Näherungswert der Beziehung Füllstand – Volumen/Menge und funktioniert am besten, wenn jeder Abschnitt des Behälters durch scharfe Winkel abgegrenzt ist.

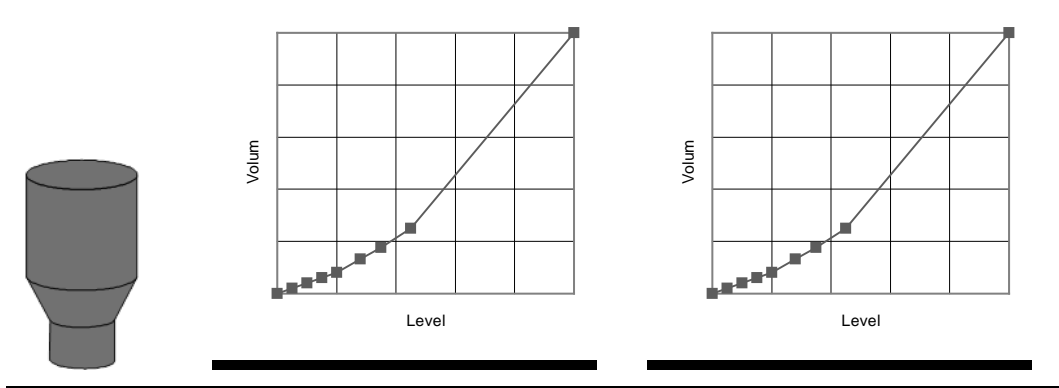

**Abb. 7-11 Behälterform Universal linear**

Bei der Stützpunktekonfiguration zusätzlich beachten:

- Für jeden Punkt, an dem sich die Gefäßform ändert, einen Stützpunkt eingeben.
- Bei leichten Biegungen eine höhere Anzahl von Stützpunkten eingeben.

# **Universal gekrümmt (P600 → 12)**

Diese Art der Volumen-/Mengenberechnung erzeugt einen Näherungswert der Beziehung Füllstand – Volumen/Menge in Form einer Kurve und funktioniert am besten, wenn der Behälter eine nichtlineare Form hat und es keine scharfen Abkantungen gibt.

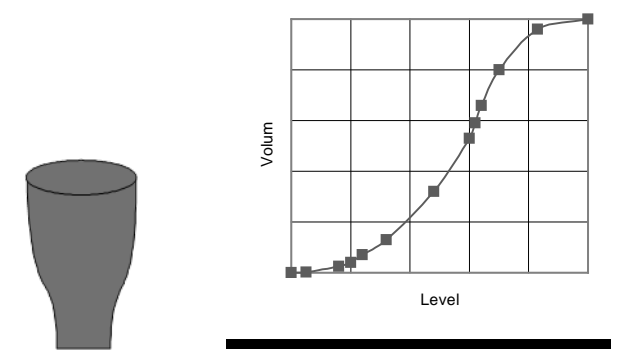

**Abb. 7-12 Behälterform Universal gekrümmt**

Bei der Stützpunktekonfiguration zusätzlich beachten:

- Für Minimal- und Maximalfüllstand jeweils ein Stützpunktepaar eingeben.
- Bei Biegungen im Behälter eine größere Anzahl von Stützpunkten eingeben.

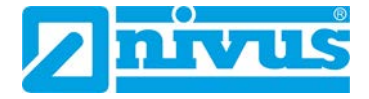

### <span id="page-75-0"></span>**P696 Stützpunkte zurücksetzen**

Parameter, um **alle** Stützpunkte (P610 - P641) auf ihre Werkseinstellung zurückzusetzen.

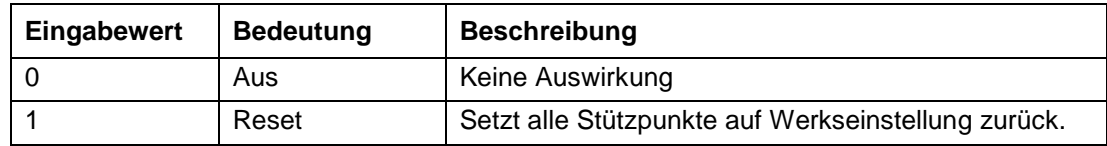

Stützpunkte einzeln zurücksetzen bzw. bearbeiten siehe Kapitel *[7.5.4](#page-57-0)*

## **P697 Anzahl gesetzter Stützpunkte**

Der P697 zeigt die Anzahl der gesetzten Stützpunkte an. Dieser Wert kann nur ausgelesen werden (nicht eiditierbar).

# **8 Fehlerberhebung**

In der folgenden Tabelle finden mögliche Fehler, mögliche Ursachen und Maßnahmen zur Behebung.

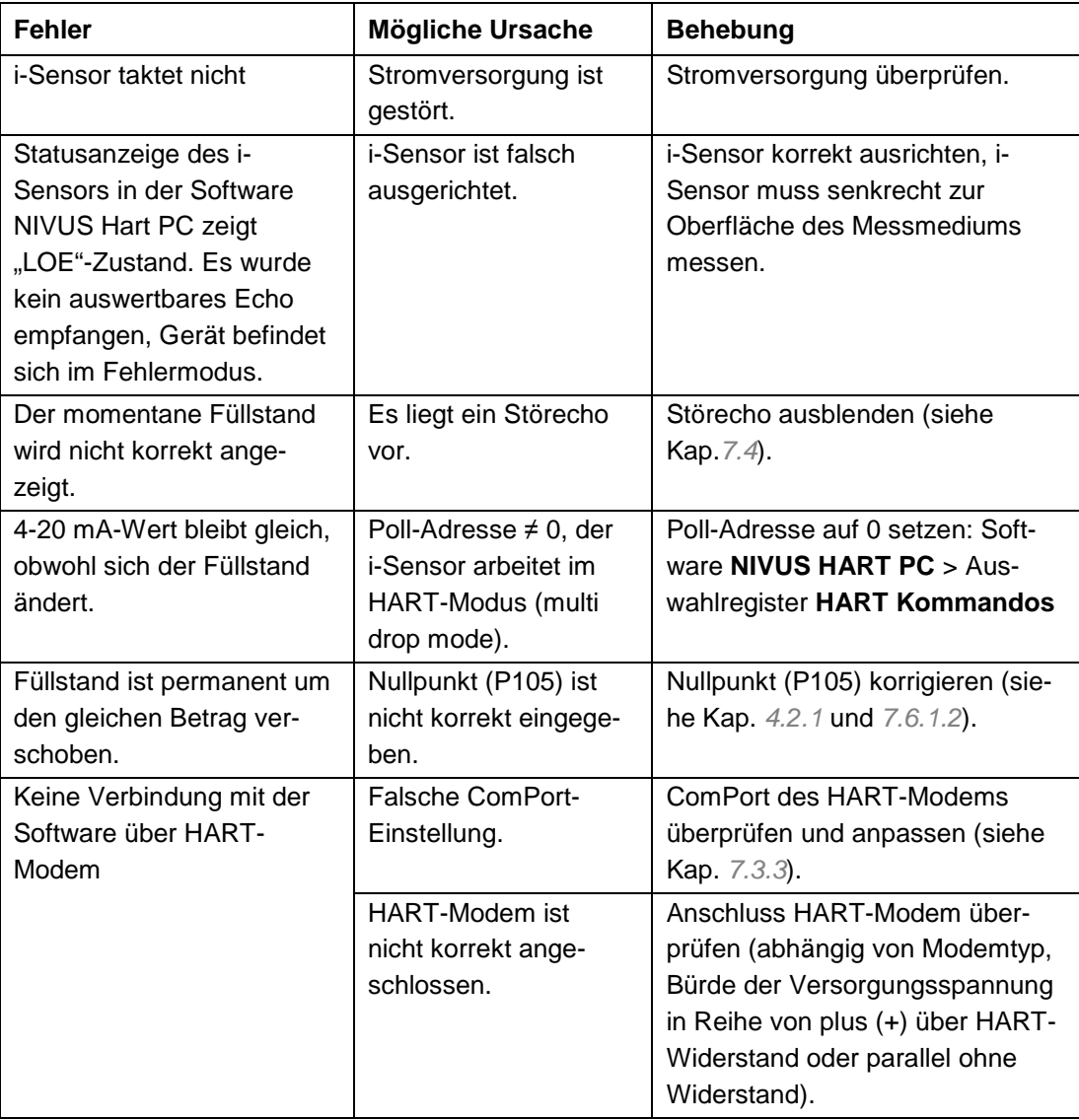

# **9 Wartung und Reinigung**

### **WARNUNG** *Stromschlaggefahr*

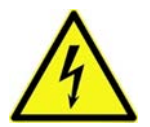

*Bevor Sie bevor Sie mit Wartungs-, Reinigungs- und/oder Reparaturarbeiten (nur durch Fachpersonal) beginnen:*

- *i-Sensor vom Stromnetz trennen.*
- *Übergeordnete Anlage gegen Wiedereinschalten sichern.*

### **WARNUNG** *Belastung durch Krankheitskeime*

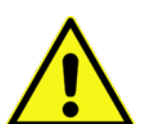

*Auf Grund der häufigen Anwendung der Sensoren im Abwasserbereich, können Teile mit gefährlichen Krankheitskeimen belastet sein.* 

- *Beim Kontakt mit Kabeln und Sensoren entsprechende Vorsichtsmaßnahmen treffen.*
- *Schutzkleidung tragen.*

# **9.1 Wartung**

# **9.1.1 Wartungsintervall**

Der i-Sensor kommt im Normalbetrieb mit dem zu messenden Medium nicht in Berührung, daher ist er grundsätzlich wartungsfrei.

NIVUS empfiehlt dennoch eine **jährliche Überprüfung** des gesamten Messsystems durch den NIVUS-Kundendienst.

Abhängig vom Einsatzgebiet des Messsystems kann das Wartungsintervall abweichen. Der Umfang einer Wartung und deren Intervalle hängen von folgenden Faktoren ab:

- Messprinzip der Sensoren
- Materialverschleiß
- Messmedium und Gerinnehydraulik
- Allgemeine Vorschriften für den Betreiber der Messeinrichtung
- Umgebungsbedingungen

Zusätzlich zur jährlichen Wartung empfiehlt NIVUS eine komplette Wartung des Messsystems durch ein Unternehmen der NIVUS-Firmengruppe nach **spätestens 10 Jahren**. Generell gilt, dass die Überprüfung von Messgeräten/Sensoren Grundmaßnahmen sind, welche zur Verbesserung der Betriebssicherheit und Erhöhung der Lebensdauer beitragen.

In verschiedenen Bundesländern kann es bei speziellen messtechnischen Applikationen notwendig oder erforderlich sein, für die Erfüllung behördlicher Auflagen, Nachweispflichten etc. regelmäßige Wartungen mit Vergleichsmessungen durchführen zu lassen. NIVUS übernimmt bei Bedarf im Rahmen eines abzuschließenden Wartungsvertrags alle erforderlichen turnusmäßigen Überprüfungen, hydraulischen und messtechnischen Beurteilungen, Kalibrierungen, Fehlerbeseitigungen und Reparaturen. Diese erfolgen unter Zugrundelegung der DIN 19559 inkl. des protokollarischen Nachweises des verbleibenden Restfehlers, sowie nach der Eigenkontrollverordnung der entsprechenden Bundesländer. In anderen Ländern informieren Sie sich bitte über die dort geltenden Vorschriften.

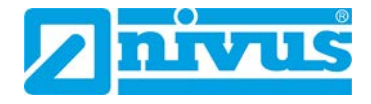

# **9.1.2 Kundendienstinformationen**

Für die empfohlene jährliche Inspektion des gesamten Messsystems bzw. die komplette Wartung nach spätestens 10 Jahren kontaktieren Sie unseren Kundendienst:

# **NIVUS GmbH – Kundencenter**

Tel. +49 (0) 7262 9191 – 922

Kundencenter@nivus.com

# **9.2 Reinigung**

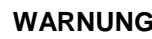

### **WARNUNG** *Stromschlaggefahr*

*Vor der Reinigung*

• *Gerät vom Stromnetz trennen*

Messstelle und i-Sensor in regelmäßigen Abständen kontrollieren und ggf. reinigen.

### **Messtelle reinigen:**

- von Bewuchs befreien
- mit Straßenbesen, Bürste mit Kunststoffborsten o. ä. reinigen

### **i-Sensor reinigen:**

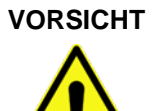

### **VORSICHT** *Beschädigung durch harte Gegenstände*

*Falsche Reinigung kann zur Beschädigung des i-Sensors und zum Messausfall führen.*

- *i-Sensor keinesfalls mit harten Gegenständen, wie Drahtbürsten, Stangen, Schaber oder ähnlichem reinigen.*
- *i-sensor nicht mit Hochdruckreinigern reinigen.*

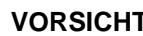

### **VORSICHT** *Elektrostatische Aufladung*

*Reinigung des Kunststoffgehäuses mit einem trockenen Tuch führt zu elektrostatischer Aufladung.*

- *i-Sensor nur mit einem feuchten Tuch reinigen.*
- Sendefläche des Sensors mit einem feuchten Tuch vorsichtig und ohne Druck reinigen.
- Keine aggressiven Reinigungsmittel (z. B. Verdünnung) verwenden. Niemals kratzende oder schleifende Reinigungsmittel verwenden. Bei starken Verschmutzungen Netzmittel, wie Spülmittel o.ä. verwenden.

# **9.3 Einbau von Ersatz- und Verschleißteilen**

Wir machen ausdrücklich darauf aufmerksam, dass Ersatz- und Zubehörteile, die nicht von uns geliefert wurden, auch nicht von uns geprüft und freigegeben sind. Der Einbau und/oder die Verwendung solcher Produkte können daher u. U. konstruktiv vorgegebene Eigenschaften Ihres Messsystems negativ verändern oder außer Kraft setzen.

Für Schäden, die durch die Verwendung von Nicht-Originalteilen und Nicht-Original-Zubehörteilen entstehen, ist die Haftung der NIVUS GmbH ausgeschlossen.

 Ersatz- bzw. Zubehörteile von NIVUS finden Sie in Kapitel *10* bzw. in der gültigen Preisliste.

# **10 Zubehör**

Optional erhältliches Zubehör:

**HART-Modem**

ZUB0HARTBOX04 HART-Modem für die Programmierung der Sensoren der i-Serie.

Weiteres Zubehör und Ersatzteile finden Sie in der aktuellen Preisliste von NIVUS.

# **11 Notfall**

### **Im Notfall**

- den Not-Aus-Taster für die übergeordnete Anlage drücken
- **oder** die Spannungsversorgung abschalten

# **12 Demontage und Entsorgung**

### **i-Sensor demontieren:**

- 1. i-Sensor vom Stromnetz trennen.
- 2. Die angeschlossenen Kabel mit geeignetem Werkzeug lösen.
- 3. i-Sensor aus der Halterung entfernen.

Durch falsche Entsorgung können Gefahren für die Umwelt entstehen.

Gerätekomponenten und Verpackungsmaterialien entsprechend den gültigen örtlichen Umweltvorschriften für Elektroprodukte entsorgen.

# *WEEE-Direktive der EU*

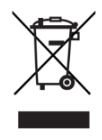

*Dieses Symbol weist darauf hin, dass bei der Verschrottung des Gerätes die Anforderungen der Richtlinie 2012/19/EU über Elektro- und Elektronik-Altgeräte zu beachten sind. Die NIVUS GmbH unterstützt und fördert das Recycling bzw. die umweltgerechte, getrennte Sammlung/Entsorgung von Elektro- und Elektronik-Altgeräten zum Schutz der Umwelt und der menschlichen Gesundheit. Beachten Sie die örtlichen Entsorgungsvorschriften und Gesetze.* 

*Die NIVUS GmbH ist bei der EAR registriert, daher können in Deutschland öffentliche Sammel- und Rückgabestellen für die Entsorgung genutzt werden.*

*Das Gerät enthält eine Stützbatterie (Lithium-Knopfzelle), die separat zu entsorgen ist.*

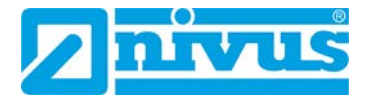

# **13 Parameterliste**

In den nachfolgenden Tabellen können Sie jeweils in der Spalte **Eingabewert/Wert** Ihre individuelle Konfiguration bzw. die angezeigten Werte dokumentieren.

 Nähere Informationen zur Parametrierung und zu den Parametern siehe Kapitel *[7.5](#page-54-0)* und *[7.6](#page-59-0)*.

# **Applikation**

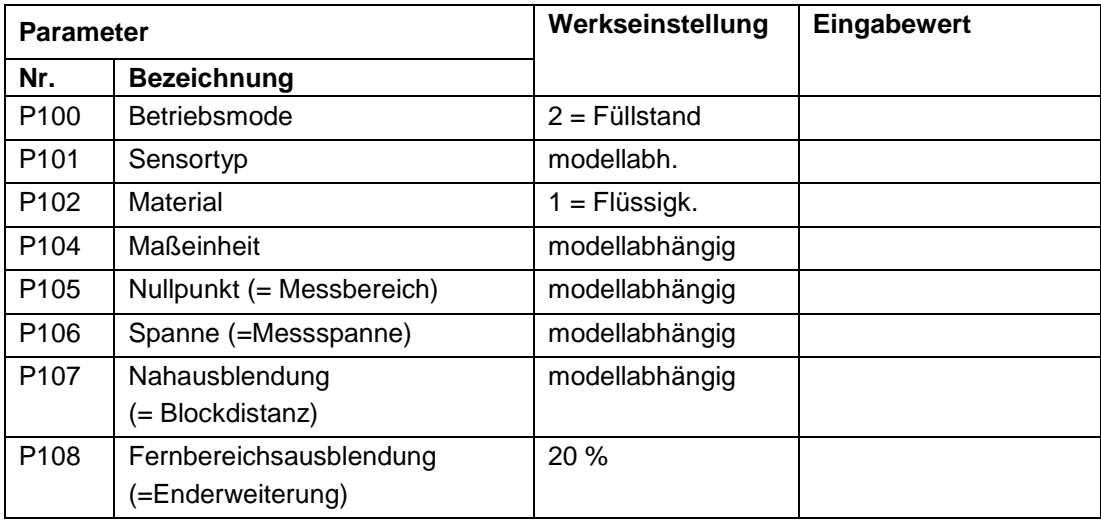

# **Dateneintrag**

Temperatur min max

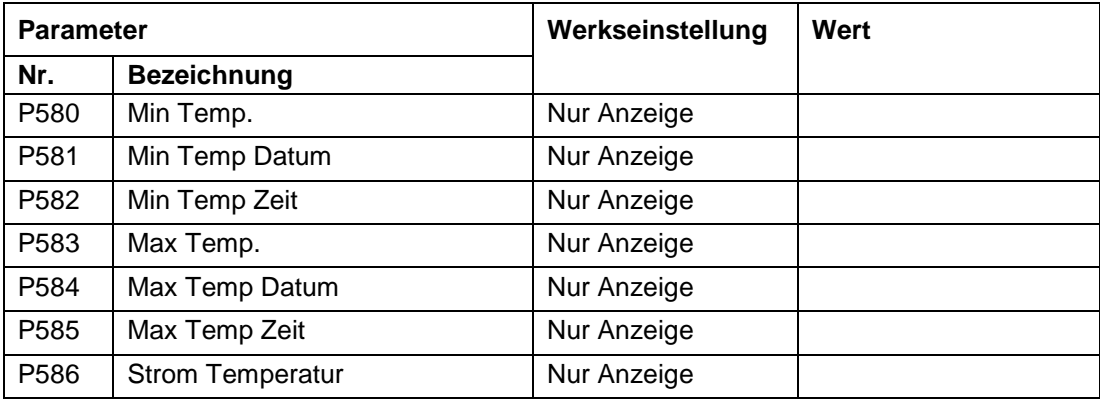

Sensor Power Info (Sensorlaufzeiten)

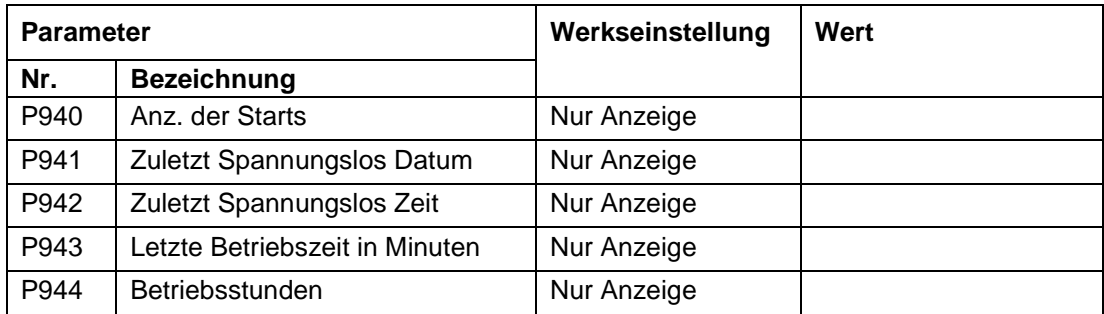

## **mA Ausgang**

mA Ausgang

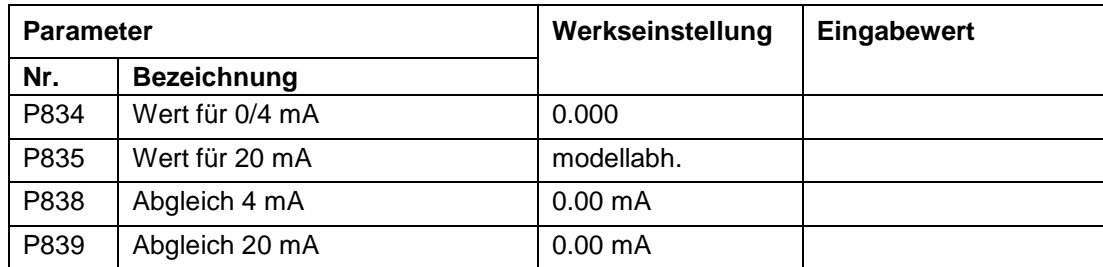

# Fehlermodus

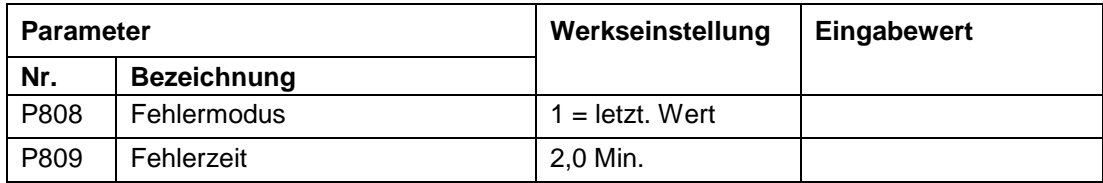

# **Kompensation**

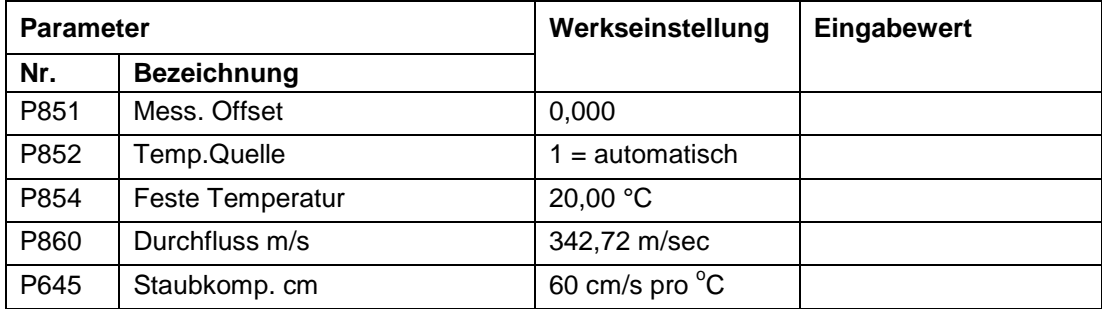

### **Stabilität**

Dämpfung

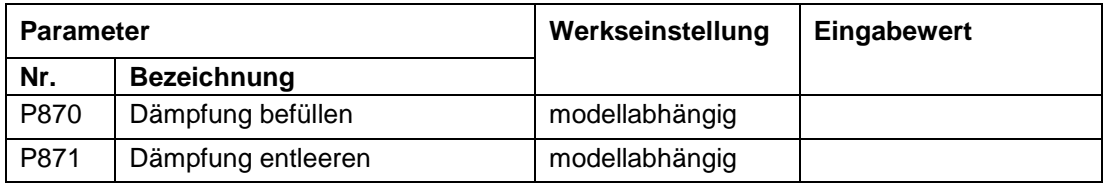

### Filter

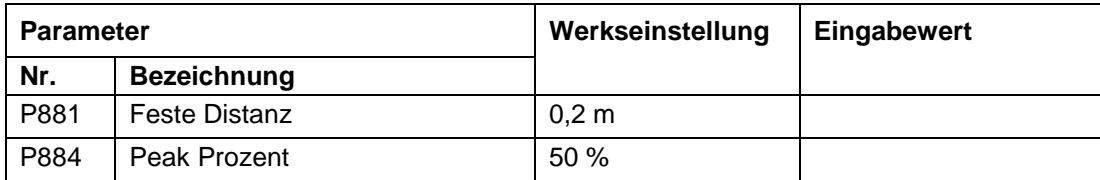

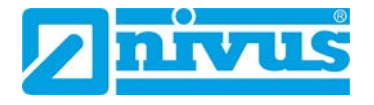

# **System**

Systeminfo

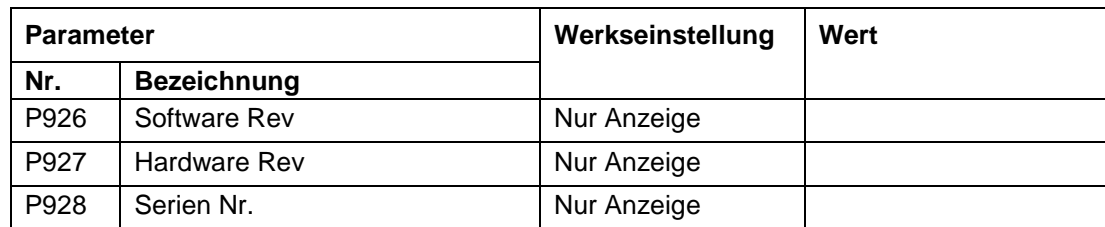

### Passwort

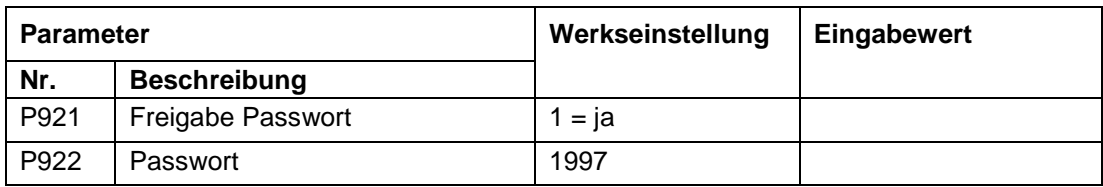

## **Datem**

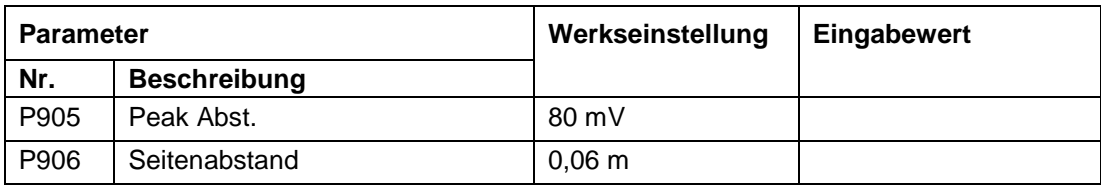

# **Volumen**

Behälter und Linearisierung

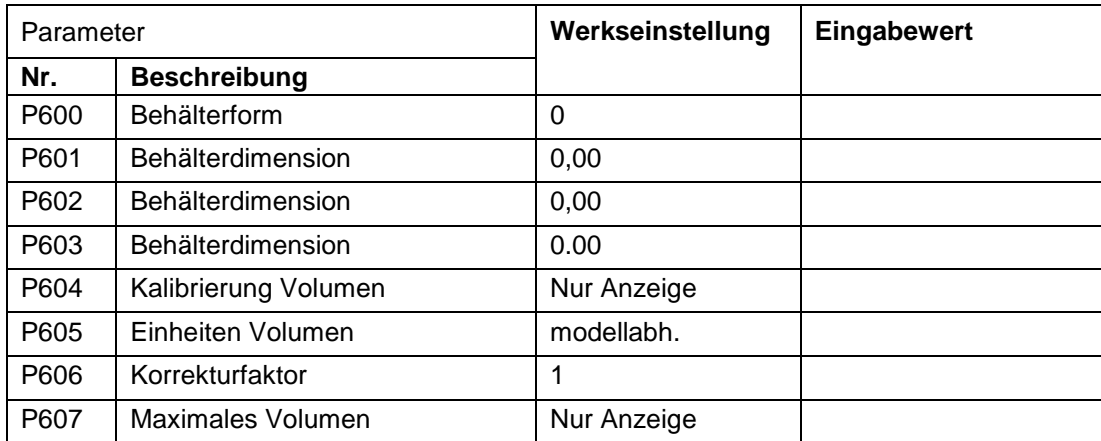

# **Stützpunkte**

Werkseinstellung aller Parameter für die Stützpunkte: 0,00

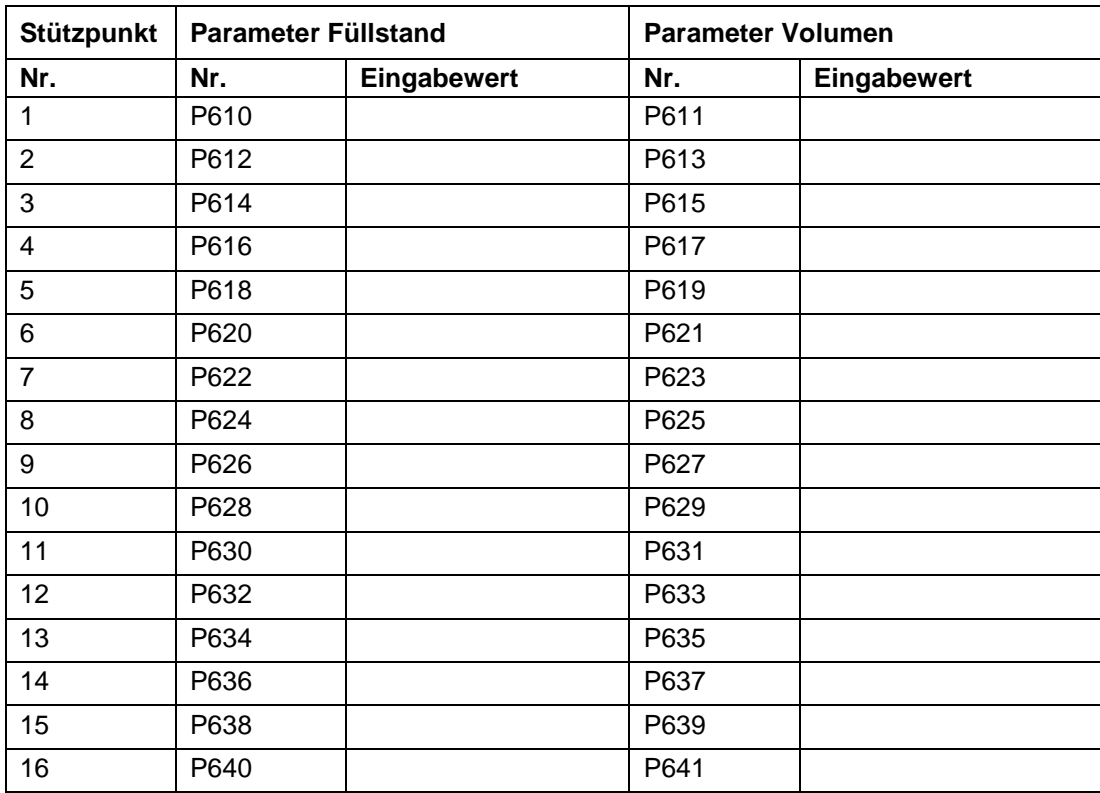

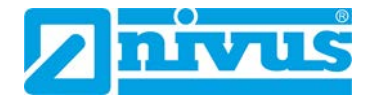

# **Stichwortverzeichnis**

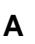

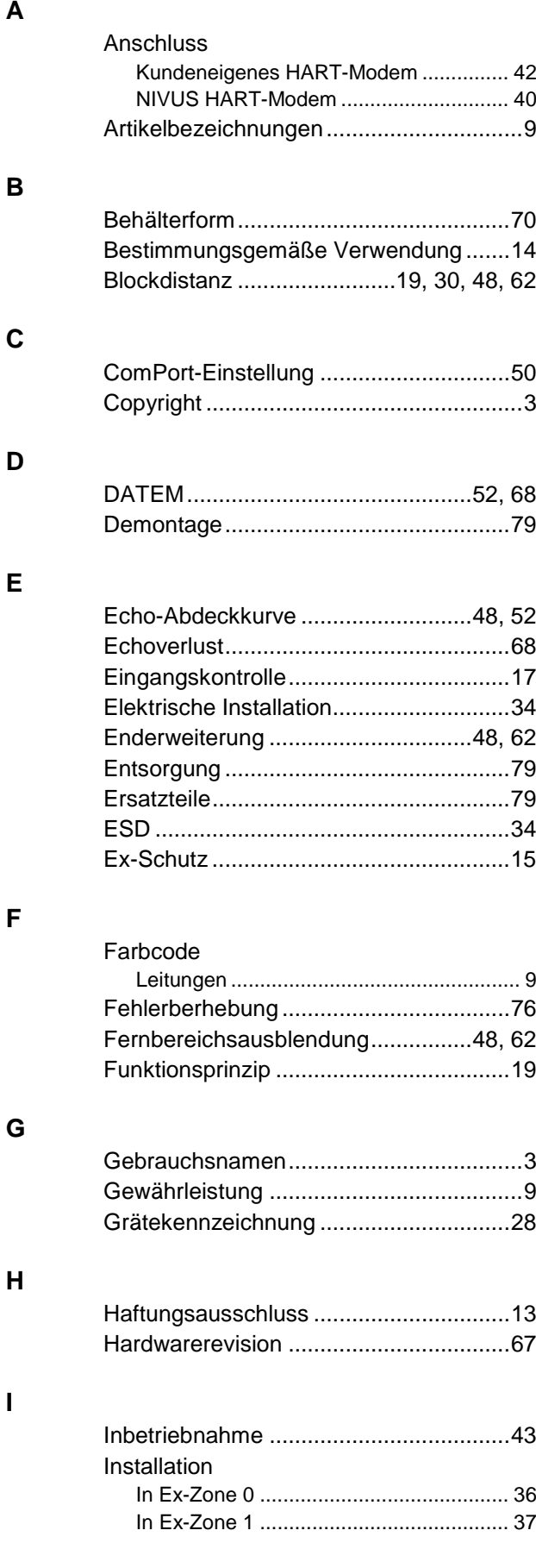

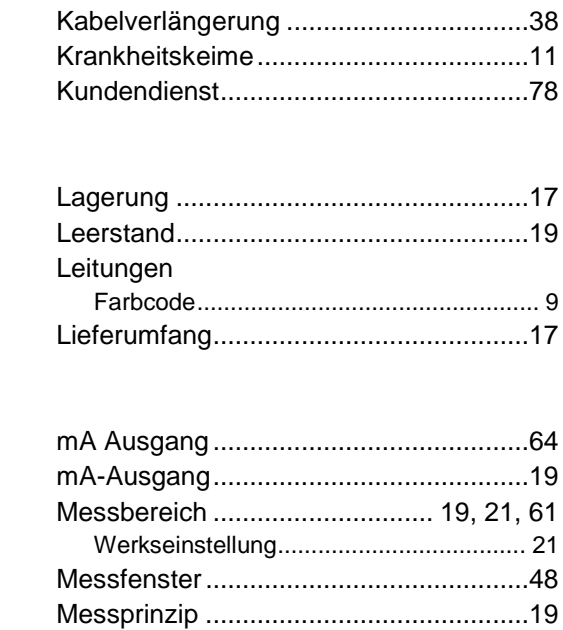

# **M**

**K**

**L**

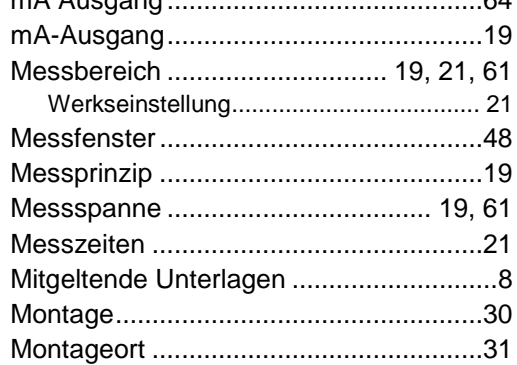

# **N**

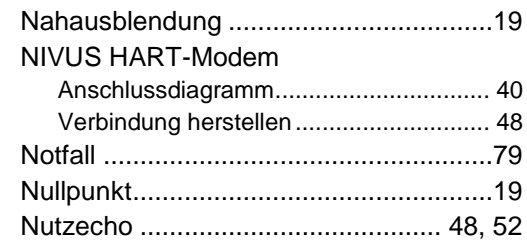

# **O**

Offset ......................................................20

# **P**

**R**

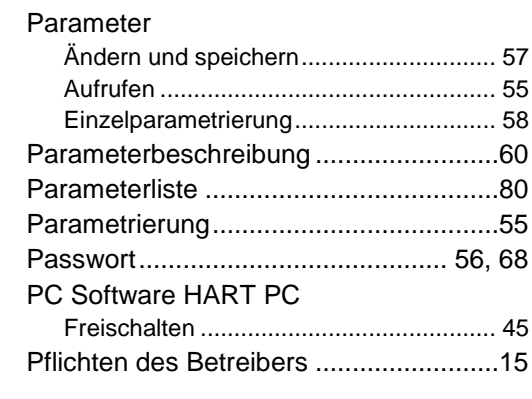

Reinigung ...............................................78

*Seite 84 Sensoren der i-Serie und Software HART PC - Rev. 03 / 17.01.2020*

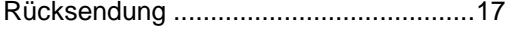

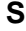

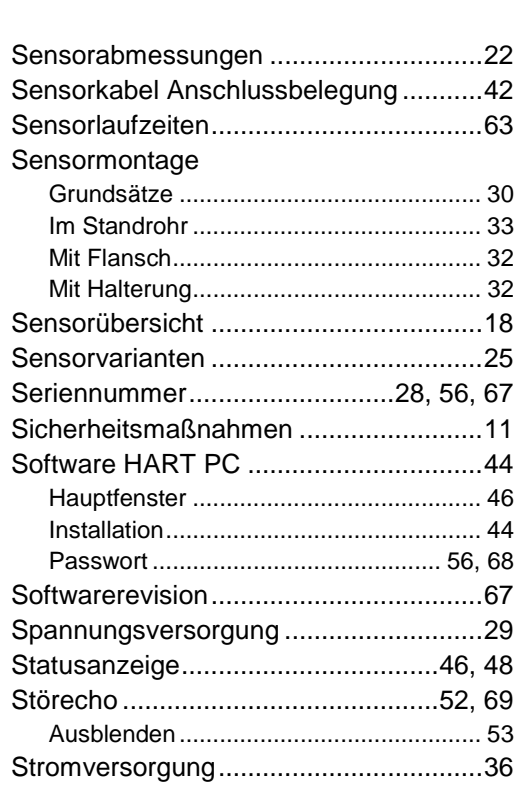

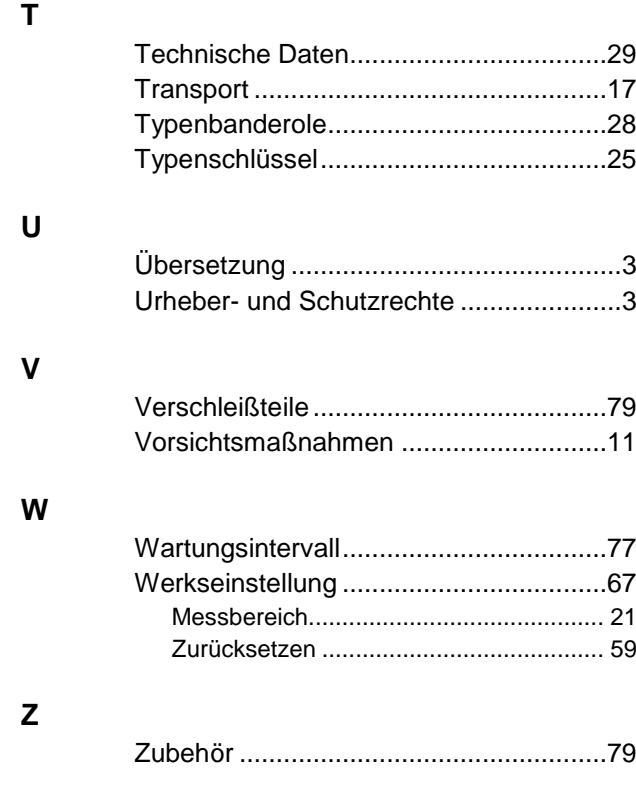

# Zulassungen und Zertifikate

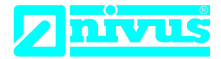

Telefon: +49 07262 9191-0

+49 07262 9191-999

info@nivus.com Internet: www.nivus.de

NIVUS GmbH Im Täle 2<br>75031 Eppingen

relefax:<br>Felefax:

E-Mail:

EU Konformitätserklärung

**EU** Declaration of Conformity

Déclaration de conformité UE

DE / EN / FR

Für das folgend bezeichnete Erzeugnis:

For the following product:

Le produit désigné ci-dessous:

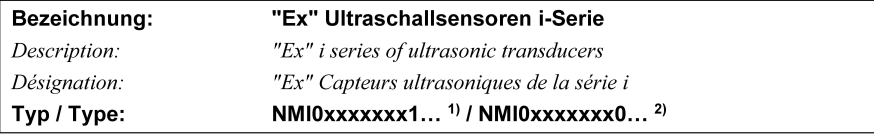

erklären wir in alleiniger Verantwortung, dass die auf dem Unionsmarkt ab dem Zeitpunkt der Unterzeichnung bereitgestellten Geräte die folgenden einschlägigen Harmonisierungsvorschriften der Union erfüllen:

we declare under our sole responsibility that the equipment made available on the Union market as of the date of signature of this document meets the standards of the following applicable Union harmonisation legislation.

nous déclarons, sous notre seule responsabilité, à la date de la présente signature, la conformité du produit pour le marché de l'Union, aux directives d'harmonisation de la législation au sein de l'Union:

• 2014/34/EU • 2014/30/EU • 2011/65/EU

Bei der Bewertung wurden folgende einschlägige harmonisierte Normen zugrunde gelegt bzw. wird die Konformität erklärt in Bezug auf die nachfolgend genannten anderen technischen Spezifikationen:

The evaluation assessed the following applicable harmonised standards or the conformity is declared in relation to other technical specifications listed below:

L'évaluation est effectuée à partir des normes harmonisées applicable ou la conformité est déclarée en relation aux autres spécifications techniques désignées ci-dessous:

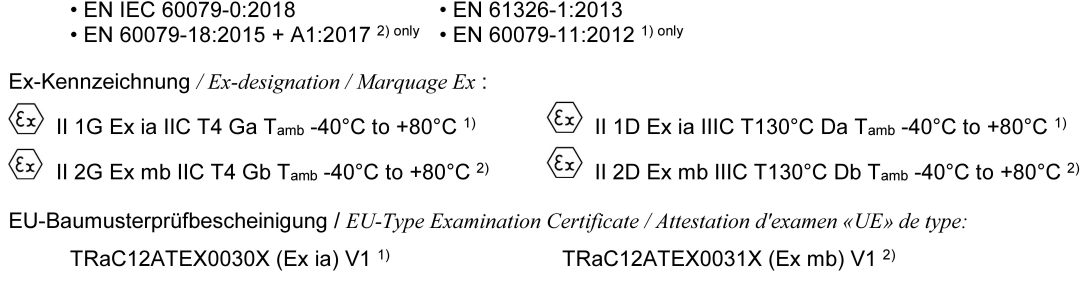

Benannte Stelle (Kennnummer) / Notified Body (Identif. No.) / Organisme notifié (Nº d'identification) Element Materials Technology Rotterdam B.V., Zekeringstraat 33, Amsterdam, Netherlands  $(2812)$ Qualitätssicherung ATEX / Quality assurance ATEX / Assurance qualité ATEX: TÜV Nord CERT GmbH, Am TÜV 1, 45307 Essen, Germany  $(0044)$ 

Diese Erklärung wird verantwortlich für den Hersteller: **NIVUS GmbH** Im Taele 2 This declaration is submitted on behalf of the manufacturer: 75031 Eppingen Le fabricant assume la responsabilité de cette déclaration: Germany abgegeben durch / represented by / faite par:

Ingrid Steppe (Geschäftsführerin / Managing Director / Directeur général)

Eppingen, den 21.10.2022

Gez. Ingrid Steppe

O:\Formulare\CF

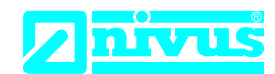

# **UK Declaration of Conformity**

NIVUS GmbH Im Täle 2 75031 Eppingen

Telefon: +49 07262 9191-0 Telefax: +49 07262 9191-999 E-Mail: info@nivus.com Internet: www.nivus.de

For the following product:

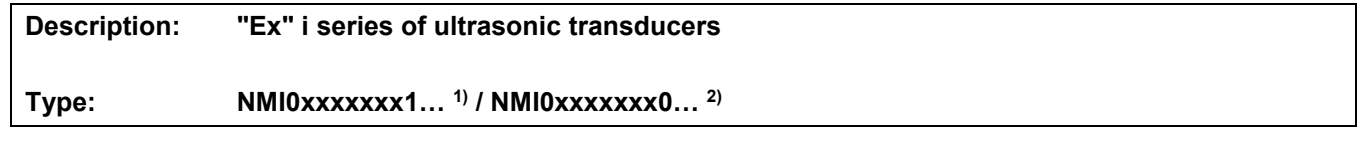

we declare under our sole responsibility that the equipment made available on the UK market as of the date of signature of this document meets the standards of the following applicable UK harmonisation legislation:

- SI 2016 / 1107 The Equipment and Protective Systems Intended for use in Potentially Explosive Atmospheres Regulations 2016
- SI 2016 / 1091 The Electromagnetic Compatibility Regulations 2016
- SI 2012 / 3032 The Restriction of the Use of Certain Hazardous Substances in Electrical and Electronic Equipment Regulations 2012

The evaluation assessed the following applicable harmonised standards or the conformity is declared in relation to other technical specifications listed below:

• BS EN IEC 60079-0:2018 • BS EN 61326-1:2013<br>• BS EN 60079-18:2015 + A1:2017<sup>2) only</sup> • BS EN 60079-11:2012<sup>1) only</sup> • BS EN 60079-18:2015 + A1:2017<sup>2) only</sup>

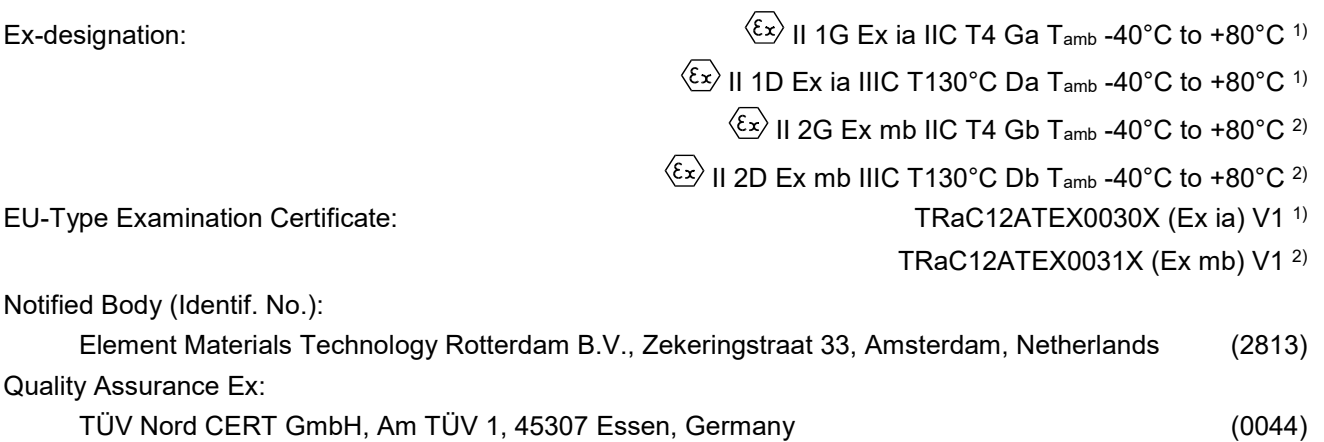

This declaration is submitted on behalf of the manufacturer:

**NIVUS GmbH Im Taele 2 75031 Eppingen Germany**

represented by: **Ingrid Steppe** (Managing Director*)*

Eppingen, 21/10/2022

Signed by *Ingrid Steppe*

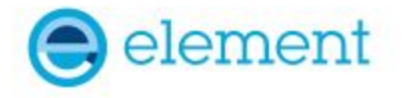

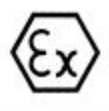

### 1 **EU - TYPE EXAMINATION CERTIFICATE**

- Product or Protective System Intended for use in Potentially Explosive Atmospheres  $\overline{\mathbf{z}}$ Directive 2014/34/EU - Annex III
- 3 EU - Type Examination TRAC12ATEX0030X (incorporating variation V1) Certificate No.: Product 4

**Ultrasonic Transducers,** i-Series Intelligent Sensors

5 Manufacturer: Nivus GmbH.

- 6 Address: Im Täle 2, 75031 Eppingen, Germany
- $\overline{7}$ This product and any acceptable variation thereto is specified in the schedule to this certificate and the documents therein referred to.
- 8 Element Materials Technology, Notified Body number 2812, in accordance with Article 17 of Directive 2014/34/EU of the European Parliament and of the Council, dated 26 February 2014, certifies that this product has been found to comply with the Essential Health and Safety Requirements relating to the design and construction of products intended for use in potentially explosive atmospheres given in Annex II to the Directive. The examination and test results are recorded in the confidential report TRA-008917-33-02A
- 9 Compliance with the Essential Health and Safety Requirements has been assured by compliance with:

EN60079-0:2009 EN60079-11:2012

Except in respect of those requirements listed at section 18 of the schedule.

- 10 If the sign "X" is placed after the certificate number, it indicates that the product is subject to specific conditions of use specified in the schedule to this certificate.
- 11 This EU TYPE EXAMINATION CERTIFICATE relates only to the design and construction of the specified product. Further requirements of the Directive apply to the manufacturing process and supply of this product. These are not covered by this certificate.
- 12 The marking of this product shall include the following:

 $\langle \widehat{\xi_{\mathbf{X}}} \rangle$  II 1 G Ex ia IIC T4 Ga  $T_{\text{amb}} = 40^{\circ}$ C to +80 $^{\circ}$ C

Il 1 D Ex ia IIIC T130°C Da

This certificate and its schedules may only be reproduced in its entirety and without change. This certificate is issued in accordance with the Element Materials Technology Ex Certification Scheme.

SP Wilson

S P Winsor, Certification Manager Issue date: 2021-01-15

Page 1 of 7

EN60079-26:2007

CSF355-NL 4.0

#### $13$ SCHEDULE TO EU - TYPE EXAMINATION CERTIFICATE

#### $14$ **CERTIFICATE NUMBER TRAC12ATEX0030X (incorporating variation V1)**

#### 15 **Description of Product**

The "i-Series Intelligent Sensors" are ultrasonic transducers. They are a range of low power, compact acoustic measurement devices and are intended to be powered, via an ATEX approved galvanic / zener barrier or a specialist ATEX approved PSU, by a control unit which also processes the measurement data received.

The range of transducers consists of slightly different constructions with respect to dimensions but all have a non-metallic enclosure which houses 2 internal electronic PCBs and a piezo crystal. The free space internally is potted with 1 of 2 types of material. Each unit has an integral screened cable for the power supply and some of the models use syntactic foam as a facing material.

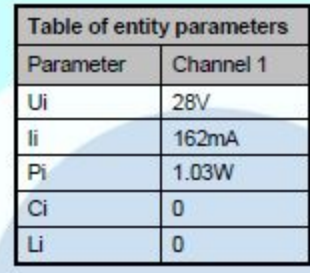

#### TRA-008917-33-02A. 16 Test Report No. (as added for this issue of the certificate):

#### 17 **Specific Conditions of Use**

- 1. The "i-Series Intelligent Sensors" must be powered by an ATEX approved barrier that meets the following parameters:  $Uo = 428V$ ,  $lo = 462mA$ ,  $Po = 41.03W$
- 2. The equipment must be routinely inspected to avoid the build up of dust layers when installed in a Zone 20, 21 & 22.
- 3. The power supply cable to the transducers shall meet the relevant installation requirements of clause 9 of EN60079-14:2008.

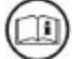

Attention is drawn to the operating and installation instructions which may contain useful information in relation to conditions of use.

#### 18 Essential Health and Safety Requirements (Directive Annex II)

In addition to the Essential Health and Safety Requirements covered by the standards listed at item 9, all other requirements are demonstrated in the relevant reports.

#### 19 **Drawings and Documents**

The list of controlled technical documentation is given in Appendix A to this schedule.

# SCHEDULE TO EU - TYPE EXAMINATION CERTIFICATE CERTIFICATE NUMBER TRAC12ATEX0030X (incorporating variation V1)

20 **Routine Tests** 

**None** 

- $21$ **Specific Conditions for Manufacture** 
	- 1. Wiring and potting of the "i-Series Intelligent Sensors" shall be manufactured in accordance with document ref. Special process instruction 9.0, i potting rev 1.0 dated 2012-06-13.
	- 2. Conditions for manufacturing and production control are the same as for equipment detailed within report TRA-008917-33-01A.
- $22$ Photographs

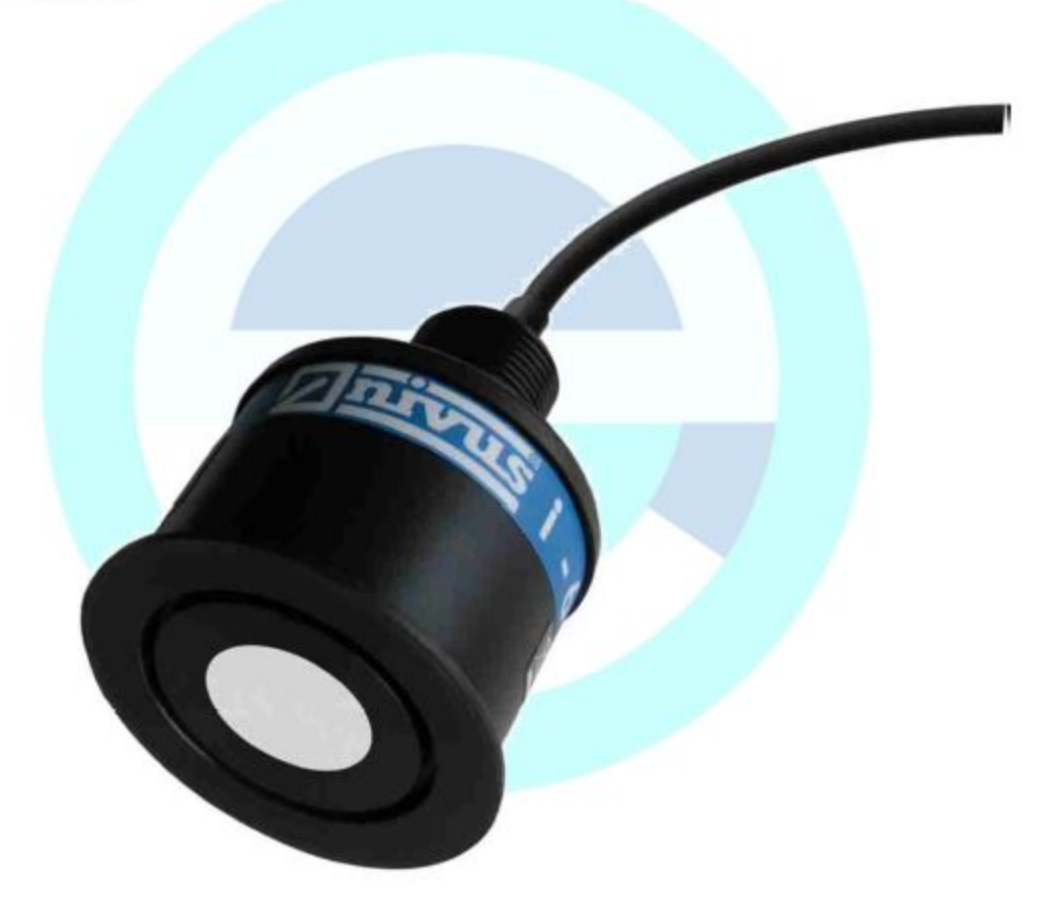

# SCHEDULE TO EU - TYPE EXAMINATION CERTIFICATE CERTIFICATE NUMBER TRAC12ATEX0030X (incorporating variation V1)

23 **Details of Markings** 

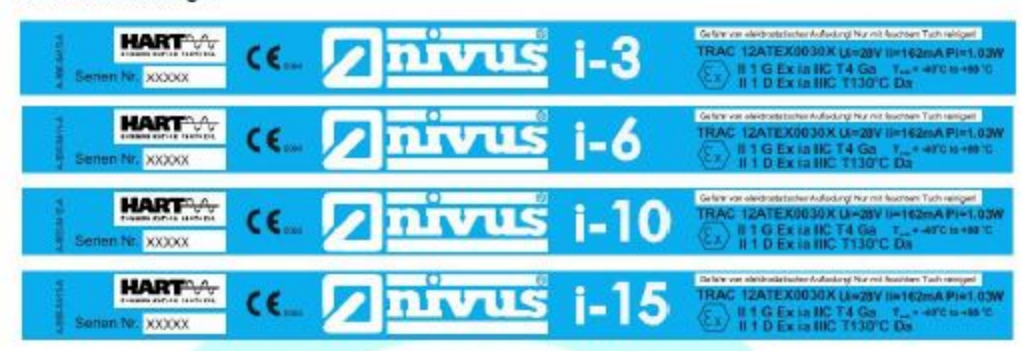

#### $24$ **Certificate History**

Original certificate Variation V1

2012-09-06 2021-01-15 First issue

This certificate was originally issued by Notified Body number 0891 under Directive 2014/34/EU. The technical file has been transferred to Element Notified Body number 2812 without further assessment or evaluation.

This certificate is a consolidated certificate and reflects the latest status of the certification, including all variations and amendments.

#### 25 Notes to CE marking

In respect of CE Marking, Element Materials Technology accepts no responsibility for the compliance of the product against all applicable Directives in all applications.

### 26 Notes to this certificate

Element Materials Technology certification reference: TRA-008917-33-02A. (NR-NVSQ-0002).

Throughout this certificate, the date format yyyy-mm-dd (year-month-day) is used.

Notified Body number 2812 is the designation for Element Materials Technology Rotterdam BV.

In accordance with Article 41 of Directive 2014/34/EU, EC-Type Examination Certificates referring to 94/9/EC that were in existence prior to the date of application of 2014/34/EU (20 April 2016) may be referenced as if they were issued in accordance with Directive 2014/34/EU. Variation certificates to such EC-Type Examination Certificates, and new issues of such certificates, may continue to bear the original certificate number issued prior to 20 April 2016.

### 27 Conditions for the validity of this certificate

This certificate remains valid for so long as:

- The equipment listed in section 4 is manufactured in accordance with the documents listed in Appendix  $(i)$ A of this certificate.
- The standards listed in section 9 of this certificate continue to satisfy the Essential Health and Safety  $(ii)$ Requirements of Annex II of Directive 2014/34/EU and the generally acknowledged state of the art (e.g. as determined by the publishers of those standards).

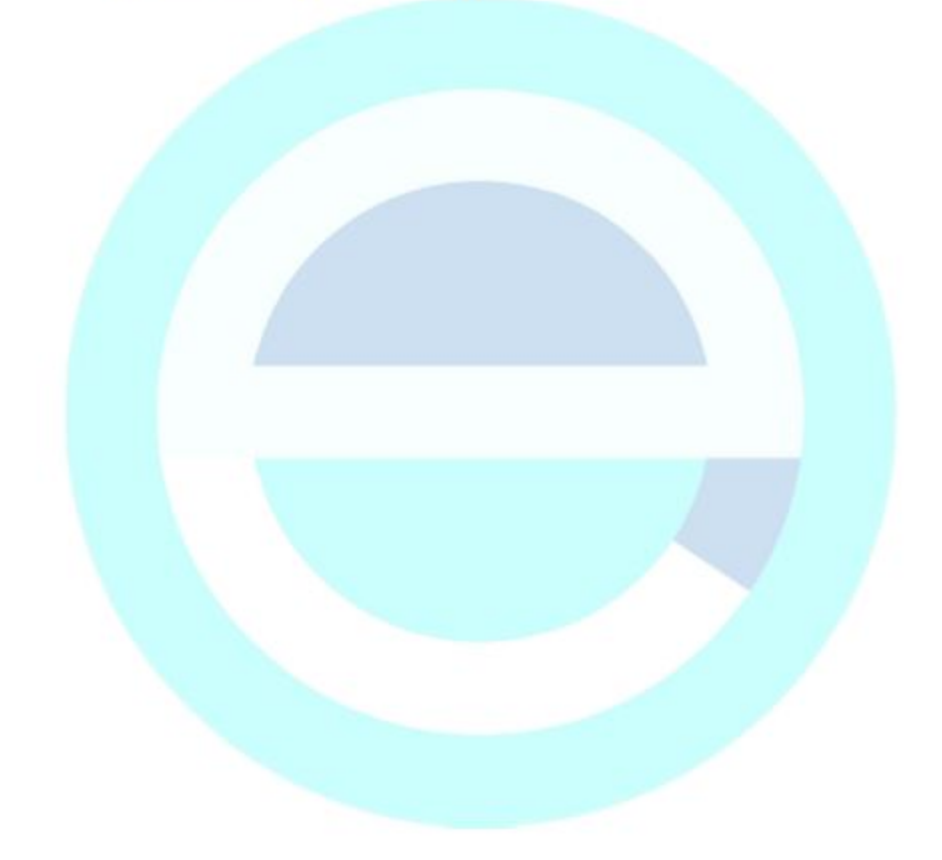

### SCHEDULE TO EU - TYPE EXAMINATION CERTIFICATE

### CERTIFICATE NUMBER TRAC12ATEX0030X (incorporating variation V1)

### APPENDIX A - TECHNICAL DOCUMENTS

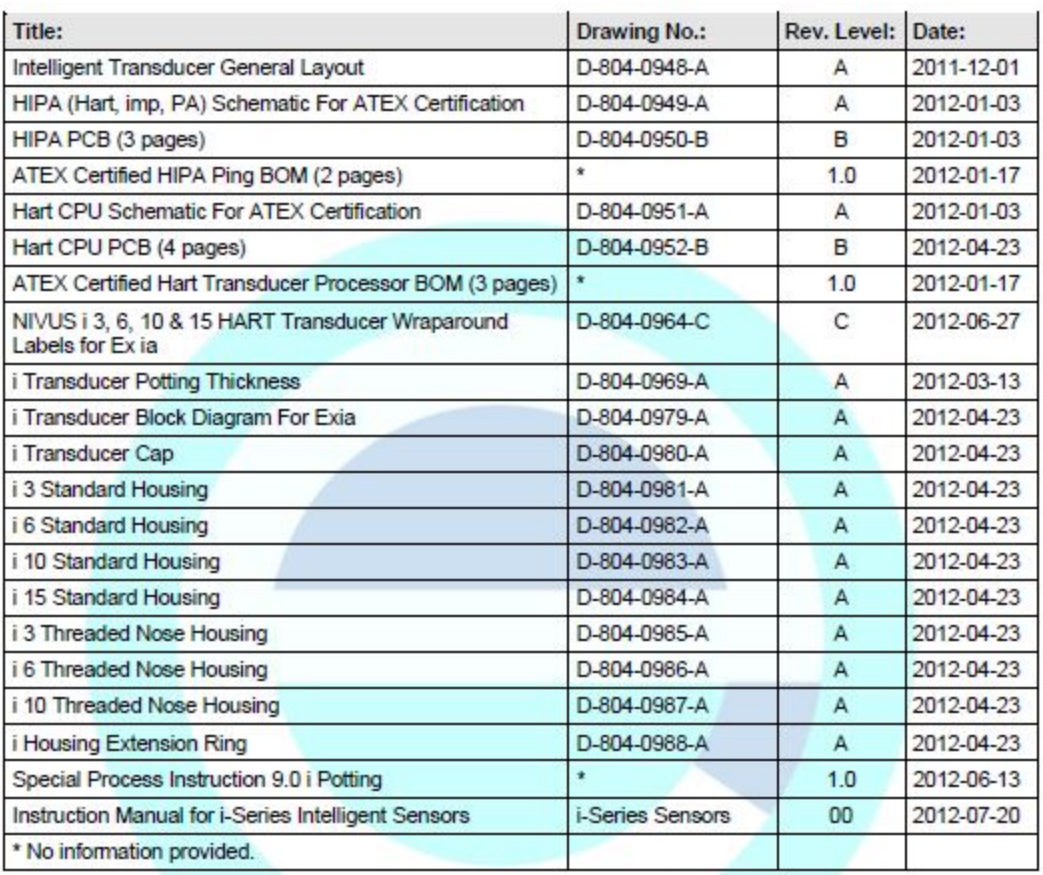

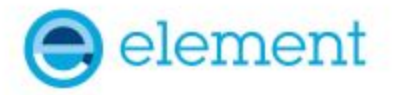

### 1 **EU - TYPE EXAMINATION CERTIFICATE**

- $\overline{\mathbf{c}}$ Product or Protective System Intended for use in Potentially Explosive Atmospheres Directive 2014/34/EU - Annex III
- 3 EU - Type Examination TRAC12ATEX0031X (incorporating variation V1) Certificate No.:  $\Delta$ Product **Ultrasonic Transducers.**

i-Series Intelligent Sensors

- 5 Manufacturer: **Nivus GmbH.**
- 6 Address: Im Täle 2, 75031 Eppingen, Germany
- $\overline{7}$ This product and any acceptable variation thereto is specified in the schedule to this certificate and the documents therein referred to.
- 8 Element Materials Technology, Notified Body number 2812, in accordance with Article 17 of Directive 2014/34/EU of the European Parliament and of the Council, dated 26 February 2014, certifies that this product has been found to comply with the Essential Health and Safety Requirements relating to the design and construction of products intended for use in potentially explosive atmospheres given in Annex II to the Directive. The examination and test results are recorded in the confidential report TRA-008917-33-02A
- q Compliance with the Essential Health and Safety Requirements has been assured by compliance with:

EN60079-0:2009 EN60079-18:2009

Except in respect of those requirements listed at section 18 of the schedule.

- 10 If the sign "X" is placed after the certificate number, it indicates that the product is subject to specific conditions of use specified in the schedule to this certificate.
- 11 This EU TYPE EXAMINATION CERTIFICATE relates only to the design and construction of the specified product. Further requirements of the Directive apply to the manufacturing process and supply of this product. These are not covered by this certificate.

12 The marking of this product shall include the following:

 $\langle \xi_{\rm X} \rangle$  II 2 G Ex mb IIC T4 Gb Tamb =  $-40^{\circ}$ C to  $+80^{\circ}$ C

Il 2 D Ex mb IIIC T130°C Db

This certificate and its schedules may only be reproduced in its entirety and without change. This certificate is issued in accordance with the Element Materials Technology Ex Certification Scheme.

SP Wisson

S P Winsor, Certification Manager Issue date: 2021-01-19 (issue 2)

Page 1 of 6

CSF355-NL 4.0

#### SCHEDULE TO EU - TYPE EXAMINATION CERTIFICATE  $13$

#### $14$ **CERTIFICATE NUMBER TRAC12ATEX0031X (incorporating variation V1)**

#### $15$ **Description of Product**

The "i-Series Intelligent Sensors" are ultrasonic transducers. They are a range of 4-20 mA loop-powered, compact acoustic measurement devices and are intended to be powered by a control unit (not part of this certified equipment) which also processes the measurement data received. The transducers are protected by a fuse in line with the power supply.

The range of transducers consists of slightly different constructions with respect to dimensions but all have a non-metallic enclosure which houses 2 internal electronic PCBs and a piezo crystal. The free space internally is potted with 1 of 2 types of material. Each unit has an integral screened cable for the power supply and some of the models use syntactic foam as a facing material.

The equipment is marked with a maximum voltage rating of Um = 28V and is current limited by an internal fuse.

16 Test Report No. (as added for this issue of the certificate): TRA-008917-33-02A.

#### $17$ **Specific Conditions of Use**

- 1. The "i-Series Intelligent Sensors" must be routinely inspected to avoid the build up of dust layers when installed in a Zone 21 & 22.
- 2. The "i-Series Intelligent Sensors" must only be wiped with a damp or antistatic cloth.
- 3. Only the fuse value listed on drawing D-0804-0978-A is permitted to be used with the Ex approved "i-Series Intelligent Sensors"

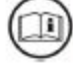

Attention is drawn to the operating and installation instructions which may contain useful information in relation to conditions of use.

#### $18$ **Essential Health and Safety Requirements (Directive Annex II)**

In addition to the Essential Health and Safety Requirements covered by the standards listed at item 9, all other requirements are demonstrated in the relevant reports.

#### 19 **Drawings and Documents**

The list of controlled technical documentation is given in Appendix A to this schedule.

#### 20 **Routine Tests**

None

#### $21$ **Specific Conditions for Manufacture**

- 1. Wiring and potting of the "i-Series Intelligent Sensors" shall be manufactured in accordance with document ref. Special process instruction 9.0, i potting rev 1.0 dated 2012-06-13.
- 2. Conditions for manufacturing and production control are the same as for equipment detailed within report TRA-008917-33-01A.

## SCHEDULE TO EU - TYPE EXAMINATION CERTIFICATE CERTIFICATE NUMBER TRAC12ATEX0031X (incorporating variation V1)

22 Photographs

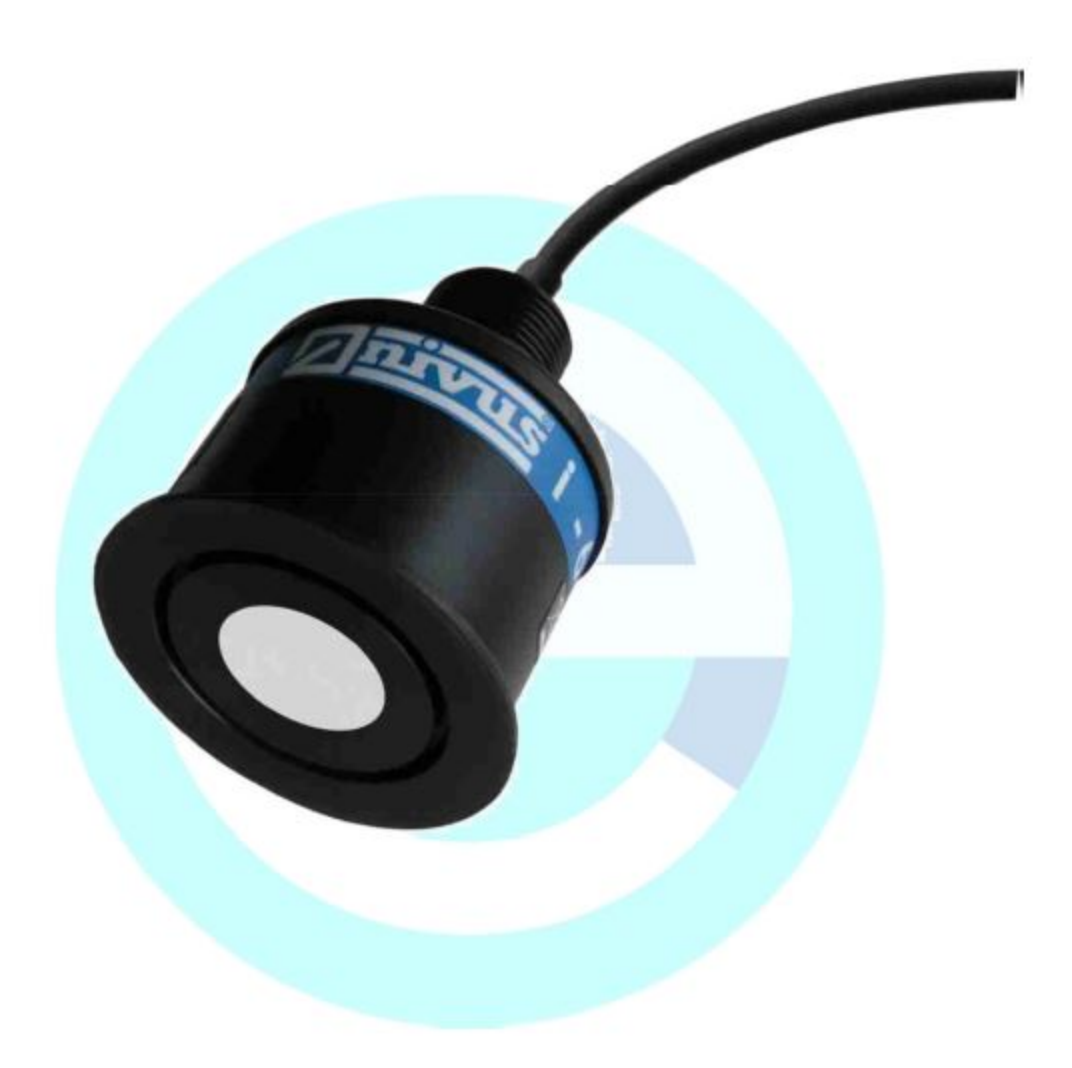

 $23$ **Details of Markings** 

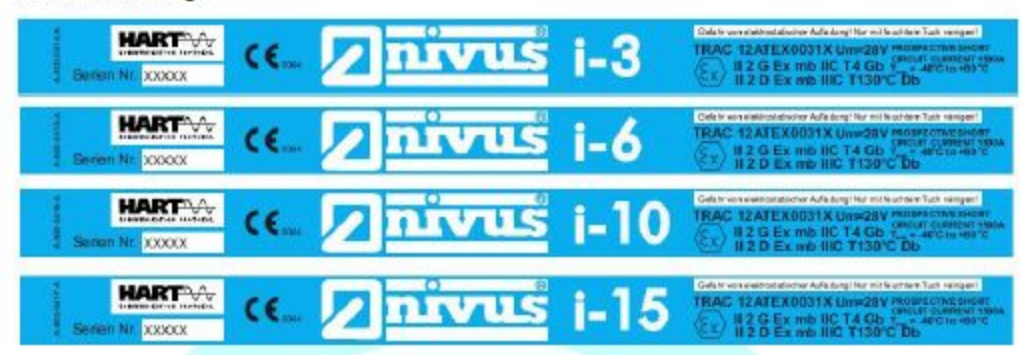

#### $24$ **Certificate History**

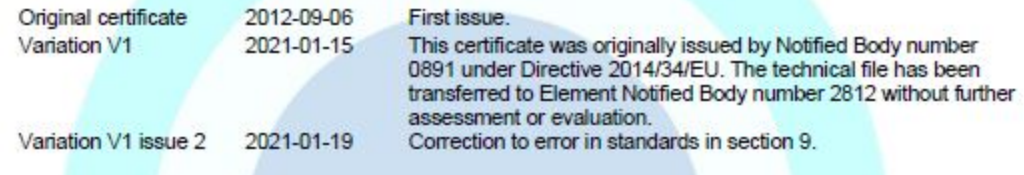

This certificate is a consolidated certificate and reflects the latest status of the certification, including all variations and amendments.

#### Notes to CE marking  $25 -$

In respect of CE Marking, Element Materials Technology accepts no responsibility for the compliance of the product against all applicable Directives in all applications.

#### 26 Notes to this certificate

Element Materials Technology certification reference: TRA-008917-33-02A. (NR-NVSQ-0001).

Throughout this certificate, the date format yyyy-mm-dd (year-month-day) is used.

Notified Body number 2812 is the designation for Element Materials Technology Rotterdam BV.

In accordance with Article 41 of Directive 2014/34/EU, EC-Type Examination Certificates referring to 94/9/EC that were in existence prior to the date of application of 2014/34/EU (20 April 2016) may be referenced as if they were issued in accordance with Directive 2014/34/EU. Variation certificates to such EC-Type Examination Certificates, and new issues of such certificates, may continue to bear the original certificate number issued prior to 20 April 2016.

#### Conditions for the validity of this certificate  $27$

This certificate remains valid for so long as:

- The equipment listed in section 4 is manufactured in accordance with the documents listed in Appendix  $(i)$ A of this certificate.
- The standards listed in section 9 of this certificate continue to satisfy the Essential Health and Safety  $(ii)$ Requirements of Annex II of Directive 2014/34/EU and the generally acknowledged state of the art (e.g. as determined by the publishers of those standards).

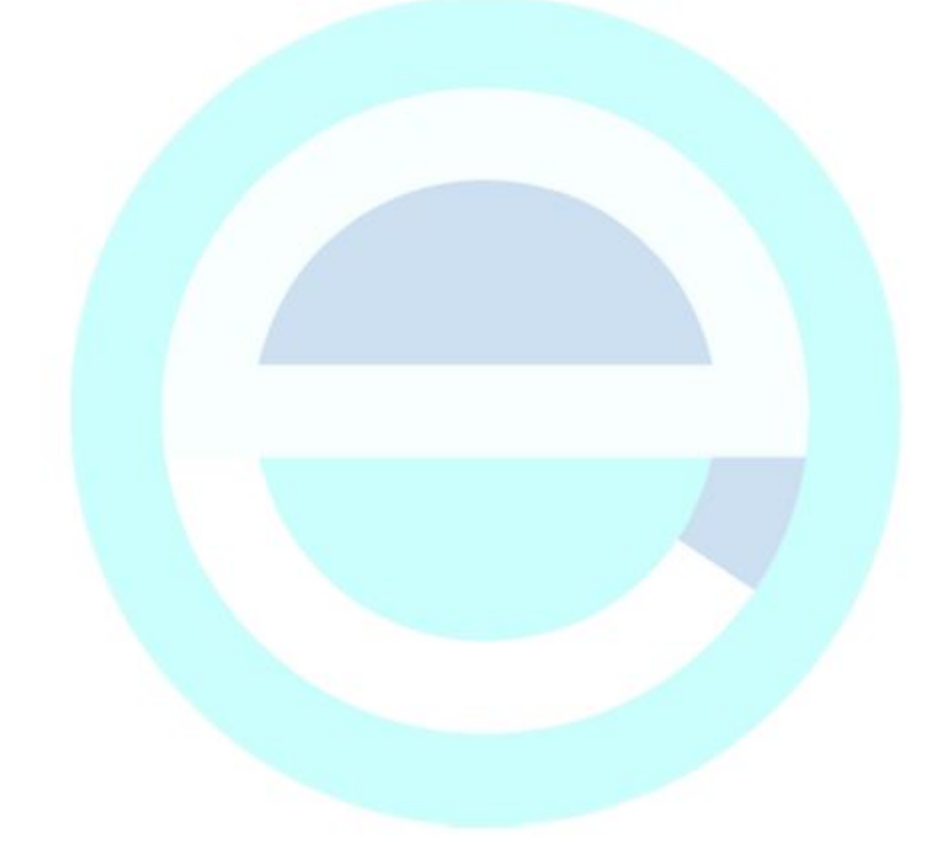

### SCHEDULE TO EU - TYPE EXAMINATION CERTIFICATE

### CERTIFICATE NUMBER TRAC12ATEX0031X (incorporating variation V1)

### **APPENDIX A - TECHNICAL DOCUMENTS**

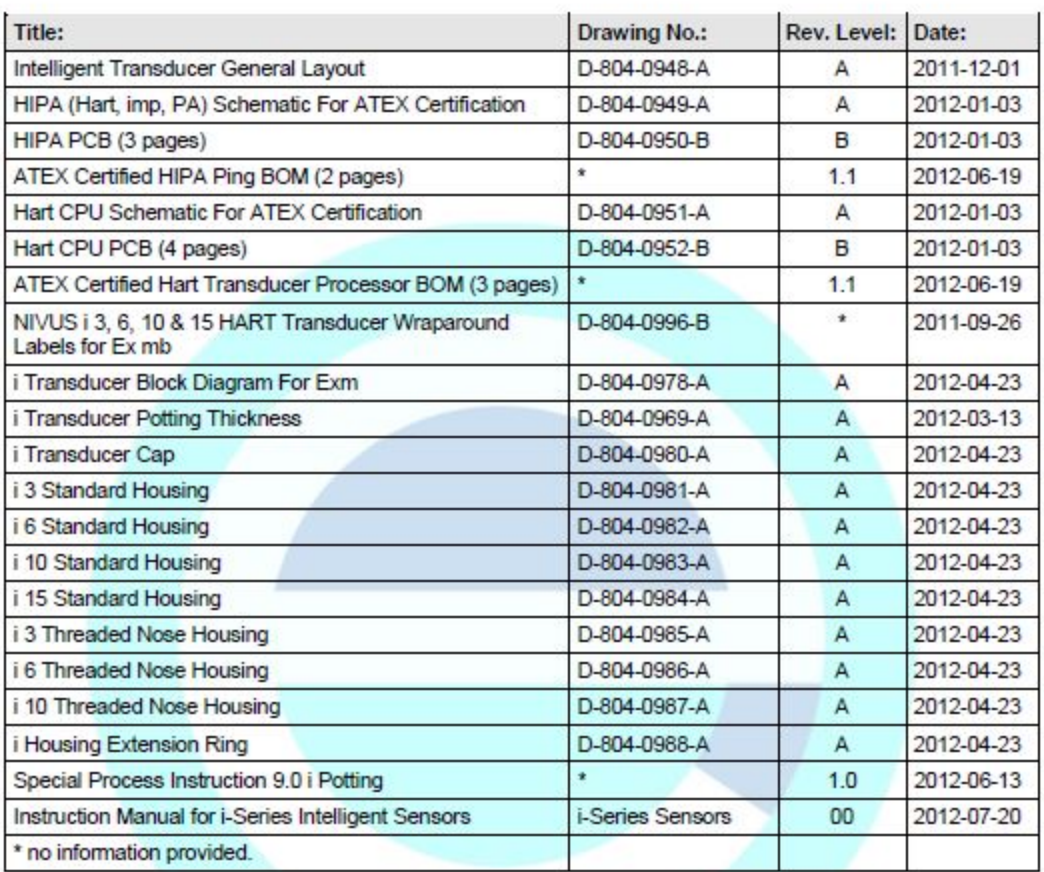